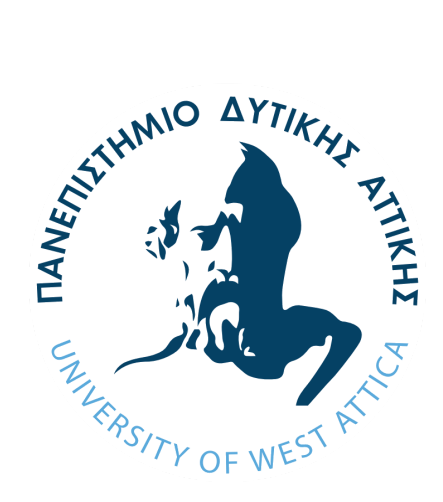

# ΠΑΝΕΠΙΣΤΗΜΙΟ ΔΥΤΙΚΗΣ ΑΤΤΙΚΗΣ

# ΣΧΟΛΗ ΜΗΧΑΝΙΚΩΝ

# ΤΜΗΜΑ ΜΗΧΑΝΙΚΩΝ ΠΛΗΡΟΦΟΡΙΚΗΣ ΚΑΙ ΥΠΟΛΟΓΙΣΤΩΝ

# **ΔΙΠΛΩΜΑΤΙΚΗ ΕΡΓΑΣΙΑ**

**Σχεδίαση και υλοποίηση εικονικού περιβάλλοντος του κτιρίου Κ16 του τμήματος μηχανικών πληροφορικής και υπολογιστών για την καθοδήγηση πρωτοετών φοιτητών στις αίθουσες και τις υπηρεσίες**

> **Ερμής Ζήσο Α.Μ. 711161164**

**Επιβλέπων: Χρήστος Τρούσσας, Επ. Καθηγητής**

## **ΔΙΠΛΩΜΑΤΙΚΗ ΕΡΓΑΣΙΑ**

**Σχεδίαση και υλοποίηση εικονικού περιβάλλοντος του κτιρίου Κ16 του τμήματος μηχανικών πληροφορικής και υπολογιστών για την καθοδήγηση πρωτοετών φοιτητών στις αίθουσες και τις υπηρεσίες**

**Ερμής Ζήσο**

**Α.Μ. 711161164**

## **Εισηγητής: Χρήστος Τρούσσας, Επ.Καθηγητής**

### **Εξεταστική Επιτροπή:**

### **Χρήστος Τρούσσας, Επ. Καθηγητής**

Christos Troussas

Digitally signed by Christos Troussas Date: 2024.03.20 10:38:15 +02'00'

#### **Ακριβή Κρούσκα, Μέλος ΕΔΙΠ**

Akrivi Krouska Date: 2024.03.21 Digitally signed by Akrivi Krouska 11:27:41 +02'00'

## **Παναγιώτα Τσελέντη, Μέλος ΕΔΙΠ**

Panagiota Tselenti

Digitally signed by Panagiota Tselenti Date: 2024.03.20 20:25:28 +02'00'

**Ημερομηνία εξέτασης /3/2024**

## **ΔΗΛΩΣΗ ΣΥΓΓΡΑΦΕΑ ΜΕΤΑΠΤΥΧΙΑΚΗΣ ΕΡΓΑΣΙΑΣ**

Ο κάτωθι υπογεγραμμένος Ερμής Ζήσο του Πέτρο, με αριθμό μητρώου 711161164 φοιτητής του Τμήματος Μηχανικών Πληροφορικής και Υπολογιστών της Σχολής Μηχανικών του Πανεπιστημίου Δυτικής Αττικής, δηλώνω ότι:

«Βεβαιώνω ότι είμαι συγγραφέας αυτής της Διπλωματικής εργασίας και κάθε βοήθεια την οποία είχα για την προετοιμασία της, είναι πλήρως αναγνωρισμένη και αναφέρεται στην εργασία. Επίσης, οι όποιες πηγές από τις οποίες έκανα χρήση δεδομένων, ιδεών ή λέξεων, είτε ακριβώς είτε παραφρασμένες, αναφέρονται στο σύνολό τους, με πλήρη αναφορά στους συγγραφείς, τον εκδοτικό οίκο ή το περιοδικό, συμπεριλαμβανομένων και των πηγών που ενδεχομένως χρησιμοποιήθηκαν από το διαδίκτυο. Επίσης, βεβαιώνω ότι αυτή η εργασία έχει συγγραφεί από μένα αποκλειστικά και αποτελεί προϊόν πνευματικής ιδιοκτησίας τόσο δικής μου, όσο και του Ιδρύματος. Παράβαση της ανωτέρω ακαδημαϊκής μου ευθύνης αποτελεί ουσιώδη λόγο για την ανάκληση του πτυχίου μου».

Ο Δηλών

## **ΕΥΧΑΡΙΣΤΙΕΣ**

<span id="page-5-0"></span>Για την εκπόνηση της παρούσας διπλωματικής εργασίας, θα ήθελα να ευχαριστήσω τον επιβλέποντα καθηγητή μου κύριο Τρούσσα Χρήστο για την καθοδήγηση, τις συμβουλές που μου παρείχε και για τον χρόνο που αφιέρωσε. Ακόμα, θα ήθελα να ευχαριστήσω την οικογένεια μου για την στήριξή τους και την υπομονή τους καθ' όλη την διάρκεια των σπουδών μου.

#### **ΠΕΡΙΛΗΨΗ**

<span id="page-6-0"></span>Η παρούσα διπλωματική εργασία με τίτλο «Σχεδίαση και υλοποίηση εικονικού περιβάλλοντος του κτιρίου Κ16 του τμήματος μηχανικών πληροφορικής και υπολογιστών για την καθοδήγηση πρωτοετών φοιτητών στις αίθουσες και τις υπηρεσίες» επικεντρώνεται στη σχεδίαση και κατασκευή ενός εικονικού περιβάλλοντος του τμήματος μηχανικών πληροφορικής και υπολογιστών με τη χρήση της πλατφόρμας Unity, σε συνδυασμό με τη γλώσσα προγραμματισμού C#. Εξετάζεται η σχεδίαση και υλοποίηση ενός εικονικού περιβάλλοντος με σκοπό τη βελτίωση της καθοδήγησης πρωτοετών φοιτητών στο κτίριο Κ16 και στα άλλα κτίρια της πανεπιστημιούπολης. Η εφαρμογή χρησιμοποιεί τεχνολογίες εικονικής πραγματικότητας για τη δημιουργία ενός ρεαλιστικού εικονικού χώρου, μέσω αυτού επιτρέπει στους χρήστες να εξερευνούν το περιβάλλον και να κατευθύνονται προς τις αίθουσες, εργαστήρια και τις άλλες υπηρεσίες του περιβάλλοντος πριν από την πραγματική τους επίσκεψη. Με χρήση της τεχνολογίας εικονικής πραγματικότητας, παρέχεται μια αληθοφανής και διαδραστική εμπειρία, ενισχύοντας την εύκολη πρόσβαση και κατανόηση του χώρου. Ενώ δίνεται η δυνατότητα επιλογής αίθουσας ή εργαστηρίου μέσω ενός συστήματος πλοήγησης που παρέχει η εφαρμογή, το σύστημα αυτό εμφανίζει πληροφορίες κατεύθυνσης στο χρήστη προς το προορισμό που έχει διαλέξει να πλοηγηθεί. Στο θεωρητικό υπόβαθρο, αναλύονται οι βασικές έννοιες των εικονικών περιβαλλόντων, της εικονικής πραγματικότητας, της τρισδιάστατης μοντελοποίησης και της πλοήγησης σε εικονικά περιβάλλοντα. Επίσης, παρουσιάζεται η λογική αρχιτεκτονική της εφαρμογής, επισημαίνοντας τα βασικά modules που συνθέτουν το σύστημα, όπως η κατασκευή του εικονικού περιβάλλοντος, η πλοήγηση του χρήστη, και η διεπαφή χρήστη μενού. Η παρούσα διπλωματική εργασία προσφέρει μια πρωτότυπη και ενδιαφέρουσα προσέγγιση στη δημιουργία ενός εικονικού περιβάλλοντος πανεπιστημιούπολης. Η εφαρμογή αφού κατασκευάστηκε διανεμήθηκε σε 36 άτομα προκειμένου να το δοκιμάσουν και στη συνέχεια να το αξιολογήσουν. Οι αξιολογήσεις από τους χρήστες πραγματοποιήθηκαν μέσω ερωτηματολογίου, με τα αποτελέσματα να υποδεικνύουν ότι η εφαρμογή παρέχει μια θετική εμπειρία χρήστη και είναι χρήσιμη για την καθοδήγηση στους χώρους. Η εφαρμογή κρίθηκε ως πολύ καλή ενώ οι χρήστες που τη δοκίμασαν θεωρούν πολύ πιθανό να το συστήσουν σε γνωστούς τους, αυτό το γεγονός υποδηλώνει ότι το εικονικό περιβάλλον που αναπτύχθηκε είναι επιτυχημένο.

### **ABSTRACT**

<span id="page-7-0"></span>The present thesis, titled "Design and implementation of a virtual environment of the K16 building of the informatics and computer engineering department to guide first year students in the classrooms and services." focuses on the design and development of a virtual environment of the department of informatics and computer engineering using the Unity platform, combined with the C# programming language. The design and implementation of a virtual environment is being considered to improve the guidance of first-year students in the K16 building and the other buildings of the campus. The application uses virtual reality technologies to create a realistic virtual space, allowing users to explore the environment and navigate to the classrooms, laboratories and other services of the environment before their actual visit. Using virtual reality technology, a realistic and interactive experience is provided, facilitating easy access and understanding of the space. The application includes a navigation system that offers users the option to choose a room or laboratory, providing directional information to their selected destination. In the theoretical background, fundamental concepts of virtual environments, virtual reality, 3D modeling, and navigation in virtual environments are analyzed. Additionally, the logical architecture of the application is presented, highlighting key modules that constitute the system, such as the construction of the virtual environment, user navigation, and the user menu interface. This thesis offers an original and interesting approach to creating a virtual campus environment. The application after it was built was distributed to 36 people to test it and then evaluate it. User evaluations were conducted via a questionnaire, with results indicating that the application provides a positive user experience and is valuable for guiding users within the campus. The application was rated as very good while the users who tested it consider it very likely to recommend it to their friends, this fact indicates that the developed virtual environment is successful.

# ΠΙΝΑΚΑΣ ΠΕΡΙΕΧΟΜΕΝΩΝ

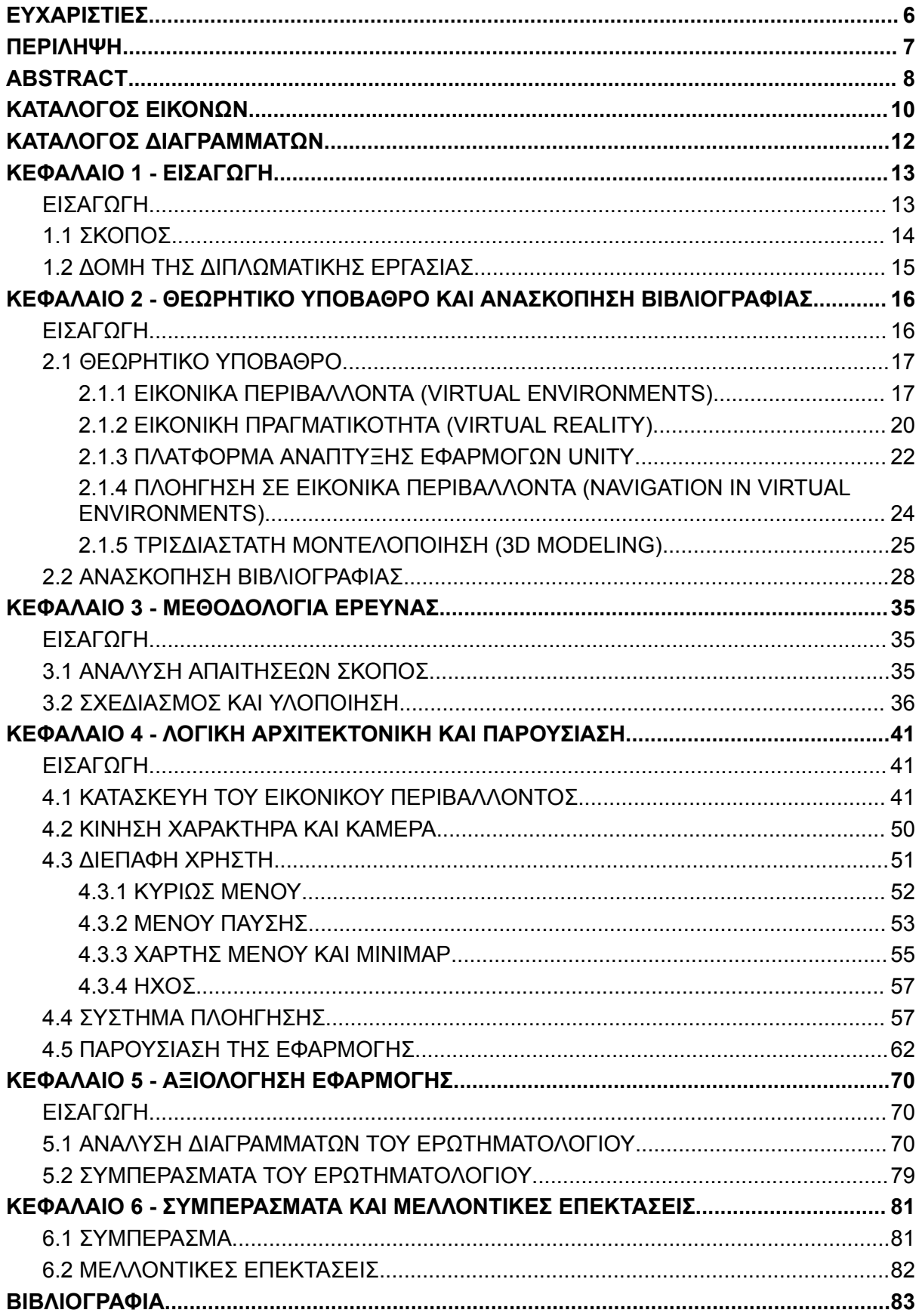

## **ΚΑΤΑΛΟΓΟΣ ΕΙΚΟΝΩΝ**

- <span id="page-9-0"></span>**Εικόνα 2.1:** Στοιχεία εικονικού περιβάλλοντος
- **Εικόνα 4.1:** Σχέδιο κάτοψης ισογείου κτιρίου Κ16 στο Unity
- **Εικόνα 4.2:** Κατασκευή τοίχων ισόγειου
- **Εικόνα 4.3:** Κατασκευή 2ου ορόφου
- **Εικόνα 4.4:** Κτίριο Κ16
- **Εικόνα 4.5:** Εξωτερικό περιβάλλον μετά από τη προσθήκη κτιρίων και βλάστησης
- **Εικόνα 4.6:** Εξωτερικό περιβάλλον (1)
- **Εικόνα 4.7:** Εξωτερικό περιβάλλον (2)
- **Εικόνα 4.8:** Animation άνοιγμα πόρτας
- **Εικόνα 4.9:** Animations πόρτας στο Animator controller
- **Εικόνα 4.10:** Κώδικας doorscript.cs
- **Εικόνα 4.11:** Κώδικας αλλαγής των slide
- **Εικόνα 4.12:** Πίνακας αμφιθεάτρου με τα slide
- **Εικόνα 4.13:** Κυρίως μενου (Main menu)
- **Εικόνα 4.14:** Παράθυρο About
- **Εικόνα 4.15:** Μενου παύσης (Pause menu)
- **Εικόνα 4.16:** Κώδικας Μενου παύσης (1)
- **Εικόνα 4.17:** Κώδικας Μενου παύσης (2)
- **Εικόνα 4.18:** Παράθυρο "ΧΑΡΤΗΣ" με τους χάρτες κτιρίου Κ16
- **Εικόνα 4.19:** Χάρτης Minimap
- **Εικόνα 4.20:** Ρυθμίσεις κάμερας του minimap
- **Εικόνα 4.21:** Ρυθμίσεις ήχου στα βήματα του χαρακτήρα
- **Εικόνα 4.22.α:** Μήνυμα κειμένου για την επιλογή διαδρομής προς τις αίθουσες.
- **Εικόνα 4.22.β:** Σημείο έξω από την γραμματεία για την εμφάνιση μηνύματος κειμένου.
- **Εικόνα 4.23:** Διαδρομή από την γραμματεία προς το εργαστήριο προγραμματισμού και τεχνολογίας λογισμικού Κ10.018
- **Εικόνα 4.24:** Κώδικας NavColliderScript
- **Εικόνα 4.25:** Αντικείμενο collider
- **Εικόνα 4.26:** Κώδικας Navigation
- **Εικόνα 4.27:** Κυρίως μενου εφαρμογής
- **Εικόνα 4.28:** About
- **Εικόνα 4.29:** Μήνυμα επιλογής προορισμού
- **Εικόνα 4.30:** Πλοήγηση στο αμφιθέατρο
- **Εικόνα 4.31:** Αμφιθέατρο
- **Εικόνα 4.32:** Αμφιθέατρο άλλη οπτική
- **Εικόνα 4.33:** Πλοήγηση στην αίθουσα 113
- **Εικόνα 4.34:** Αίθουσα 113
- **Εικόνα 4.35:** Εργαστήριο τεχνητής νοημοσύνης και πολυμέσων
- **Εικόνα 4.36:** Εργαστήριο προγραμματισμού και τεχνολογίας λογισμικού
- **Εικόνα 4.37:** Εργαστήριο πληροφοριακών συστημάτων και βάσεων δεδομένων
- **Εικόνα 4.38:** Γραμματεία μηχανικών πληροφορικής και υπολογιστών Κ16
- **Εικόνα 4.39:** Επιλογή μενου παύσης
- **Εικόνα 4.40:** Χάρτης 1ου ορόφου
- **Εικόνα 4.41:** Παράθυρο Help
- **Εικόνα 4.42:** Πίνακας αμφιθεάτρου
- **Εικόνα 4.43:** Πίνακας αμφιθεάτρου slide
- **Εικόνα 4.44:** Build settings
- **Εικόνα 4.45:** Project settings Εικόνα εφαρμογής και όνομα

## **ΚΑΤΑΛΟΓΟΣ ΔΙΑΓΡΑΜΜΑΤΩΝ**

<span id="page-11-0"></span>**Διάγραμμα 1:** Διαγραμματική απεικόνιση του φύλου

**Διάγραμμα 2:** Διαγραμματική απεικόνιση της ηλικίας

**Διάγραμμα 3:** Διαγραμματική απεικόνιση της απασχόλησης

**Διάγραμμα 4:** Διαγραμματική απεικόνιση δοκιμής VR

**Διάγραμμα 5:** Διαγραμματική απεικόνιση του πόσο ικανοποιημένοι έμειναν οι χρήστες από το εικονικό περιβάλλον

**Διάγραμμα 6:** Διαγραμματική απεικόνιση πόσο φιλικό τους φάνηκε το περιβάλλον

**Διάγραμμα 7:** Διαγραμματική απεικόνιση εάν θα το πρότειναν σε άλλα άτομα

**Διάγραμμα 8:** Διαγραμματική απεικόνιση του πόσο καλά αναπαριστά το ΕΠ την πραγματικότητα

**Διάγραμμα 9:** Διαγραμματική απεικόνιση του πόσο καλή είναι η ποιότητα των γραφικών και η απεικόνιση του ΕΠ

**Διάγραμμα 10:** Διαγραμματική απεικόνιση πόσο εύκολο ήταν η πλοήγηση στο μενου

**Διάγραμμα 11:** Διαγραμματική απεικόνιση πόσο εύκολη είναι η εκμάθηση των διαδρομών για την αναπαράσταση στο πραγματικό περιβάλλον

**Διάγραμμα 12:** Διαγραμματική απεικόνιση πόσο άρεσε η διεπαφή χρήστη (UI) στους χρήστες

**Διάγραμμα 13:** Διαγραμματική απεικόνιση πόσο βοήθησε το σύστημα πλοήγησης τους χρήστες

**Διάγραμμα 14:** Διαγραμματική απεικόνιση πως φάνηκαν οι οδηγίες στους χρήστες από την γραμματεία προς τις αίθουσες και τα εργαστήρια

**Διάγραμμα 15:** Διαγραμματική απεικόνιση πόσο πιθανό είναι να χρησιμοποιήσουν οι χρήστες αυτήν την εφαρμογή ξανά

**Διάγραμμα 16:** Διαγραμματική απεικόνιση πτυχές της εφαρμογής που χρειάζονται βελτίωση

### **ΚΕΦΑΛΑΙΟ 1 - ΕΙΣΑΓΩΓΗ**

#### <span id="page-12-1"></span><span id="page-12-0"></span>**ΕΙΣΑΓΩΓΗ**

Την σήμερον ημέρα, και κάθε μέρα που περνά η τεχνολογία προχωρά γοργά, τα ερωτήματα για το ποιά θα είναι τα επόμενα τεχνολογικά επιτεύγματα στον κόσμο πληθαίνουν. Φαίνεται πως τα Εικονικά Περιβάλλοντα (ΕΠ) και το Virtual Reality (VR) έχουν γνωρίσει ραγδαία άνοδο τα τελευταία χρόνια και εχουν εισέλθει δυναμικά στον κόσμο της τεχνολογίας, προσφέροντας μια εκπληκτική ποικιλία χρήσεων με πολύ σημαντικά οφέλη για τους χρήστες όλων των ηλικιών. Η χρησιμότητα των ΕΠ και του VR εκτείνεται από τον τομέα της ψυχαγωγίας εώς την εκπαίδευση, τη βιομηχανία, την υγεία και όχι μόνο. Στη ψυχαγωγία και τα παιχνίδια οι χρήστες εισέρχονται σε εντυπωσιακούς χώρους από εικονικές πραγματικότητες που αναπαριστούν φανταστικούς κόσμους ως και παιχνίδια επαυξημένης πραγματικότητας. Στην εκπαίδευση, στον τομέα της εκπαίδευσης μέσα από τα ΕΠ και τα VR παρέχεται η ευκαιρία στους χρήστες να αναπαράγουν πραγματικά περιβάλλοντα, είτε είναι μέρη ενός πανεπιστημίου, σχολείου ή σε ιστορικά αρχαιολογικά μέρη που βοηθούν στην καθοδήγηση των χρηστών σε αυτά και προσφέροντας ευκαιρίες για εκπαιδευτική ενίσχυση. Θεραπευτικές εφαρμογές, στον τομέα της υγείας με την χρήση των ΕΠ και VR μπορεί να βοηθήσει στην αντιμετώπιση των φόβων μέχρι και την ανακούφιση από πόνο και την αποκατάσταση από τραύματα. Εργασία και επιχειρηματικότητα, σε αυτό το τομέα το VR χρησιμοποιείται για την εκπαίδευση του προσωπικού της εταιρείας, τον σχεδιασμό προϊόντων της σε εικονικά περιβάλλοντα ακόμη και τη διοίκηση επιχειρηματικών συναντήσεων των εργαζομένων. Στην κοινωνική δικτύωση και συναναστροφή, το εικονικό περιβάλλον ΕΠ επιτρέπει στους χρήστες να συνδεθούν και να αλληλεπιδράσουν με άλλους χρήστες από απόσταση σε εικονικούς κόσμους δίνοντας μια νέα διάσταση στην κοινωνική δικτύωση. Την υποστήριξη ατόμων με αναπηρία, σε αυτο το τομέα με την βοήθεια των ΕΠ και VR τα άτομα με αναπηρία μπορούν να ξεπεράσουν τα εμπόδια που μπορεί να υπάρχουν στο φυσικό τους περιβάλλον και να εξερευνήσουν αυτά τα περιβάλλοντα μέσα από τον εικονικό κόσμο. Για κάθε προαναφερθέντα τομέα, η χρησιμότητα των εικονικών περιβαλλόντων ΕΠ και του VR αναδεικνύει τον τρόπο που η τεχνολογία αυτή επηρεάζει θετικά την καθημερινή ζωή και διαμορφώνει μια νέα πραγματικότητα ενισχύοντας την εκπαίδευση, την αλληλεπίδραση, τη διασκέδαση και την επαγγελματική ανάπτυξη, προσφέροντας πολλές υποσχόμενες εμπειρίες.

#### <span id="page-13-0"></span>**1.1 ΣΚΟΠΟΣ**

Σκοπός της παρούσας διπλωματικής εργασίας είναι η σχεδίαση και η υλοποίηση εικονικού περιβάλλοντος του κτιρίου Κ16 του τμήματος μηχανικών πληροφορικής και υπολογιστών για την καθοδήγηση πρωτοετών φοιτητών στις αίθουσες και τις υπηρεσίες. Έπειτα από μεγάλη μελέτη των κτιρίων του πανεπιστημίου από σχέδια, χάρτες (κατόψεις),φωτογραφίες και ύστερα την σχεδίαση, στόχος είναι η υλοποίηση εικονικού περιβάλλοντος τρισδιάστατων γραφικών με αντικείμενο ως (παίκτης) ο φοιτητής να καθοδηγηθεί με την βοήθεια πλοήγησης (navigation) στις αίθουσες και τα εργαστήρια που πραγματοποιούνται οι διαλέξεις ή να εξερευνήσει τα κτίρια κατά βούληση του. Η εργασία υλοποιήθηκε και σχεδιάστηκε στη πλατφόρμα Unity, χρησιμοποιήθηκαν τεχνικές μοντελοποίησης και κατασκευής (3d objects), τεχνικές φωτισμού περιβάλλοντος και χρήση Assets από το Unity Asset Store. Για το καλύτερο σχεδιασμό του εικονικού περιβάλλοντος μελετήθηκε το θεωρητικό υπόβαθρο των VR, των εικονικών περιβαλλόντων και τα ψηφιακά παιχνίδια επίσης έγινε χρήση της ιστοσελίδας Unity manual με τις οδηγίες χρήσης του προγράμματος. Επιπλέον, για την κατασκευή ενός ολοκληρωμένου ΕΠ μελετήθηκαν έννοιες και τομείς μελέτης όπως η γλώσσα προγραμματισμού C#, γραφικά και 3D σχεδίαση, κινητική τεχνολογία (Motion tracking), πλοήγηση σε εικονικά περιβάλλοντα (Navigation in virtual environments) και η εικονική πραγματικότητα (VR). Κατόπιν, πραγματοποιήθηκε έρευνα και ανασκόπηση της υφιστάμενης βιβλιογραφίας σχετικά με τα παραπάνω θέματα, προκειμένου να αποκομιστεί εκτενέστερη γνώση και πληροφορία, με σκοπό την καλύτερη κατασκευή του εικονικού περιβάλλοντος. Αναπτύχθηκε η λογική διαδικασία του σχεδιασμού και παρουσιάστηκε η μεθοδολογία που χρησιμοποιήθηκε για την υλοποίηση του εικονικού περιβάλλοντος, ενώ περιγράφηκε το σύστημα unity με το οποίο έγινε η κατασκευή του. Τέλος, πραγματοποιήθηκε αξιολόγηση πάνω στο εικονικό περιβάλλον από τρίτους, τους δόθηκε η δυνατότητα να το χρησιμοποιήσουν, να δοκιμάσουν όλα τα χαρακτηριστικά και τις ενέργειες που προσφερει το ΕΠ, έπειτα να το αξιολογήσουν, απαντώντας σε σχετικό ερωτηματολόγιο που τους δόθηκε. Μέσω της αξιολόγησης προέκυψαν ασφαλή συμπεράσματα αναφορικά για το όλο το σύνολο του ΕΠ, το πόσο φιλικό τους φάνηκε, εάν τους άρεσε και πόσο θα τους διευκόλυνε στο να βρουν τις αίθουσες και τα εργαστήρια του πανεπιστημίου έπειτα μετά από τη χρήση του.

## <span id="page-14-0"></span>**1.2 ΔΟΜΗ ΤΗΣ ΔΙΠΛΩΜΑΤΙΚΗΣ ΕΡΓΑΣΙΑΣ**

Η παρούσα διπλωματική εργασία έχει δομηθεί σε έξι (6) κεφάλαια.

**Κεφάλαιο 1 Εισαγωγή** αναδεικνύονται τα εισαγωγικά στοιχεία της εργασίας, παρουσιάζοντας τον σκοπό, το κίνητρο, και την έρευνα που πραγματοποιήθηκε κατά την εκπόνηση της παρούσας εργασίας. Επιπλέον, παρέχεται συνοπτική εικόνα της λογικής που καθοδήγησε την κατασκευή της εφαρμογής και περιγράφεται η γενική δομή της εργασίας.

**Κεφάλαιο 2 Θεωρητικό υπόβαθρο και ανασκόπηση βιβλιογραφίας** παρουσιάζεται και αναλύεται το θεωρητικό υπόβαθρο των εννοιών που μελετήθηκαν για την σχεδίαση και υλοποίηση του εικονικού περιβάλλοντος. Επιπλέον γίνεται ανασκόπηση βιβλιογραφίας σε μελέτες και έρευνες που έχουν διενεργηθεί σε 10 άρθρα παρόμοιου αντικειμένου με την εν λόγω διπλωματική εργασία.

**Κεφάλαιο 3 Μεθοδολογία έρευνας** παρουσιάζεται η μεθοδολογία που ακολουθήθηκε για την σχεδίαση, υλοποίηση του εικονικού περιβάλλοντος και τα μέσα που εφαρμόστηκαν.

**Κεφάλαιο 4 Λογική αρχιτεκτονική και παρουσίαση** αναλύεται και παρουσιάζεται η λογική αρχιτεκτονική σε κύρια modules και γίνεται παρουσίαση της εφαρμογής.

**Κεφάλαιο 5 Αξιολόγηση** αναλύονται τα αποτελέσματα της αξιολόγησης της εφαρμογής του εικονικού περιβάλλοντος, η οποία πραγματοποιήθηκε από τρίτους που δοκίμασαν την εφαρμογή, παρουσιάζονται και τα συμπεράσματα από τις δοθείσες απαντήσεις.

**Κεφάλαιο 6 Συμπεράσματα και μελλοντικές επεκτάσεις** εκτίθενται τα συμπεράσματα που προέκυψαν από τον σχεδιασμό και την κατασκευή του εικονικού περιβάλλοντος, επίσης παρουσιάζονται τα συμπεράσματα της αξιολόγησης και αναλύονται οι μελλοντικές επεκτάσεις.

# <span id="page-15-0"></span>**ΚΕΦΑΛΑΙΟ 2 - ΘΕΩΡΗΤΙΚΟ ΥΠΟΒΑΘΡΟ ΚΑΙ ΑΝΑΣΚΟΠΗΣΗ ΒΙΒΛΙΟΓΡΑΦΙΑΣ**

#### <span id="page-15-1"></span>**ΕΙΣΑΓΩΓΗ**

Σκοπός του τρέχοντος κεφαλαίου είναι να παρουσιαστεί το θεωρητικό πλαίσιο των βασικών εννοιών αναφορικά με την σχεδίαση και υλοποίηση εικονικού περιβάλλοντος. Τα κεντρικά σημεία που αφορούν αυτό το κεφάλαιο είναι τα εικονικά περιβάλλοντα (virtual environments) εξετάζεται η χρήση των εικονικών περιβαλλόντων στην καθημερινή ζωή από τους διάφορους τομείς που καλύπτει, τους τρόπους σχεδίασης και υλοποίησης ενός εικονικού περιβάλλοντος και πως είναι σε θέση ο χρήστης να αλληλεπιδρά με το περιβάλλον και τα αντικείμενα που υπάρχουν με έναν τρόπο που μοιάζει πραγματικός. Ο όρος εικονικό περιβάλλον χρησιμοποιείται συχνά ως συνώνυμο τόσο για την εικονική πραγματικότητα (virtual reality) όσο και για τον εικονικό κόσμο (virtual world), ωστόσο η χρήση του όρου εικονικό περιβάλλον προηγείται της φράσης εικονικής πραγματικότητας (VR). Η εικονική πραγματικότητα (virtual reality) και τα παιχνίδια εικονικής πραγματικότητας (virtual reality games), τα εικονικά περιβάλλοντα σε παιχνίδια εικονικής πραγματικότητας αναφέρονται στα ψηφιακά περιβάλλοντα που δημιουργούνται για την εμβάθυνση και εναλλακτική εμπειρία των παικτών μέσω VR headsets. Αυτά τα περιβάλλοντα παρέχουν πλήρη 360 μοίρες όρασης και ήχου, επιτρέποντας στους παίκτες να αισθάνονται ότι βρίσκονται μέσα στο παιχνίδι. Πλατφόρμα ανάπτυξης εφαρμογών Unity η κύρια πλατφόρμα που σχεδιάστηκε και υλοποιήθηκε το εικονικό περιβάλλον που παρουσιάζεται με την εν λόγω εργασία. Πλοήγηση σε εικονικά περιβάλλοντα (Navigation in virtual environments) πώς γίνεται η χρήση της πλοήγησης στα εικονικά περιβάλλοντα και στα VR παιχνίδια. Τρισδιάστατη μοντελοποίηση (3d modeling) η σχεδίαση και δημιουργία τρισδιάστατων αντικειμένων που ενσωματώνονται στα εικονικά περιβάλλοντα, παιχνίδια, εκπαιδευτικά περιβάλλοντα και άλλες εφαρμογές εικονικής πραγματικότητας (VR). Τέλος, σε αυτό το κεφάλαιο γίνονται αναφορές, παρουσιάζονται μελέτες και έρευνες από δίαφορες υπάρχουσες υλοποιήσεις ψηφιακών εικονικών περιβαλλόντων, αναλύεται η μεθοδολογία που χρησιμοποιούν και τα αποτελέσματα που παράγουν μέσω μιας περιληπτικής ανασκόπησης της βιβλιογραφίας.

#### <span id="page-16-0"></span>**2.1 ΘΕΩΡΗΤΙΚΟ ΥΠΟΒΑΘΡΟ**

#### <span id="page-16-1"></span>**2.1.1 ΕΙΚΟΝΙΚΑ ΠΕΡΙΒΑΛΛΟΝΤΑ (VIRTUAL ENVIRONMENTS)**

Ένα εικονικό περιβάλλον είναι ένα ψηφιακό μέρος ή περιβάλλον προσομοιωμένο σε υπολογιστή με το οποίο οι χρήστες μπορούν να αλληλεπιδρούν μέσω μιας διεπαφής. (J.A. King et al., 2001) Επίσης είναι γνωστό ως εικονική πραγματικότητα ή εικονικός χώρος. Σε ένα εικονικό περιβάλλον, οι χρήστες μπορούν να χειρίζονται ένα μοντέλο του σώματός τους και να κινούνται σε ένα προσομοιωμένο χώρο. Οι αισθητηριακές είσοδοι ενημερώνονται για να αντικατοπτρίζουν την τρέχουσα θέση του χρήστη.(J.A. King et al., 2001) Η πιο κοινή μορφή εικονικού περιβάλλοντος χρησιμοποιεί μια οθόνη υπολογιστή για όραση, ηχεία ή ακουστικά για ακρόαση, και χειροκίνητες συσκευές εισόδου όπως πληκτρολόγια ή χειριστήρια (joystick) για κίνηση. Επιπλέον, πιο προηγμένα συστήματα μπορεί να περιλαμβάνουν head-mounted display (HMD) και παρακολούθηση κινήσεων του σώματος. Η απτική ανατροφοδότηση (Haptic feedback) μπορεί επίσης να είναι διαθέσιμη σε κάποιο βαθμό.(J.A. King et al., 2001) Το εικονικό περιβάλλον (virtual environment) χρησιμοποιείται συχνά ως συνώνυμο τόσο για την εικονική πραγματικότητα (virtual reality) όσο και για τον εικονικό κόσμο (virtual world). Εντούτοις, η χρήση του όρου εικονικό περιβάλλον προηγείται της φράσης εικονικής πραγματικότητας. (Alan B. Craig, 2003) (Gregory Kipper, 2013).

Ένα παράδειγμα του εικονικού χώρου είναι μια επίπεδη επιφάνεια στην οποία αναπαράγεται μια εικόνα και ο παρατηρητής μπορεί να διακρίνει τρισδιάστατα αντικείμενα σε αυτό το χώρο. Όπως προαναφέρθηκε παραπάνω, ιδεατά ένα εικονικό περιβάλλον θα πρέπει να περιλαμβάνει τρία στοιχεία για να ενσωματώσει έναν συμμετέχοντα: το οπτικό (visual), το ακουστικό (auditory) και το κινηματικό (kinesthetics).

Η εικονική πραγματικότητα μπορεί να κατηγοριοποιηθεί σε δύο κύριους τύπους ανάλογα με το βαθμό αλληλεπίδρασης του χρήστη και του περιβάλλοντος. Οι δύο αυτοί τύποι είναι τα συστήματα ενσωμάτωσης (immersive) και μη-ενσωμάτωσης (non-immersive). Στα συστήματα ενσωμάτωσης υπάρχει πλήρης αλληλεπίδραση μεταξύ των χρηστών και του εικονικού χώρου. Σε τέτοιες εφαρμογές μπορούν να χρησιμοποιούνται τα ειδικά γάντια δεδομένων (data gloves) ή και πολυμεσικές συσκευές που τοποθετούνται στο κεφάλι (HMD). Τα συστηματα μη ενσωμάτωσης περιλαμβάνουν εφαρμογές που παρουσιάζονται στην οθόνη ενός υπολογιστή.

17

Με τη χρήση των εικονικών περιβαλλόντων προσφέρονται τεράστια οφέλη στην έρευνα, όπως εξοικονόμηση κόστους, ανάκτηση από καταστροφές, καλύτερη διαχείριση πόρων, ενοποίηση διακομιστών και δοκιμές εφαρμογών. (Gregory Kipper et al., 2010) Επίσης, μπορούν να χρησιμοποιηθούν για εκπαίδευση σε θέματα ασφάλειας και έχουν φανεί αποτελεσματικά στη βελτίωση των γνώσεων, των δεξιοτήτων και των διαθέσεων. (Annette Kluge et al., 2021) Οι εικονικοί κόσμοι είναι τρισδιάστατα εμβυθιστικά περιβάλλοντα προσβάσιμα μέσω υπολογιστή και θεωρούνται προέκταση των σοβαρών παιχνιδιών (serious games). Είναι κατοικημένοι από αβατάρ και μπορούν να χρησιμοποιηθούν για επαγγελματικές συναντήσεις, εταιρική εκπαίδευση και σεμινάρια που σχετίζονται με την εργασία. Τα εκπαιδευτικά ιδρύματα φαίνεται πως είναι οι πιο ενθουσιώδεις τρέχοντες χρήστες των εικονικών κόσμων, ιδιαίτερα μεταξύ ακαδημαϊκών ερευνητών που επιδιώκουν να κατανοήσουν πώς επηρεάζεται η συμπεριφορά όταν μεταφράζεται μεταξύ φυσικού και ψηφιακού χώρου. (Kel Smith, 2013) Η εικονική πραγματικότητα (VR) επιτρέπει σε ανθρώπους με φυσικούς ή γνωστικούς περιορισμούς τη δυνατότητα να εμπλακούν ξεπερνώντας τους περιορισμούς τους. Η συμμετοχή για αυτούς τους χρήστες σε εικονικούς κόσμους χρησιμεύει ως κάτι περισσότερο από ένα παιχνίδι - λειτουργούν ως μια μορφή προσωπικής υποστήριξης με την οποία κάποιος ξεπερνά τις φυσιολογικές ή γνωστικές προκλήσεις σε κάτι αξιοσημείωτο. (Kel Smith, 2013).

Τα εικονικά περιβάλλοντα έχουν και περιορισμούς στην έρευνα, όπως λανθάνουσα κατάσταση και cybersickness στην εικονική πραγματικότητα (virtual reality), περιορισμένη εμβύθιση στην εικονική πραγματικότητα επιτραπέζιου υπολογιστή και έλλειψη οπτικής απεικόνισης στη μη οπτική εικονική πραγματικότητα.(Sol Lim et al., 2022) Ωστόσο, τα εικονικά περιβάλλοντα μπορούν να είναι χρήσιμα σε εφαρμογές μάθησης κινητικών δεξιοτήτων και τα εικονικά λειτουργικά συστήματα μπορούν να χρησιμοποιηθούν για τη διερεύνηση και την παρουσίαση υποθέσεων στο δικαστήριο.(Gregory Kipper et al., 2010)

Τα εικονικά περιβάλλοντα έχουν προοπτικές εφαρμογές και εκτός της έρευνας μερικές από αυτές είναι στοχαστικές δραστηριότητες, βιοανάδραση, δραστηριότητες αντίληψης καθώς και αισθητηριακές και μη αισθητηριακές μορφές. (Roope Raisamo et al., 2022) Αυτές οι εφαρμογές μπορούν να βελτιώσουν τη βραχυπρόθεσμη HRV, να μειώσουν τον πόνο και το άγχος, να υποχωρούν την παραπλάνηση του νού (mind-wandering) και να βοηθούν τους χρήστες να εστιάσουν στην παρούσα στιγμή. Η εικονική πραγματικότητα (virtual reality) μπορεί επίσης να αλλάξει τις απόψεις των ανθρώπων προς τους άλλους και να προσομοιώσει εμπειρίες που οδηγούν προς την υπέρβαση. Επιπλέον, η εικονική πραγματικότητα (virtual reality) μπορεί να χρησιμοποιηθεί για να ζήσει κανείς διάφορες οπτικές, όπως παρατηρώντας άγρια ζώα ή να βιώνει τον εαυτό του ως ένα δέντρο τροπικού δάσους. (Roope Raisamo et al., 2022) Άλλες πιθανές εφαρμογές περιλαμβάνουν την προώθηση τροπολογιών και την εφαρμογή νέων τρόπων σε εικονικά περιβάλλοντα αποκατάστασης τόσο αισθητηριακά όσο και μη. Για παράδειγμα, η όσφρηση, οι ακουστικές παρουσιάσεις, τα απτικά και οι υπέρηχοι θα μπορούσαν να βρουν κάποια χρήση στην επανορθωτική εικονική πραγματικότητα (virtual reality). Τέλος, το φως στις πολλές του μορφές θα μπορούσε να έχει σημαντικές δυνατότητες αποκατάστασης, ιδιαίτερα σε τοποθεσίες όπου το φυσικό ηλιακό φως είναι σχεδόν ανύπαρκτο για μεγάλα χρονικά διαστήματα κάθε χρόνο. (Roope Raisamo et al., 2022)

Οι εφαρμογές εικονικών περιβαλλόντων είναι πολλές και ποικίλες. Κάποιες πιθανές εφαρμογές περιλαμβάνουν τα ακόλουθα:

- Εκπαίδευση: Χρήση εικονικών περιβαλλόντων για εκπαιδευτικά σενάρια, εικονικά εργαστήρια, και προσομοιώσεις για την εκπαίδευση σε διάφορους τομείς.
- Υγεία και ιατρική: Προσομοίωση χειρουργικών επεμβάσεων, θεραπεία φοβιών, αντιμετώπιση πόνου και αποκατάσταση.
- Επιχειρηματικότητα: Εκπαίδευση προσωπικού, εικονικές επιχειρηματικές συναντήσεις, και προώθηση προϊόντων με εικονικά περιβάλλοντα.
- Ψυχαγωγία: Παιχνίδια εικονικής πραγματικότητας, εμπειρίες επιβίωσης και περιπέτειας.
- Τουρισμός: Εικονικές επισκέψεις σε παγκόσμια αξιοθέατα και προορισμούς.
- Κατάρτιση και επαγγελματική ανάπτυξη: Εκπαίδευση για επαγγελματίες σε διάφορους τομείς, όπως πώληση, διαχείριση στρες και επικοινωνία.
- Ερευνητικές εφαρμογές: Προσομοίωση περιβαλλοντικών συνθηκών για ερευνητικούς σκοπούς.
- Κοινωνική αλληλεπίδραση: Δημιουργία εικονικών κοινοτήτων, συναντήσεις και εκδηλώσεις με άλλους χρήστες και εικονικούς κόσμους.

Αυτές είναι μόνο μερικές από τις πολλές δυνητικές εφαρμογές των εικονικών περιβαλλόντων που συνεχώς μέρα με τη μέρα εξελίσσονται.

Οι χρήστες των ΕΠ συμπεριφέρονται διαφορετικά σε εικονικά περιβάλλοντα σε σύγκριση με καταστάσεις στην πραγματική ζωή. Ο βαθμός εμβύθισης στο εικονικό περιβάλλον μπορεί να επηρεάσει τη συμπεριφορά των συμμετεχόντων.(J.A. King et al., 2001) Οι συμμετέχοντες πρέπει να εξοικειωθούν με το εικονικό περιβάλλον για να συμπεριφέρονται φυσικά.(Michael Siegrist et al., 2019) Ερωτηματολόγια όπως το Presence Questionnaire μπορούν να χρησιμοποιηθούν για την αξιολόγηση του βαθμού παρουσίας στο εικονικό περιβάλλον.(Michael Siegrist et al., 2019) Η διαθεσιμότητα τεχνολογιών για τη δημιουργία καθηλωτικών και εικονικών περιβαλλόντων αυξάνεται και η χρήση τέτοιων ερωτηματολογίων Presence Questionnaire καθιστά ικανά συγκρίσεις διαφορετικών περιβαλλόντων δοκιμών.

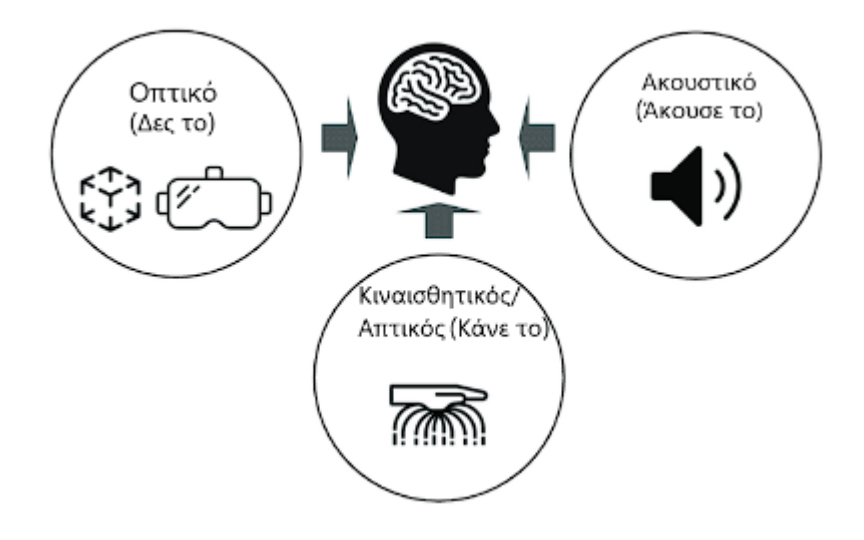

**Εικόνα 2.1:** Στοιχεία εικονικού περιβάλλοντος

([https://www.researchgate.net/figure/The-multi-sensory-learning-approach-which-involves-visual-aud](https://www.researchgate.net/figure/The-multi-sensory-learning-approach-which-involves-visual-auditory-kinesthetic-and_fig1_359656572) [itory-kinesthetic-and\\_fig1\\_359656572](https://www.researchgate.net/figure/The-multi-sensory-learning-approach-which-involves-visual-auditory-kinesthetic-and_fig1_359656572) )

#### <span id="page-19-0"></span>**2.1.2 ΕΙΚΟΝΙΚΗ ΠΡΑΓΜΑΤΙΚΟΤΗΤΑ (VIRTUAL REALITY)**

Η εικονική πραγματικότητα χρησιμοποιεί τεχνολογία υπολογιστών για τη δημιουργία προσομοιωμένων τρισδιάστατων περιβαλλόντων όπου οι άνθρωποι μπορούν να αλληλεπιδρούν. Αυτό μπορεί να περιλαμβάνει αντικείμενα, σκηνές και άλλα γραφικά επαυξημένα στοιχεία που καθιστούν το περιβάλλον όσο το δυνατόν πιο πραγματικό. Οι άνθρωποι μπορούν να ακούνε και να παρατηρούν, αλλά δεν μπορούν να αγγίξουν αυτά τα αντικείμενα.

Υπάρχουν πέντε τύποι εικονικής πραγματικότητας (Virtual reality) παρατίθενται κατωτέρω:

Μη εμβυθιστικό (Non-immersive): Στη μη εμβυθιστική εικονική πραγματικότητα, οι χρήστες μπορούν να ελέγχουν ορισμένες δραστηριότητες ή χαρακτήρες στην

εμπειρία, αλλά δεν μπορούν να αλληλεπιδράσουν άμεσα με το περιβάλλον. Το άτομο βρίσκεται στο εικονικό περιβάλλον, αλλά δεν είναι το επίκεντρο της προσοχής. Η μη εμβυθιστική εικονική πραγματικότητα είναι συνηθισμένη σε πολλά παιχνίδια.

- Πλήρως εμβυθιστικό (Fully immersive): Σε αντίθεση με τη μη εμβυθιστική εικονική πραγματικότητα, μια πλήρως εμβυθιστική εμπειρία είναι πιο ρεαλιστική. Οι άνθρωποι που χρησιμοποιούν αυτό το είδος εικονικής πραγματικότητας αισθάνονται σαν να βρίσκονται σε φυσικό περιβάλλον. Στις περισσότερες περιπτώσεις, αυτός ο τύπος εικονικής πραγματικότητας απαιτεί γάντια, body connectors, κράνη και απαιτεί ένα πλήρες φάσμα δραστηριοτήτων από τον χρήστη. Η πλήρως εμβυθιστική εικονική πραγματικότητα μπορεί να είναι δαπανηρή.
- Ημι-εμβυθιστικό (Semi-immersive): Η ημι-εμβυθιστική εικονική πραγματικότητα έχει τόσο μη εμβυθιστικά όσο και πλήρως εμβυθιστικά στοιχεία. Επί παραδείγματι, η ημι-εμβυθιστική εικονική πραγματικότητα μπορεί να είναι εικονικά περιβάλλοντα που έχουν τρισδιάστατους χώρους (3D) ή μπορεί να είναι εικονικά περιβάλλοντα στα οποία ο χρήστης κινείται χρησιμοποιώντας μια οθόνη υπολογιστή ή γυαλιά VR. Όμως, ενώ ο χρήστης κινείται στο εικονικό περιβάλλον, δεν κινείται φυσικά στον πραγματικό κόσμο, όπως σε μια εικονική περιήγηση (Virtual tour). Η ημι-εμβυθιστική εικονική πραγματικότητα είναι οικονομικά αποδοτική και ως εκ τούτου χρησιμοποιείται συνήθως από τις επιχειρήσεις.
- Eπαυξημένη πραγματικότητα (Augmented reality): Η επαυξημένη πραγματικότητα επιτρέπει στον χρήστη να προβάλει τον πραγματικό κόσμο μέσω μιας συσκευής, όπως ένα κινητό τηλέφωνο ή tablet, και στη συνέχεια να βλέπει ή να μετακινεί εικονικούς χαρακτήρες και στοιχεία σε αυτό. Ένα εξαιρετικό παράδειγμα επαυξημένης πραγματικότητας είναι το παιχνίδι εφαρμογής για κινητά, Pokémon Go.
- Συνεργατική εικονική πραγματικότητα (Collaborative VR): Στη συνεργατική εικονική πραγματικότητα, τα άτομα συγκεντρώνονται από διαφορετικές τοποθεσίες σε ένα εικονικό περιβάλλον. Οι χρήστες συνήθως χρησιμοποιούν χαρακτήρες σε 3D. Όλοι αλληλεπιδρούν μέσω μικροφώνων, συνομιλιών και ακουστικών. Αυτός είναι συνήθως ο τρόπος με τον οποίο διεξάγονται οι εικονικές συσκέψεις και πολλές εταιρείες χρησιμοποιούν λύσεις εικονικών συμβάντων για να φιλοξενήσουν εικονικές συσκέψεις και να αξιοποιήσουν τη συνεργατική τεχνολογία VR.

Η εικονική τεχνολογία μπορεί να διαδραματίσει σημαντικό ρόλο στον τομέα του μάρκετινγκ για τις επιχειρήσεις και υπάρχουν σημαντικές ευκαιρίες για εταιρείες που εξετάζουν τη

χρήση εικονικών περιβαλλόντων για να διευκολύνουν την εξ αποστάσεως εργασία, να φιλοξενούν εράνους και συνέδρια, να αναπτύσσουν προγράμματα εκπαίδευσης, κατάρτισης και πολλά άλλα. Κάποιοι τομείς και βιομηχανίες που χρησιμοποιούν την εικονική πραγματικότητα παρατίθενται κατωτέρω:

- **•** Εκπαίδευση
- **•** Υγεία
- Αυτοκινητοβιομηχανία
- Λιανεμπόριο
- Αρχιτεκτονική
- **•** Τουρισμός
- **•** Ακίνητα
- Εσωτερική διακόσμηση
- **•** Διδασκαλία
- **•** Προσλήψεις
- **•** Ψυχαγωγία
- **•** Αθλητισμός
- Εκδηλώσεις και Συνέδρια

Το μάρκετινγκ στην εικονική πραγματικότητα και οι νέες τάσεις εξελίσσονται συνεχώς, Οι ειδικοί προβλέπουν ότι η εικονική πραγματικότητα (Virtual reality) και η επαυξημένη πραγματικότητα (Augmented reality) θα ενισχύσουν το παγκόσμιο GDP κατά τουλάχιστον 1,5 τρισεκατομμύρια δολάρια έως το 2030. Χρησιμοποιώντας εικονικές πλατφόρμες, οι έμποροι λιανικής μπορούν να αφηγούνται ιστορίες, να δημιουργούν αξέχαστες εμπειρίες και να παρουσιάζουν προϊόντα με μοναδικούς και διασκεδαστικούς τρόπους για να αυξήσουν το συναρπασμό και την πίστη προς την επωνυμία.

#### <span id="page-21-0"></span>**2.1.3 ΠΛΑΤΦΟΡΜΑ ΑΝΑΠΤΥΞΗΣ ΕΦΑΡΜΟΓΩΝ UNITY**

Το Unity είναι ένα εξαιρετικά δημοφιλές περιβάλλον ανάπτυξης παιχνιδιών (Game development environment) και εφαρμογών εικονικής πραγματικότητας (Virtual reality). Αναπτύχθηκε από την εταιρεία Unity Technologies και κυκλοφόρησε για πρώτη φορά τον Ιούνιο του 2005 στο Apple Worldwide Developers Conference ως Mac OS X game engine, από τότε έχει εξελιχθεί σε ένα από τα πιο δημοφιλή περιβάλλοντα ανάπτυξης παιχνιδιών και εφαρμογών στον κόσμο. Έκτοτε, επεκτάθηκε σταδιακά για να υποστηρίζει μια ποικιλία πλατφορμών για επιτραπέζιους υπολογιστές (PC), κινητά, κονσόλες και πλατφόρμες εικονικής πραγματικότητας (VR). Οι προγραμματιστές χρησιμοποιούν το Unity που παρέχει ένα φιλικό περιβάλλον ανάπτυξης για να δημιουργήσουν τρισδιάστατα (3D) και δισδιάστατα (2D) παιχνίδια, εκπαιδευτικά περιεχόμενα, εφαρμογές εικονικής πραγματικότητας και πολλά άλλα. Το Unity έχει υιοθετηθεί και από βιομηχανίες εκτός των βιντεοπαιχνιδιών, όπως ο κινηματογράφος, η αυτοκινητοβιομηχανία, η αρχιτεκτονική, η μηχανική (engineering), κατασκευή κτιρίων και οι Ένοπλες Δυνάμεις των Ηνωμένων Πολιτειών. Το Unity editor υποστηρίζεται σε Windows, macOS και πλατφόρμα Linux, ενώ αυτό κάθε αυτό το unity υποστηρίζει επί του παρόντος την κατασκευή παιχνιδιών για περισσότερες από 19 διαφορετικές πλατφόρμες.

Παρατίθενται κατωτέρω οι πλατφόρμες που υποστηρίζει το Unity 2020 LTS:

- **Mobile platforms:** iOS, Android (Android TV), tvOS
- **Desktop platforms:** Windows (Universal Windows Platform), Mac, Linux
- **Web platform:** WebGL
- **Console platforms:** PlayStation 4, PlayStation 5, Xbox One, Xbox Series X/S, Nintendo Switch
- **Virtual/Extended reality platforms**: Apple vision pro, Oculus, Meta quest 3, PlayStation VR, Google's ARCore, Apple's ARKit, Windows Mixed Reality(HoloLens), Magic Leap, and via Unity XR SDK Steam VR, Google Cardboard.

Η πρωταρχική και προτιμώμενη γλώσσα προγραμματισμού για το Unity είναι η C#, έπειτα είναι οι γλώσσες προγραμματισμού C++, C, Rust, IronPython, Lua, Java, αν και στο παρελθόν υπήρχε υποστήριξη για JavaScript και Boo, η εταιρεία Unity Technologies αποφάσισε να εγκαταλείψει αυτές τις γλώσσες στην έκδοση 2018.1.

Το Unity έχει χρησιμοποιηθεί για τη δημιουργία πολλών διάσημων παιχνιδιών. Ορισμένα από αυτά περιλαμβάνουν: Κοινωνικά παιχνίδια (Social party games) - Fall Guys: Ultimate Knockout, Among Us. (Casual Games) - Untitled Goose Game, Monument Valley 2. (2D Games) - Ori and the Will of the Wisps, Cuphead. (Virtual/Augmented Reality Games) - Pokémon Go, Beat Saber. Αυτά είναι μερικά παραδείγματα διασημότερων παιχνιδιών που δημιουργήθηκαν με το Unity. Από το 2018, το Unity είχε χρησιμοποιηθεί για τη δημιουργία περίπου των μισών παιχνιδιών για κινητές συσκευές στην αγορά και του 60% του περιεχομένου επαυξημένης πραγματικότητας (augmented reality) και εικονικής πραγματικότητας (virtual reality), συμπεριλαμβανομένου περίπου του 90 τοις εκατό σε αναδυόμενες πλατφόρμες επαυξημένης πραγματικότητας, όπως το Microsoft HoloLens, και το 90 τοις εκατό του περιεχομένου Samsung Gear (VR). Η τεχνολογία Unity είναι η βάση για τις περισσότερες εμπειρίες εικονικής πραγματικότητας και επαυξημένης πραγματικότητας. Το Unity Machine Learning Agents είναι λογισμικό ανοιχτού κώδικα όπου η πλατφόρμα Unity συνδέεται με προγράμματα μηχανικής εκμάθησης, συμπεριλαμβανομένου του TensorFlow της Google. Χρησιμοποιώντας trial και error στους Unity Machine Learning Agents, οι εικονικοί χαρακτήρες χρησιμοποιούν ενισχυτική μάθηση για να δημιουργήσουν δημιουργικές στρατηγικές σε ρεαλιστικά εικονικά τοπία, το λογισμικό χρησιμοποιείται για την ανάπτυξη ρομπότ και αυτοοδηγούμενων αυτοκινήτων (self-driving cars). Το Unity είναι και η πλατφόρμα που σχεδιάστηκε και υλοποιήθηκε το εικονικό περιβάλλον αυτής της εργασίας.

## <span id="page-23-0"></span>**2.1.4 ΠΛΟΗΓΗΣΗ ΣΕ ΕΙΚΟΝΙΚΑ ΠΕΡΙΒΑΛΛΟΝΤΑ (NAVIGATION IN VIRTUAL ENVIRONMENTS)**

Ένα σημαντικό πρόβλημα για τους χρήστες εικονικών περιβαλλόντων είναι η διατήρηση της γνώσης της θέσης και του προσανατολισμού τους ενώ κινούνται μέσα στο χώρο. Η πλοήγηση είναι η διαδικασία με την οποία οι χρήστες ελέγχουν την κίνησή τους χρησιμοποιώντας περιβαλλοντικές ενδείξεις και τεχνητά βοηθήματα όπως χάρτες και σήματα καθοδήγησης, ώστε να μπορούν να επιτύχουν τους στόχους τους χωρίς να χαθούν.(Darken, R.P. and Sibert, J.L., 1993). Η πλοήγηση ορίζεται συχνά ως η διαδικασία της ακολούθησης ενός μονοπατιού κάνοντας κατευθυνόμενες κινήσεις, στενά συνδεδεμένο με τη διαδικασία πλοήγησης είναι η διαδικασία εύρεσης μονοπατιού.(Elvins, T.T., 1997) τον καθορισμό της στρατηγικής, της κατεύθυνσης και της πορείας που απαιτούνται για να φτάσετε στον επιθυμητό προορισμό.(Elvins, T.T., 1997) Χωρίς εύρεση διαδρομής, ένας χειριστής δεν θα γνωρίζει προς ποια κατεύθυνση να κατευθύνει και χωρίς πλοήγηση ένας πλοηγός δεν θα έχει τα μέσα να κινηθεί προς τον προορισμό του.(Elvins, T.T., 1997) Έτσι κατανοούμε την πλοήγηση σε εικονικά περιβάλλοντα ως η διαδικασία καθορισμού στρατηγικής, κατεύθυνσης και πορείας (wayfinding) με έλεγχο της κίνησης χρησιμοποιώντας κάποια βοηθήματα για την επίτευξη ενός επιθυμητού στόχου. Η πλοήγηση μονοπατιών σε εικονικά περιβάλλοντα και παιχνίδια εικονικής πραγματικότητας (VR games) προσφέρει μια δομημένη εμπειρία με καθορισμένα μονοπάτια που οδηγούν τους χρήστες σε συγκεκριμένα σημεία. Ορισμένοι τρόποι πλοήγησης μονοπατιών περιλαμβάνουν: *Τηλεμεταφορά Προορισμού (Destination Teleportation)* - Οι χρήστες επιλέγουν ένα σημείο προορισμού, και μεταφέρονται άμεσα σε αυτό το σημείο. *Πλοήγηση με Οδηγίες (Guided Navigation)* - Οι χρήστες ακολουθούν ένα ορατό μονοπάτι ή ένα σύστημα οδηγιών για να φτάσουν σε συγκεκριμένα μέρη. *Χρήση*

*Ενδείξεων (Wayfinding Signs)* - Οι ενδείξεις ή τα σήματα καθοδήγησης χρησιμοποιούνται για να καθοδηγήσουν τους χρήστες προς συγκεκριμένα σημεία. *Περπάτημα σε Ελεύθερο Χώρο (Free Roaming)* - Οι χρήστες έχουν πλήρη ελευθερία κίνησης σε έναν ευρύχωρο εικονικό χώρο. *Περίπατος σε Προκαθορισμένα Μονοπάτια (Walkable Pathways)* - Οι χρήστες μπορούν να περπατήσουν μόνο σε προκαθορισμένα μονοπάτια, προσφέροντας περιορισμένη ελευθερία κίνησης. *Αυτόματη Πλοήγηση (Automated Navigation)* - Το σύστημα αναλαμβάνει τον έλεγχο της κίνησης, με τον χρήστη να επικεντρώνεται σε άλλες δραστηριότητες. Οι παραπάνω τρόποι πλοήγησης μπορούν να συνδυαστούν ή να προσαρμοστούν ανάλογα με τον σκοπό και τα χαρακτηριστικά του εικονικού περιβάλλοντος ή του παιχνιδιού VR.

#### <span id="page-24-0"></span>**2.1.5 ΤΡΙΣΔΙΑΣΤΑΤΗ ΜΟΝΤΕΛΟΠΟΙΗΣΗ (3D MODELING)**

Η τεχνολογία μεταμορφώνει σχεδόν κάθε κλάδο και οι κατασκευές δεν αποτελούν εξαίρεση. Μια μορφή τεχνολογίας που είχε πρόσφατα σημαντικό αντίκτυπο στον κατασκευαστικό κλάδο είναι η τρισδιάστατη (3D) μοντελοποίηση. Τα τρισδιάστατα μοντέλα διαδραματίζουν σημαντικό ρόλο στα σύγχρονα κατασκευαστικά έργα, καθώς μπορούν να βελτιώσουν την παραγωγικότητα και την ευκολία εργασίας. Η τρισδιάστατη μοντελοποίηση (3D modeling) αναφέρεται στη διαδικασία δημιουργίας ψηφιακών τρισδιάστατων μοντέλων αντικειμένων ή σκηνών. Αυτά τα μοντέλα μπορεί να χρησιμοποιηθούν σε πολλούς τομείς, όπως ο σχεδιασμός παιχνιδιών, η κινηματογραφία, η αρχιτεκτονική, η εκπαίδευση και πολλοί άλλοι. Η διαδικασία τρισδιάστατης μοντελοποίησης παράγει ένα ψηφιακό αντικείμενο που μπορεί να είναι πλήρως κινούμενο, καθιστώντας την ουσιώδη για την κινούμενη μοντελοποίηση χαρακτήρων και τα ειδικά εφέ. Τα μοντέλα εξάγονται συχνά σε άλλο λογισμικό για χρήση σε παιχνίδια ή ταινίες. Ωστόσο, ορισμένα προγράμματα τρισδιάστατης μοντελοποίησης επιτρέπουν τη δημιουργία 2D εικόνων χρησιμοποιώντας μια διαδικασία που ονομάζεται 3D rendering. Αυτή η τεχνική είναι φανταστική για τη δημιουργία υπερρεαλιστικών σκηνών χρησιμοποιώντας εξελιγμένους αλγόριθμους φωτισμού. Συνήθως, οι 3D καλλιτέχνες δημιουργούν ένα τρισδιάστατο μοντέλο χρησιμοποιώντας λογισμικό τρίτων και διάφορες μεθόδους για 3D modeling όπως:

● **Polygonal Modelling (Πολυγωνική Μοντελοποίηση):** Ένα πολυγωνικό μοντέλο αντιπροσωπεύει σημεία σε τρισδιάστατο χώρο συνδεδεμένα με ευθύγραμμα τμήματα για τον σχηματισμό ενός πολυγώνου πλέγματος. Τα πολυγωνικά πλέγματα είναι επίπεδα, πράγμα που σημαίνει ότι αντιπροσωπεύονται από μια σειρά επίπεδων όψεων. Επομένως, οι καμπύλες μπορούν να προσεγγιστούν μόνο μέσω υποδιαίρεσης

επιφάνειας με καθορισμένη ανάλυση. Τα πολυγωνικά πλέγματα είναι βολικά επειδή είναι ελαφριά και οι απεικονίσεις μπορούν να αποδοθούν γρήγορα.

- **NURBS (non-uniform rational basis spline) modeling:** Είναι μια μέθοδος μαθηματικής μοντελοποίησης που δημιουργεί και αναπαριστά καμπύλες και επιφάνειες. Ένας 3D καλλιτέχνης μπορεί να σχεδιάσει ανομοιόμορφες γραμμές και το λογισμικό δημιουργεί αυτόματα λεία σχήματα. Η ακόλουθη μέθοδος μπορεί να χρησιμοποιηθεί για τη γρήγορη δημιουργία πρωτότυπων μοντέλων δημιουργώντας βασικά περιγράμματα ενός αντικειμένου.
- **Digital sculpting (Ψηφιακή γλυπτική):** Είναι μια τεχνική μοντελοποίησης όπου ένας 3D καλλιτέχνης χρησιμοποιεί ένα ψηφιακό πινέλο για να χειριστεί ένα 3D αντικείμενο. Η διαδικασία είναι παρόμοια με τη χρήση του πηλού στην πραγματική ζωή, μπορεί να σπρώξει, να τραβήξει, να τσιμπήσει ή να στρίψει τον εικονικό πηλό για να δημιουργήσει το μοντέλο του. Σε αυτήν την περίπτωση, ο χρήστης χρησιμοποιεί ένα λογισμικό επεξεργασίας για να εργαστεί με ένα ψηφιακό αντικείμενο. Η μέθοδος επιτρέπει την άμεση κατασκευή μοντέλων με ιδιαίτερα υψηλή ταχύτητα. Ωστόσο, καθιστά επίσης τα μοντέλα πολύ πλούσια σε πολύγωνα και βαριά, επομένως απαιτείται περαιτέρω βελτιστοποίηση.
- **Procedural modeling (simulation) (Διαδικαστική μοντελοποίηση (προσομοίωση)):** Είναι μια μέθοδος μοντελοποίησης όπου ένας 3D καλλιτέχνης χρησιμοποιεί μαθηματικούς τύπους, αλγόριθμους και σύνολα κανόνων για να δημιουργήσει τρισδιάστατα μοντέλα ή περιβάλλοντα. Η διαδικαστική μοντελοποίηση χρησιμοποιείται με τυχαίες λεπτομέρειες αντικειμένων όπως δέντρα, τοπία, βουνά, φωτιά, νερό και άλλες ουσίες.
- **Box modeling (Μοντελοποίηση κουτιού):** Είναι μια τεχνική τρισδιάστατης μοντελοποίησης όπου παίρνετε ένα απλό σχήμα όπως κύβο, κύλινδρο ή σφαίρα ως σημείο εκκίνησης και εργάζεστε κατά μήκος της διαδικασίας μοντελοποίησης μέχρι να ολοκληρωθεί το μοντέλο. Η χρήση απλών μορφών ως δομικών στοιχείων είναι ένας καλός τρόπος για να κάνετε την εργασία σας πιο αποτελεσματική και απλή.
- **Volume Modeling:** Τα αντικείμενα δημιουργούνται από όγκους, και όχι από επιφάνειες. Συνήθως χρησιμοποιείται για να δημιουργηθούν φωτορεαλιστικά μοντέλα.

Ορισμένα λογισμικά μπορεί να είναι πιο πολυδύναμα ενώ άλλα θα είναι πιο προσαρμοσμένα στη μηχανολογία, την αρχιτεκτονική ή την εκπαίδευση κ.λπ. Όμως υπάρχουν πολλά προγράμματα λογισμικού τρισδιάστατης μοντελοποίησης διαθέσιμα στην αγορά όπως:

Blender, AutoCAD, 3Ds Max, Maya LT, Meshmixer, Inventor, ZBrush. Όταν πρόκειται για πολυπλοκή τρισδιάστατη μοντελοποίηση, το Unity χρειάζεται κάποια υποστήριξη τα 3 καλύτερα προγράμματα για την εκτέλεση τρισδιάστατης μοντελοποίησης για το Unity είναι το Blender, 3Ds Max, Maya LT. Ωστόσο, υπάρχει το Unity proBuilder είναι ένα μοναδικό υβρίδιο εργαλείων 3D μοντελοποίησης και σχεδιασμού επιπέδων, βελτιστοποιημένο για την κατασκευή απλής γεωμετρίας, αλλά ικανό για λεπτομερή επεξεργασία και UV unwraping. Για την μοντελοποίηση και κατασκευή των 3D αντικειμένων και κτιρίων του εικονικού περιβάλλοντος της εργασίας χρησιμοποιήθηκε το Unity proBuilder.

Η εφαρμογή της τεχνολογίας 3D modeling στα Παιχνίδια γίνεται σε τρεις κατηγορίες, την Μοντελοποίηση Σκηνής (scene modeling), Post rendering και Μοντελοποίηση χαρακτήρων και κίνηση (Character Modeling and Motion). Η σκηνή είναι ένα σημαντικό μέρος του παιχνιδιού, το οποίο καθορίζει το στυλ σχεδιασμού και τον τύπο του παιχνιδιού. Η σκηνή του παιχνιδιού αναφέρεται στη συλλογή όλων των αντικειμένων εκτός από τη μοντελοποίηση χαρακτήρων. Ο ρόλος της σκηνής είναι να εξηγεί την κοσμοθεωρία του παιχνιδιού, αντικατοπτρίζει το καλλιτεχνικό στυλ του παιχνιδιού, να συνεργάζεται με την εξέλιξη της πλοκής, να βελτιώνει τη συνολική ατμόσφαιρα και να ανταποκρίνεται στις ανάγκες της ανθρώπινης αλληλεπίδρασης με τον υπολογιστή. Ο σχεδιασμός της σκηνής πρέπει να καθορίσει την κατάλληλη κλίμακα και τη σύνθεση των χρωμάτων και να κατανοήσουν την ισορροπία μεταξύ πραγματικότητας και υπερβολής, έτσι ώστε να διαμορφωθεί μια αίσθηση πραγματικότητας, να δώσει στους παίκτες την αίσθηση ότι επισκέπτονται την πραγματική σκηνή και να φέρει οπτική ελκυστικότητα.(Aobo, Lin. 2019) Επιπλέον, χρειάζονται συστήματα σωματιδίων για την προσομοίωση φυσικών φαινομένων όπως σύννεφα, ομίχλη, βροχή κ.λπ., ώστε να αντικατοπτρίζουν πλήρως την τυχαιότητα και τη δυναμική αυτών των αντικειμένων. Το Post rendering κάνει το θέμα της μοντελοποίησης πιο τρισδιάστατο και ρεαλιστικό. Επομένως, αφού ολοκληρωθεί η μοντελοποίηση, συνήθως χρειάζεται να προσαρμόσουμε τη σχέση μεταξύ φωτός και σκότους και την προοπτική δομή του μοντελοποιημένου αντικειμένου μέσω τεσσάρων καμερών σε τέσσερις γωνίες. Αντικείμενα κατασκευασμένα από διαφορετικά υλικά αντανακλούν και διαθλούν το φως με διαφορετικό τρόπο, επομένως πρέπει επίσης να εισάγουμε τις παραμέτρους του υλικού του αντικειμένου για να υπολογίσουμε την κατάσταση της σκιάς. Οι χαρακτήρες του παιχνιδιού είναι διαφορετικοί και το αρχικό σχέδιο είναι ιδιαίτερα σημαντικό στη διαδικασία σχεδιασμού του παιχνιδιού. Οι σχεδιαστές πρέπει να έχουν βαθιά κατανόηση των ανθρώπινων

χαρακτηριστικών, των αναλογιών του σώματος και των συμπεριφορών κίνησης για να σχεδιάσουν μοντέλα χαρακτήρων.

#### <span id="page-27-0"></span>**2.2 ΑΝΑΣΚΟΠΗΣΗ ΒΙΒΛΙΟΓΡΑΦΙΑΣ**

Σε αυτό το υποκεφάλαιο θα γίνουν αναφορές σε τρόπους σχεδίασης και υλοποίησης τρισδιάστατων εικονικών περιβαλλόντων, όπως εικονικές πανεπιστημιουπόλεις, εικονικά εργαστήρια, και άλλα είδη ψηφιακών κόσμων που σχετίζονται με την καθοδήγηση, την εκμάθηση και ψυχαγωγία των χρηστών. Συγκεκριμένα θα αναφερθούν άρθρα παρόμοια με τη παρούσα εργασία, παρατηρήθηκε πως όλα τα διαθέσιμα εικονικά περιβάλλοντα είχαν στόχο την πλοήγηση, καθοδήγηση και περιήγηση στον τρισδιάστατο εικονικό χώρο με αποτέλεσμα την εξοικείωση των χρηστών στον πραγματικό κόσμο. Συνεπώς, προέκυψε η ανάγκη για την δημιουργία ενός εικονικού περιβάλλοντος που θα κάλυπτε αυτές τους στόχους.

#### **Design and Realization of 3D Virtual Campus Roaming System Based on Unity3D**

Το πρώτο εικονικό περιβάλλον που θα συζητηθεί είναι των (Jia Chen, Peishan Hu, Zengxi Huang, 2020) αποφάσισαν προκειμένου οι νέοι φοιτητές που δεν έχουν εισαχθεί ακόμα στο πανεπιστήμιο να κατανοήσουν γρήγορα το περιβάλλον της πανεπιστημιούπολης, σχεδίασαν και υλοποιήσουν ένα εικονικό σύστημα περιαγωγής της πανεπιστημιούπολης του Central China Normal University (CCNU). Αρχικά, μάζεψαν μεγάλο αριθμό φωτογραφιών της πανεπιστημιούπολης όπως κτίρια και φυτά. Έπειτα, η κατασκεύασαν τρισδιάστατα (3D) μοντέλα με βάση τις φωτογραφίες και τους χάρτες, παράλληλα επεξεργάστηκαν τις φωτογραφίες με τη χρήση του Photoshop για να φαίνονται τα κτίρια όσο πιο αληθινά γίνεται. Τοποθέτησαν το μοντέλο στην πλατφόρμα Unity δίνοντάς του τη δυνατότητα να επιτύχει τη διαδραστική του λειτουργία και έπειτα έγινε η εξαγωγή του εικονικού συστήματος έτοιμο για χρήση. Οι χρήστες μπορούν να πραγματοποιήσουν τρισδιάστατη εικονική περιαγωγή του πανεπιστημίου που είναι βολικό για αυτούς να εξοικειωθούν με τις διαδρομές και όλες τις αρχιτεκτονικές στην πανεπιστημιούπολη, έφτιαξαν κάποιες ενότητες που αφορούν ζωτικής σημασίας πληροφορίες όπως συμβουλές για πρωτοετείς, στοιχεία επικοινωνίας σχολικών συστημάτων, σχολικό ημερολόγιο και ούτω καθεξής. Αναφέρουν πως αυτές οι ενότητες όχι μόνο βοηθούν τους χρήστες να εξοικονομούν χρόνο χωρίς να ρωτούν τους δασκάλους ή να αναζητούν πληροφορίες στο διαδίκτυο και να ελέγχουν αναξιόπιστα μηνύματα, αλλά διασφαλίζουν επίσης ότι οι μαθητές θα προσαρμοστούν στη φοιτητική ζωή το συντομότερο δυνατό. Τέλος, αυτό το σύστημα έχει διαδραματίσει ενεργό ρόλο στην

ενίσχυση της φήμης, στην κατασκευή του ψηφιακής πανεπιστημιούπολης, στην προώθηση της πολιτιστικής ισχύος του σχολείου, στη διασφάλιση της ασφάλειας στις πανεπιστημιουπόλεις.

## **Into the Campus: Creating an Android-Based Interactive Virtual Tour of La Verdad Christian College – Apalit using Unity 3D**

Ένα ακόμη εικονικό περιβάλλον που αναπτύχθηκε με σκοπό εικονική περιήγηση είναι αυτό των (Ronmar E. Calingasan , Jaison B. Ramos , Elsie J. Espinosa , Brigette C. Casipagan , Stephanie C. Alviar, 2019) η εφαρμογή Into the Campus χρησιμοποιήθηκε ως οπτικό εργαλείο για την υποστήριξη της εικονικής και τρισδιάστατης τεχνολογίας για να επιτρέπει στους χρήστες της να βιώσουν το περιβάλλον του πανεπιστημίου La Verdad Christian College-Apalit όπου θελήσουν. Οι ερευνητές χρησιμοποίησαν το Google Sketchup για να δημιουργήσουν τα τρισδιάστατα αντικείμενα και τα κτίρια του πανεπιστημίου. Το Unity 3D χρησιμοποιήθηκε για τη συγχώνευση των τρισδιάστατων αντικειμένων και τη δημιουργία της λειτουργίας Virtual Tour και το 3D Map της εφαρμογής, η οποία δείχνει τα διάφορα μέρη του σχολείου, συμπεριλαμβανομένων των εγκαταστάσεων και των αιθουσών, καθώς και ορισμένες πληροφορίες σχετικά με τα διάφορα αντικείμενα μέσα στην πανεπιστημιούπολη. Έπειτα προχώρησαν στην αξιολόγηση, οι ερωτηθέντες στην έρευνα που διεξήχθη ήταν από φοιτητές και μη φοιτητές του La Verdad για τη μέτρηση της συνολικής χρηστικότητας, λειτουργικότητας και ακρίβειας της εφαρμογής για κινητά. Στα τελικά αποτελέσματα, φάνηκε ότι στις συνολικές απαντήσεις η εφαρμογή θα βοηθούσε σε μεγάλο βαθμό τους φοιτητές, τους υποψήφιους και τους γονείς τους να εξοικειωθούν με την εμφάνιση του πανεπιστημίου και να μάθουν τις διάφορες βασικές διαδικασίες αίτησης του πανεπιστημίου ακόμα και πριν το επισκεφθούν προσωπικά, κάτι που θα τους βοηθήσει να καταστήσουν τη διαδικασία αίτησής τους πιο γρήγορη και βολική. Αυτό θα βοηθούσε επίσης τους αιτούντες στη λήψη της απόφασής τους σχετικά με την υποβολή αίτησης σε αυτό το πανεπιστήμιο.

#### **Virtual Campus based on Unity3D**

Η εικονική πανεπιστημιούπολη είναι το σημαντικό μέρος της ψηφιοποίησης και της κατασκευής πληροφοριών του πανεπιστημίου αναφέρουν οι (Zhang Cheng, He Dan, 2014). Το πρωτότυπο σύστημα καθιερώθηκε μέσω μιας μελέτης περίπτωσης στο City institute campus, the Dalian University of Technology. Χρησιμοποίησαν το 3DS Max ως εργαλείο μοντελοποίησης σκηνής και το Unity 3D ως το εργαλείο ανάπτυξης της εργασίας. Αρχικά, έγινε χρήση του 3DSMax για την κατασκευή του τρισδιάστατου μοντέλου πανεπιστημιούπολης, με τη βοήθεια της μηχανής παιχνιδιών του Unity3D. Επιπλέον υλοποιείται η πλοήγηση στην πανεπιστημιούπολη, η διαδραστική σύνδεση των σκηνών και η αλληλεπίδραση μεταξύ των πληροφοριών. Η λειτουργία διάταξης της πολυπλατφορμικής έκδοσης του Unity3D αξιοποιείται για την κυκλοφορία της πλατφόρμας στο διαδίκτυο. Ο χρήστης θα μπορεί να πλοηγηθεί στον υπολογιστή από το διαδίκτυο και να νιώσει την προσωπική και καθηλωτική εμπειρία της πανεπιστημιούπολης. Η εικονική πανεπιστημιούπολη θα δίνει τη δυνατότητα στους χρήστες να πλοηγούνται στον τρισδιάστατο εικονικό χώρο, να καθοδηγούνται, να περιηγούνται σε κάθε είδους εγκαταστάσεις και υπηρεσίες που υπάρχουν, επίσης να αναζητούν εύκολα πληροφορίες σχετικά με την πανεπιστημιούπολη σε πλήρη έκταση. Τέλος, αναφέρουν και κατέληξαν σε συμπέρασμα πως το σύστημα λειτουργεί καλά και διατηρείται εύχρηστα, πράγμα που σημαίνει ότι το Unity3D είναι ένα αποτελεσματικό εργαλείο για το σχεδιασμό και την ανάπτυξη μιας πλατφόρμας εικονικής πραγματικότητας.

## **3D virtual campus tour for prospective cadets to tour the United States Air Force Academy Based on Unity.**

Ακόμη ένα πολύ ενδιαφέρον εικονικό περιβάλλον βασισμένο στο Unity που δημιουργήθηκε από την αμερικάνικη εταιρεία Designing Digitally, Inc. το 2011 με έδρα το Οχάιο είναι 3D virtual campus tour for The United States Air Force Academy (USAFA). Σύμφωνα με τη LeAnn Nelson, Επικεφαλής Μάρκετινγκ και Media της USAFA, η εταιρεία Designing Digitally έλαβε μια ιδέα που είχε η USAFA για έναν εικονικό κόσμο που θα επέτρεπε να φιλοξενούν ξεναγήσεις στην πανεπιστημιούπολη τους για αιτούντες που δεν μπορούσαν να επισκεφθούν αυτοπροσώπως και το μετέτρεψαν σε διαδραστικό, διασκεδαστική εμπειρία. Με τη δημιουργικότητά τους, ανέφερε η LeAnn Nelson μπόρεσαν να επεκτείνουν την ιδέα τους για να εξυπηρετήσουν καλύτερα τον επιδιωκόμενο σκοπό μας. "Συνεχίζουμε να παρατηρούμε έκρηξη ανάπτυξης του Unity σε όλες τις πτυχές του διαδραστικού 3D." δήλωσε ο David Helgason, Διευθύνων Σύμβουλος της Unity Technologies. επίσης πρόσθεσε "Η Designing Digitally δημιούργησε αυτόν τον εικονικό κόσμο για την Ακαδημία Πολεμικής Αεροπορίας των Ηνωμένων Πολιτειών, ένα εντυπωσιακό παράδειγμα της χρήσης προηγμένης τεχνολογίας παιχνιδιών για πολύ σοβαρούς σκοπούς.". Η USAFA επιτρέπει στους χρήστες να εγγραφούν για μια καθοδηγούμενη διαδραστική εικονική περιήγηση στην πανεπιστημιούπολη, επισκέπτοντας το ημερολόγιο εκδηλώσεων. Στο πλαίσιο της ξενάγησης, ομάδα από πιθανούς φοιτητές θα ξεναγούνται σε όλη την πανεπιστημιούπολη από έναν πράκτορα υποδοχής. Οι χρήστες μπορούν να εξερευνήσουν κάθε περιοχή μόνοι τους, αλλά δεν μπορούν να τηλεμεταφέρονται από περιοχή σε περιοχή και πρέπει να περιμένουν έως

ότου ο πράκτορας υποδοχής τηλεμεταφέρει την ομάδα ως σύνολο. Όταν θα βρίσκονται σε μια ξενάγηση μόνοι τους οι χρήστες είναι ελεύθεροι να επισκέπτονται μόνοι τους οποιαδήποτε περιοχή θελήσουν.

#### **Virtual Environment Modeling and Development based on Unity3D Game Engine**

Με βάση την παρόμοια λογική πάνω στην εξοικείωση και καθοδήγηση των φοιτητών στο περιβάλλον ενός πανεπιστημίου, δημιουργήθηκε ένα εικονικό περιβάλλον εργαστηρίου από την (Irene Gironacci, 2013). Το κύριο αντικείμενο αυτής της διατριβής ήταν η μοντελοποίηση και ανάπτυξη ενός εικονικού περιβάλλοντος του εργαστηρίου ρομποτικής του Τμήματος Πληροφορικής του Πανεπιστημίου της Πάρμα (Rimlab). Η φάση της μοντελοποίησης πραγματοποιήθηκε χρησιμοποιώντας το γραφικό λογισμικό Rhinoceros, ενώ η αλληλεπίδραση με το εικονικό περιβάλλον υλοποιήθηκε μέσω της γραφικής μηχανής Unity3D. Η εφαρμογή που δημιουργήθηκε χωρίστηκε σε δύο λειτουργικές καταστάσεις (που ονομάζονται επίπεδα) που μπορούν να εκτελεστούν σε ακολουθία. Στο πρώτο επίπεδο, ο χρήστης μπορεί να κοιτάξει γύρω του χρησιμοποιώντας την τεχνολογία face tracking, ενώ στο δεύτερο επίπεδο ο χρήστης μπορεί να μετακινηθεί στο εσωτερικό του περιβάλλοντος με είσοδο από το πληκτρολόγιο, να κοιταχτεί γύρω του με χρήση του ποντικιού, να πηδήξει, να ξεκινήσει animation και να αλληλεπιδράσει με συγκεκριμένα αντικείμενα.

## **Design and Development of Virtual Laboratory: A Solution to the Problem of Laboratory Setup and Management of Pneumatic Courses in Bulacan State University College of Engineering**

Η εμπειρική μάθηση έχει αποδειχθεί ότι είναι ιδιαίτερα επωφελής για τους φοιτητές αναφέρουν στην διατριβή τους οι (Dennis dela Cruz, Dion Michael M. Mendoza, 2018). Στα πανεπιστήμια, τέτοιες παιδαγωγικές μάθησης συνήθως επιτυγχάνονται μέσω εργαστηριακών πειραμάτων. Με τον γρήγορο ρυθμό ανάπτυξης νέων τεχνολογιών, η ενσωμάτωση των πρακτικών της βιομηχανίας, καθώς και η προσομοίωση του βιομηχανικού περιβάλλοντος, είναι πλέον απαραίτητες. Αναφέρεται πως η έλλειψη εγκαταστάσεων, εξοπλισμού και εργαστηριακού χώρου υπήρξε σημαντικός περιορισμός των πανεπιστημίων στη χώρα τους. Αυτό είναι πολύ εμφανές στο πανεπιστήμιο τους Bulacan State University, το οποίο στεγάζει 5000 φοιτητές μόνο στη σχολή μηχανικών, που μοιράζεται σε οκτώ (8) μαθήματα. Η συντήρηση και η διαχείριση του εργαστηριακού εξοπλισμού ήταν επίσης προβληματική λόγω του τεράστιου αριθμού καθηγητών και φοιτητών που χρησιμοποιούσαν αυτές τις εγκαταστάσεις. Με την υλοποίηση της εργασίας τους η εικονική πραγματικότητα χρησιμοποιείται για την ανάπτυξη εργαστηριακών προσομοιώσεων, πραγματοποίησαν

έρευνα και συνέντευξη προκειμένου οι ερευνητές να εξοικειωθούν με τα εργαστηριακά πειράματα που πραγματοποιήθηκαν σε μαθήματα πεπιεσμένου αέρα. Η απεικόνιση και υλοποίηση των πνευματικών εξαρτημάτων πραγματοποιήθηκε μέσω του Blender, ενώ το Unity χρησιμοποιήθηκε για την ανάπτυξη του περιβάλλοντος εικονικής πραγματικότητας. Οι ερευνητές μπόρεσαν να δημιουργήσουν ένα απλό πείραμα, που περιελάμβανε την πλήρη χρήση του εξοπλισμού Vive, όπου οι μαθητές βρίσκονταν σε ένα εντελώς καθηλωτικό περιβάλλον 3D εικονικής πραγματικότητας, το οποίο περιελάμβανε τη χρήση controllers για προσομοίωση του πραγματικού περιβάλλοντος. Το λογισμικό εκτελέστηκε μέσω του Steam και δοκιμάστηκε από φοιτητές του πανεπιστημίου. Οι συμμετέχοντες αξιολόγησαν το λογισμικό μετά την προσομοίωση.

#### **Development Based on Unity3D Virtual Campus Roaming System**

Η εικονική πραγματικότητα γίνεται όλο και πιο εντυπωσιακή με την ανάπτυξη της τεχνολογίας των υπολογιστών τα τελευταία χρόνια και έχει γίνει μια από τις καυτές τεχνολογίες, αναφέρεται στη διατριβή των ( Yao Hu, Jingwen Li, Xiaoqiang Han, Jiao Yuan, 2018). Ως σημαντικός κλάδος της εικονικής πραγματικότητας, το Virtual Campus παρέχει έναν νέο τρόπο περιήγησης στην πανεπιστημιούπολη. Χρησιμοποιεί προηγμένο εξοπλισμό για την προσομοίωση των σκηνών στην πανεπιστημιούπολη μέσω υπολογιστή και προσφέρει στους χρήστες μια νέα εμπειρία περιήγησης, επιτρέποντας τους να αλληλεπιδρούν με το Διαδίκτυο μέσω του Διαδικτύου. Στο άρθρο τους πήραν ως παράδειγμα για την υλοποίηση αυτού του εικονικού περιβάλλοντος το Ινστιτούτο Τεχνολογίας της Βόρειας Κίνας, μέσω του SketchUp και του Unity3D με συνδυαστικό τρόπο, πραγματοποιήθηκε η ανάπτυξη και ο σχεδιασμός της τρισδιάστατης εικονικής πανεπιστημιούπολης. Χρησιμοποιώντας τα υπάρχοντα δεδομένα γεωγραφικών πληροφοριών, κατασκευάζεται το τρισδιάστατο μοντέλο του Ινστιτούτου Επιστήμης και Τεχνολογίας της Βόρειας Κίνας, με βάση αυτό, η μηχανή Unity3D χρησιμοποιείται για την ολοκλήρωση της ανάπτυξης εικονικής περιαγωγής, αλληλεπίδρασης σε πραγματικό χρόνο και άλλων λειτουργιών. Μετά τη βελτιστοποίηση και τη δοκιμή, ο ρεαλισμός και ο πραγματικός χρόνος της σκηνής μπορεί να ανταποκριθεί πλήρως στις απαιτήσεις των συνηθισμένων υπολογιστών πολυμέσων.

## **Design and Implementation of Three-dimensional Virtual Tour Guide Training System Based on Unity3D**

Η παραδοσιακή εκπαίδευση ξεναγών έχει προβλήματα όπως έλλειψη πόρων πρακτικής άσκησης, ανεπαρκής χρόνος, έλλειψη χρημάτων και ασφάλειας, έχει γίνει επείγον πρόβλημα για να λυθεί. Οι (Li Wang, Lizhen Wang, 2019) έδωσαν μια λύση προκειμένου να επιλυθούν αποτελεσματικά τα παραπάνω προβλήματα, στη παρούσα εργασία σχεδίασαν και ανέπτυξαν ένα σύστημα εκπαίδευσης εικονικού ξεναγού χρησιμοποιώντας τη μηχανή διαδραστικής ανάπτυξης Unity3D και την τεχνολογία μοντελοποίησης 3DSMax. Η εργασία περιέχει τα χαρακτηριστικά της αυτονομίας, της αίσθησης της βύθισης, της διαδραστικότητας και ούτω καθεξής. Παρέχει στους εκπαιδευτές ένα υψηλό σενάριο προσομοίωσης και ένα καλό εκπαιδευτικό περιβάλλον διαδραστικότητας, το οποίο μπορεί να βελτιώσει την ποιότητα της εκπαίδευσης των ξεναγών. Αναφέρεται πως η εφαρμογή αυτού του συστήματος μπορεί όχι μόνο να λύσει αποτελεσματικά τα προβλήματα χρόνου, κόστους, οδικής ασφάλειας και άλλες πτυχές που υπάρχουν στην τρέχουσα εκπαίδευση οδηγών, αλλά μπορεί επίσης να συνδυαστεί με τη διδασκαλία στην τάξη, να συμπληρώσει ο ένας τα πλεονεκτήματα του άλλου, να δοκιμάσει τη μεταρρύθμιση και την καινοτομία του τρόπου διδασκαλίας , ώστε να βελτιωθεί η ποιότητα της διδασκαλίας.

#### **Virtual Campus Design and Development**

Οι (Xin Luqi, Dong Ligang, Huang Xiangxiang. 2012) χρησιμοποίησαν το λογισμικό Flash για να δημιουργήσουν την πλατφόρμα συστήματος εικονικής πανεπιστημιούπολης 2D, η οποία αναπτύχθηκε από τη γλώσσα προγράμματος AS 3.0. Ελαβαν για παράδειγμα το Πανεπιστήμιο Zhejiang Gongshang, και σχεδιάσαν μια εικονική πανεπιστημιούπολη. Ανέπτυξαν ένα πρόγραμμα για την αύξηση των διαδραστικών εικονικών χαρακτήρων, ανακαλύπτοντας τη συντομότερη διαδρομή από το σημείο Α στο σημείο Β και φόρτωσαν επίσης βίντεο με πληροφορίες της πανεπιστημιούπολης για να λύσουν το πρόβλημα ότι ο στατικός χάρτης δεν εκτελούνταν ζωντανά, καθιστώντας πιο βολικό για τους επισκέπτες να αποκτούν άμεσες αποτελεσματικές και πολύτιμες πληροφορίες όταν περιηγούνται σε 2D εικονική πανεπιστημιούπολη.

## **Math-VR: Mathematics Serious Game for Madrasah Students using Combination of Virtual Reality and Ambient Intelligence**

Ένα μέσο εκπαίδευσης βασισμένο σε σοβαρά παιχνίδια που υποστηρίζεται από τεχνολογία εικονικής πραγματικότητας και περιβαλλοντικής νοημοσύνης, για να εξοπλίσει τους μαθητές με προσαρμοστικές απαντήσεις σε σενάρια θεμάτων πρότειναν οι (Hani Nurhayati, Yunifa Miftachul Arif. 2023). Σκοπός ήταν η αύξηση της κατανόησης των μαθηματικών μαθημάτων για μαθητές σε σχολεία madrasah. Η ευφυΐα περιβάλλοντος λειτουργεί με βάση τις συστάσεις που δημιουργούνται από το Σύστημα Συστάσεων πολλαπλών κριτηρίων (MCRS). Κατά τον

υπολογισμό μιας ομοιότητας μεταξύ απαντήσεων των χρηστών και δεδομένων, το MCRS χρησιμοποιεί υπολογισμούς ομοιότητας συνημίτονου και χρησιμοποιείται η μέση ομοιότητα για την κατάταξη. Ανέπτυξαν αυτό το πείραμα μέσων εκμάθησης που ονομάζεται Math-VR χρησιμοποιώντας τη μηχανή παιχνιδιών Unity και το πρόγραμμα Blender για τη σχεδίαση και υλοποίηση των αντικειμένων. Τα αποτελέσματα των πειραματικών δοκιμών έδειξαν ότι η τεχνολογία περιβαλλοντικής νοημοσύνης που βασίζεται σε MCRS μπορεί να προσφέρει μια προσαρμοστική απόκριση στην επιλογή προτάσεων θεμάτων γεωμετρίας για τους μαθητές. Τα αποτελέσματα της ανάλυσης έδειξαν ότι το σύστημα συστάσεων είχε το υψηλότερο ποσοστό ακρίβειας.

#### **Ανακεφαλαίωση**

Στο κεφάλαιο αυτό παρουσιάστηκε το θεωρητικό υπόβαθρο των κύριων έννοιων της εν λόγω εργασίας με βάση την υπάρχουσα βιβλιογραφία. Δόθηκαν οι ορισμοί των εννοιών εικονικά περιβάλλοντα (virtual environments), εικονική πραγματικότητα (virtual reality), πλατφόρμα ανάπτυξης εφαρμογών Unity, πλοήγηση σε εικονικά περιβάλλοντα (navigation in virtual environments) και τρισδιάστατη μοντελοποίηση (3d modeling). Επιπλέον, έγινε ανασκόπηση βιβλιογραφίας σε 10 άρθρα παρόμοιου αντικειμένου με την εν λόγω διπλωματική εργασία. Εκτέθηκαν και παρουσιάστηκαν μελέτες και έρευνες που σχετίζονται με την κατασκευή ενός τρισδιάστατου εικονικού περιβάλλοντος και πώς αυτό μπορεί να προσφέρει περιήγηση, καθοδήγηση, εκπαίδευση και ψυχαγωγία στους χρήστες.

## **ΚΕΦΑΛΑΙΟ 3 - ΜΕΘΟΔΟΛΟΓΙΑ ΕΡΕΥΝΑΣ**

### <span id="page-34-1"></span><span id="page-34-0"></span>**ΕΙΣΑΓΩΓΗ**

Για τις ανάγκες της εν λόγω εργασίας, επιλέχθηκε η σχεδίαση και υλοποίηση ενός εικονικού περιβάλλοντος για την καθοδήγηση φοιτητών στις αίθουσες και τα εργαστήρια του πανεπιστημίου. Στο κεφάλαιο αυτό παρουσιάζεται η μεθοδολογία που ακολουθήθηκε για την κατασκευή του περιβάλλοντος και ειδικότερα τα στάδια για το σχεδιασμό καθώς και οι τρόποι και τα εργαλεία υλοποίησης του. Επίσης παρουσιάζονται οδηγίες για τη χρήση του εικονικού περιβάλλοντος και ανάλυση απαιτήσεων.

### <span id="page-34-2"></span>**3.1 ΑΝΑΛΥΣΗ ΑΠΑΙΤΗΣΕΩΝ ΣΚΟΠΟΣ**

Η ανάπτυξη ενός εικονικού περιβάλλοντος αποτελεί ένα πολύπλοκο έργο από την έναρξη μέχρι και την ολοκλήρωση του. Κεντρική ιδέα που οδήγησε την κατασκευή αυτού του εικονικού περιβάλλοντος ήταν η δημιουργία ενός περιβάλλοντος που θα εξυπηρετούσε την καθοδήγηση των φοιτητών. Η εφαρμογή του περιβάλλοντος είχε ως στόχο την βελτίωση της εμπειρίας των φοιτητών, επιτρέποντάς τους να περιηγηθούν και να εξοικειωθούν με τον χώρο και τις άλλες υπηρεσίες του πανεπιστημίου μέσω ενός εικονικού περιβάλλοντος. Η ιδέα είναι να παρέχεται μια ευκαιρία για εξοικείωση με το περιβάλλον του πανεπιστημίου ακόμη και πριν από την πραγματική επίσκεψη των φοιτητών, επιτρέποντας την εύκολη κατανόηση της δομής και των τοποθεσιών του και παρέχοντας μια συνολική εικόνα του φυσικού περιβάλλοντος του πανεπιστημίου. Επιπλέον η εφαρμογή αυτή θα μπορούσε να συμβάλει στην προσωπική άνεση και αυτοπεποίθηση των φοιτητών κατά την πρώτη τους επαφή με το πανεπιστημιακό περιβάλλον.

Η ανάλυση απαιτήσεων για το εικονικό περιβάλλον περιλαμβάνει πολλά σημαντικά στοιχεία που πρέπει να ληφθούν υπόψη για την επιτυχημένη κατασκευή και υλοποίησή του όπως: Διαδραστικότητα: Είναι σημαντικό να υπάρχει δυνατότητα αλληλεπίδρασης των χρηστών με το περιβάλλον. Αυτή η διαδραστικότητα μπορεί να περιλαμβάνει τη δυνατότητα αλλαγής κατεύθυνσης του παιχτη, άνοιγμα πόρτας ή ακόμη και την εκτέλεση κάποιων εκπαιδευτικών εργασιών. Καθοδηγητική Πληροφορία (Navigation): Αναφέρθηκε η ανάγκη για ένα σύστημα καθοδήγησης, το οποίο πρέπει να παρέχει σαφείς και κατανοητές κατευθύνσεις προς διάφορες τοποθεσίες εντός του εικονικού περιβάλλοντος. Διεπαφή Χρήστη και Μενού: Η διεπαφή χρήστη και τα μενού πρέπει να σχεδιαστούν έτσι ώστε να είναι φιλικά προς τον χρήστη και εύχρηστα. Η διεπαφή χρήστη προσφέρει έναν αποδοτικό τρόπο αλληλεπίδρασης

με το εικονικό περιβάλλον, μπορεί να περιλαμβάνει κουμπιά, εικονίδια ή άλλα στοιχεία που επιτρέπουν στους χρήστες να εκτελούν ενέργειες. Ένα μενού παρέχει γρήγορη πρόσβαση σε διάφορες λειτουργίες ή πληροφορίες όπως για παράδειγμα ένας χάρτης του κτιρίου. Οι χρήστες πρέπει να μπορούν να πλοηγούνται με άνεση και να βρίσκουν πληροφορίες εύκολα. Ρεαλιστικότητα: Η ανάγκη για ρεαλιστικά γραφικά και αληθοφανή αναπαράσταση του περιβάλλοντος, προκειμένου να παρέχεται μια εκπαιδευτικά αποτελεσματική εμπειρία. Πολυμορφικότητα Πλατφορμών: Εάν το εικονικό περιβάλλον προορίζεται για χρήση σε διάφορες πλατφόρμες και συσκευές, πρέπει να ληφθεί υπόψη η πολυμορφικότητα και η συμβατότητα του για παράδειγμα σε συσκευή VR. Περιληπτικά, η ανάλυση αυτή προσδιορίζει τις λειτουργικές και μη λειτουργικές απαιτήσεις που πρέπει να καλυφθούν για να δημιουργηθεί ένα εικονικό περιβάλλον που θα εξυπηρετεί τους σκοπούς της κατασκευής του.

#### <span id="page-35-0"></span>**3.2 ΣΧΕΔΙΑΣΜΟΣ ΚΑΙ ΥΛΟΠΟΙΗΣΗ**

#### **UNITY**

Για το σχεδιασμό και την υλοποίηση του εικονικού περιβάλλοντος επιλέχθηκε το Unity σε συνδυασμό με την γλώσσα προγραμματισμού C# μια διάσημη πλατφόρμα ανάπτυξης βιντεοπαιχνιδιών και άλλων ψηφιακών εφαρμογών και πλέον μια από τις κυρίαρχες πλατφόρμες ανάπτυξης εφαρμογών εικονικής πραγματικότητας VR. Το Unity παρέχει πληθώρα πλεονεκτημάτων για τη δημιουργία του εικονικού περιβάλλοντος, το φιλικό περιβάλλον καθώς και η γρήγορη εκμάθησή της επέτρεψαν την υλοποίηση των ιδεών της εργασίας με ευκολία. Τα χαρακτηριστικά αυτά το καθιστούν εξαιρετικό στη δημιουργία τρισδιάστατων χώρον. Μέσα από τα εργαλεία που παρέχει όπως το ProBuilder ένα εργαλείο που επιτρέπει στους χρήστες να δημιουργούν, επεξεργάζονται και προσαρμόζουν 3D μοντέλα απευθείας μέσα στο περιβάλλον του Unity δημιουργούν γρήγορα και εύκολα σύνθετα περιβάλλοντα, κτίρια, και άλλα αντικείμενα. Το εργαλείο προσφέρει διάφορες λειτουργίες όπως extrusion, inset, bridge, και πολλά άλλα. Χρήση των assets από το assets store αυτά τα assets παρέχουν έτοιμο περιεχόμενο, όπως 3D μοντέλα, textures, animations, ήχους, κώδικα, εργαλεία, και άλλα τα οποία χρησιμοποιήθηκαν για την επιτάχυνση της διαδικασίας ανάπτυξης και για να γίνει πιο ρεαλιστικό το εικονικό περιβάλλον. Η γλώσσα προγραμματισμού C# διευκόλυνε ακόμη περισσότερο τη διαδικασία της ανάπτυξης σε συνδυασμό με την πολύ καλή ενσωμάτωσή της στο Unity, έδωσε την δυνατότητα υλοποίησης λειτουργιών, διαδραστικών στοιχείων και συστημάτων καθοδήγησης, όπως η
κίνηση του χαρακτήρα, άνοιγμα πόρτας, εμφάνιση των μενού, εμφάνιση του χάρτη, τοποθέτηση ήχου στα βήματα του χαρακτήρα και πολλές άλλες λειτουργίες που θα αναλυθουν παρακάτω.

#### **ΠΡΩΤΟΥ ΠΡΟΣΩΠΟΥ (FIRST PERSON) ΕΦΑΡΜΟΓΗ**

Επόμενο βήμα που έπρεπε να παρθεί αφορούσε το τρόπο θα γινόταν η πλοήγηση και η παρουσίαση μέσα στο εικονικό περιβάλλον. Καθώς η εν λόγω διπλωματική εργασία έχει σκοπό την καθοδήγηση και την εξοικείωση του φοιτητή με το περιβάλλον του πανεπιστημίου ώστε να μοιάζει όσο πιο αληθοφανές και φυσικό γίνεται, επιλέχθηκε να δημιουργηθεί η εφαρμογή σε πρώτο πρόσωπο (first person). Ο χρήστης μπαίνει στον ρόλο του φοιτητή και ζει το εικονικό περιβάλλον του πανεπιστημίου από τα μάτια του. Η πρώτου προσώπου πλοήγηση προσφέρει μια πιο αυθεντική και εμβαθυμένη εμπειρία ο χρήστης μπορεί να βιώσει το περιβάλλον όπως θα το έβλεπε από τη σκοπιά του, προσφέροντας μια πιο ζωντανή αίσθηση της επίσκεψης. Επίσης επιτρέπει στους χρήστες να εξοικειωθούν με το περιβάλλον πριν από την πραγματική τους επίσκεψη, αυτό μπορεί να δημιουργήσει αίσθηση άνεσης και εξοικείωσης με τους χώρους του πανεπιστημίου. Τέλος, επιτρέπει στους χρήστες να αλληλεπιδρούν με το περιβάλλον, τα αντικείμενα και να εξερευνήσουν τους χώρους όπως θα το έκαναν ως φοιτητές. Συνολικά, η πρώτου προσώπου πλοήγηση εξυπηρετεί τον σκοπό της εφαρμογής και το κάνει πιο ενδιαφέρον, παρέχοντας μια εμβαθυμένη, προσωπική και ενσυναίσθητη εμπειρία για τους χρήστες, προσφέροντας επίσης μια πιο βαθιά και εναλλακτική μορφή εικονικής επίσκεψης στο πανεπιστήμιο.

#### **ΔΗΜΙΟΥΡΓΙΑ ΨΗΦΙΑΚΟΥ ΠΕΡΙΒΑΛΛΟΝΤΟΣ ΑΠΟ ΤΟ ΦΥΣΙΚΟ**

Η αντιστοίχιση του φυσικού σε ψηφιακό περιβάλλον είναι ζωτικής σημασίας για τη δημιουργία ενός εικονικού περιβάλλοντος πανεπιστημίου που να προσφέρει ρεαλιστική και αποτελεσματική εμπειρία στο χρήστη. Οι πτυχές και τα στάδια που έπρεπε ληφθούν υπόψη για την κατασκευη του εικονικού περιβάλλοντος είναι οι εξής: Αναπαράσταση χώρων: ο χώρος του πανεπιστημίου πρέπει να αναπαρασταθεί με λεπτομέρεια, συμπεριλαμβανομένων κτιρίων, αιθουσών και άλλων χαρακτηριστικών. Γραφικά και Υλικά: Οι ψηφιακοί χώροι πρέπει να αποτελούν ρεαλιστικές αντιστοιχίες των φυσικών, χρησιμοποιώντας υψηλής ποιότητας γραφικά και υλικά. Για την επίγνωση του χρήστη η ευκολία πλοήγησης: Οι διαδρομές στο εικονικό περιβάλλον πρέπει να αντανακλούν τις πραγματικές διαδρομές στο πανεπιστημιακό χώρο για μια ομαλή εμπειρία πλοήγησης. Φυσικά Χαρακτηριστικά: Εφόσον ο χρήστης κινείται στο εικονικό περιβάλλον, πρέπει να αντιλαμβάνεται φυσικά χαρακτηριστικά όπως φως, σκιές και ήχους όπως θα τα βιώνε στον πραγματικό κόσμο. Για την αλληλεπίδραση και τις δυνατότητες η εκπαιδευτική κατεύθυνση: Ανάλογα με τον σκοπό του περιβάλλοντος, πρέπει να υπάρχουν εκπαιδευτικές κατευθύνσεις όπως η δημιουργία ενός συστήματος πλοήγησης (navigation), την παροχή πληροφοριών και δυνατότητες αλληλεπίδρασης για τους χρήστες. Ανταποκρίσεις: Ο χώρος πρέπει να ανταποκρίνεται στις ενέργειες του χρήστη, προσφέροντας έτσι μια συναρπαστική εμπειρία. Ένα εικονικό περιβάλλον πανεπιστημίου απαιτεί προσεκτική σχεδίαση και ανάπτυξη για να επιτευχθεί μια ρεαλιστική και ενθαρρυντική εμπειρία χρήστη.

Για την κατασκευή του ψηφιακού περιβάλλοντος και αντιστοίχισης του με το φυσικό περιβάλλον στην εν λόγω εργασία πάρθηκε ένας τρόπος προσέγγισης, δημιουργήθηκαν αντικείμενα πατώματα με σχέδια χάρτες κάτοψης των κτιρίων του πανεπιστημίου. Έπειτα πάνω στα πατώματα χτίστηκαν τα κτίρια με πολλαπλούς κύβους που με την βοήθεια του εργαλείου ProBuilder της Unity μπορούσαν οι κύβοι να επεξεργαστούν όπως εμείς επιθυμούμε. Οι επεξεργασία των κύβων αφορούσε κλιμάκωση, περιστροφή, μετακίνηση, εξώθηση και άλλες λειτουργίες, με αποτέλεσμα να δημιουργηθούν οι τοίχοι, τα σκαλιά, πατώματα, οροφές, σκεπές με μεγάλη ακρίβεια, επίσης και η δημιουργία διαφόρων αντικειμένων όπως οι πόρτες, καρέκλες, θρανία, πίνακες, και πολλά άλλα αντικείμενα. Με τη χρήση του Asset Store επιλέχθηκαν και εισήχθησαν διάφορα assets για να εμπλουτιστεί το εικονικό περιβάλλον με αντικείμενα όπως δέντρα, θάμνοι, διάφορα υλικά (materials) όπως κεραμίδια, πλακάκια και άσφαλτος με σκοπό να επιτευχθεί μεγαλύτερη ρεαλιστικότητα και να προσδίδεται ενδιαφέρον στο περιβάλλον. Ταυτόχρονα έπρεπε να γίνει η επιλογή των σωστών χρωμάτων που θα χρησιμοποιούνταν για τα κτίρια ώστε να πλησιάζει την ρεαλιστικότητα των κτιρίων του φυσικού κόσμου. Έπειτα, σχεδιάστηκαν και δημιουργήθηκαν με την βοήθεια του ProBuilder αντικείμενα που θα βοηθούσαν τους φοιτητες στην πληροφόρηση και την πλοήγηση τους μέσα στο περιβάλλον τα αντικείμενα αυτά αποτελούσαν πινακίδες με κάθε αριθμό αίθουσας, πινακίδες με την ονομασία και αριθμό κάθε κτιρίου, στο αμφιθέατρο δημιουργήθηκε ένας πίνακας που είχε ως χρήση την προβολή εικόνων screenshot από την ιστοσελίδα του τμήματος με χρήσιμες πληροφορίες.

#### **ΣΥΣΤΗΜΑ ΠΛΟΗΓΗΣΗΣ (NAVIGATION)**

Ένα σύστημα πλοήγησης ήταν κρίσιμο για τη δημιουργία ενός λειτουργικού εικονικού περιβάλλοντος, ιδίως όταν σκοπεύετε για την καθοδήγηση των φοιτητών από ένα σημείο σε ένα άλλο. Στην εν λόγω εργασία σκοπός ήταν αφού ο χρήστης εισέλθει στο εικονικό περιβάλλον του πανεπιστημίου πέρα από το να κάνει ελεύθερη περιήγηση να μπορέσει με κάποιο τρόπο να μεταβεί στις αίθουσες και τα εργαστήρια που επιθυμεί με τη βοήθεια κάποιου συστήματος πλοήγησης. Για το λόγο αυτό η καλύτερη και ευκολότερη προσέγγιση ήταν η ενσωμάτωση ενός συστήματος σήμανσης με οπτικές ενδείξεις. Οι ενδείξεις είναι βέλη χρώματος μπλε γαλάζιο, τα βέλη αυτά εμφανίζονται στο πάτωμα του περιβάλλοντος αφού ο χρήστης επιλέξει από ένα μήνυμα κειμένου που θα του εμφανιστεί στην οθόνη του μόλις εισέλθει στο εικονικό περιβάλλον, το σημείο που εμφανίζεται το μήνυμα κειμένου βρίσκεται έξω από τη γραμματεία του τμήματος στο κτίριο K16. Το μήνυμα περιέχει τις επιλογές των αιθουσών και εργαστηρίων, αφού διαλέξει σε ποιά αίθουσα θέλει να πλοηγηθεί εμφανίζονται στο περιβάλλον τα βέλη προς τα οποία πρέπει να κατευθυνθούν οι φοιτητές για να φτάσουν στο τελικό προορισμό. Έπειτα αφού φτάσει στο προορισμό το σύστημα εξαφανίζει την διαδρομή με τα βέλη ώστε να είναι καθαρό το περιβάλλον, εν συνέχεια για να επιλέξει νέα πλοήγηση θα πρέπει ο χρήστης να πάει στο αρχικό σημείο κοντά στη γραμματεία.

#### **ΔΙΕΠΑΦΗ ΧΡΗΣΤΗ ΜΕΝΟΥ ΚΑΙ ΙΚΑΝΟΤΗΤΕΣ ΧΑΡΑΚΤΗΡΑ**

Η διεπαφή χρήστη (UI) και τα μενού στο εικονικό περιβάλλον του πανεπιστημίου αποτελούν κρίσιμα στοιχεία που συμβάλλουν στην ομαλή λειτουργία και αλληλεπίδραση των χρηστών, για την σωστή σχεδίαση και υλοποίηση λήφθηκαν υπόψη ορισμένες πτυχές όπως.

Να είναι φιλική προς το χρήστη, η διεπαφή έπρεπε να σχεδιαστεί με τρόπο που να είναι εύκολο να χρησιμοποιηθεί από τους χρήστες, ανεξαρτήτως της εμπειρίας τους στη χρήση εικονικών περιβαλλόντων να είναι ελκυστική, χρησιμοποιώντας καλοσχηματισμένα γραφικά και σχεδιαστικά στοιχεία. Ο χρήστης θα πρέπει να βρίσκει εύκολο την εξερεύνηση του εικονικού περιβάλλοντος, μαθαίνοντας που βρίσκεται η κάθε αίθουσα, εργαστήριο, πίνακες πληροφοριών και πολλά άλλα διαδραστικά στοιχεία με ευκολία.

Δημιουργήθηκαν δύο (2) μενού στην εφαρμογή, το πρώτο μενού είναι το μενού καλωσορίσματος περιέχει τρία (3) κουμπιά με διάφορες λειτουργίες που θα αναλυθούν παρακάτω. Το δεύτερο μενού που υλοποιήθηκε ήταν το Pause Menu που εμφανίζεται αφού γίνει η είσοδος στο εικονικό περιβάλλον και πατήσει ο χρήστης το κουμπί M ή ESC από το πληκτρολόγιο. Αυτό το μενού περιέχει πέντε (5) κουμπιά και για αυτό θα γίνει αναλυτική περιγραφή παρακάτω στο κεφάλαιο 4. Μια σημαντική προσθήκη στην διεπαφή χρήστη ήταν και η δημιουργία ενός χάρτη, στο pause menu υπάρχει ένα κουμπί MAP που με το πάτημα του μας πηγαίνει σε ένα περιβάλλον χάρτη που περιέχει κουμπιά για διάφορες λειτουργίες και τρείς (3) χάρτες κάτοψης του κτιριου K16 για κάθε όροφο. Η σωστή σχεδίαση της διεπαφής χρήστη και των μενού συνεισφέρει στην επίτευξη ενός ευχάριστου και λειτουργικού εικονικού περιβάλλοντος για τους χρήστες.

Η δημιουργία ενός χάρτη (Minimap) ήταν ακόμη ένα σημαντικό στοιχείο για την καλύτερη πλοήγηση των χρηστών στο εικονικό περιβάλλον, η σχεδίαση του αποτελείται από ένα κυκλικό περίγραμμα και μέσα στο περίγραμμα υπάρχει με κόκκινο χρώμα κουκίδα που περιγράφει των χρήστη, στο περίγραμμα εμφανίζεται η κάτοψη του εικονικού περιβάλλοντος στο σημείο που βρίσκεται ο χρήστης, με κάθε κίνηση που κάνει ακολουθεί και το minimap. Το minimap τοποθετήθηκε πάνω δεξιά στην οθόνη του χρήστη.

Κατόπιν επιλέχθηκαν και σχεδιάστηκαν οι ικανότητες και βασικές ενέργειες του χρήστη που πρέπει να μπορεί να εκτελέσει στο εικονικό περιβάλλον και στην διεπαφή χρήστη τα μενού. Οι ενέργειες και ικανότητες που έχει ο χρήστης στο εικονικό περιβάλλον ώς ένας χαρακτήρας πρώτου προσώπου είναι η κίνηση του χαρακτήρα, άνοιγμα πόρτας, επιλογή ορισμένων ενεργειών που μπορεί να κάνει με το πάτημα κουμπιών σε αντικείμενα και διεπαφές μέσα στο εικονικό περιβάλλον, όπως για παράδειγμα επιλογή διαδρομής πλοήγησης σε κάποια αίθουσα. Στην διεπαφή χρήστη της εφαρμογής και τα μένου ο χρήστης έχει την δυνατότητα με τη χρήση του ποντικιού να επιλέξει και να πατήσει ορισμένα από τα κουμπιά που υπάρχουν και να παρατηρήσει τι λειτουργίες προσφέρει το καθένα στην εφαρμογή.

Η γλώσσα προγραμματισμού που χρησιμοποιήθηκε για να δοθούν λειτουργίες στα αντικείμενα, στη διεπαφή χρήστη, στην κίνηση του χαρακτήρα, κίνηση κάμερας, τοποθέτηση ήχου στο περπάτημα του χαρακτήρα και σε άλλες λειτουργίες είναι η γλώσσα C# (C sharp).

#### **Ανακεφαλαίωση**

Στο παρόν κεφάλαιο παρουσιάστηκε η μεθοδολογία που ακολουθήθηκε για την σχεδίαση και υλοποίηση του εικονικού περιβάλλοντος του κτιρίου Κ16 του τμήματος μηχανικών πληροφορικής και υπολογιστών για την καθοδήγηση των φοιτητών στις αίθουσες και υπηρεσίες. Επισημαίνοντας ιδίως τα στάδια του σχεδιασμού και τα μέσα που εφαρμόστηκαν.

# **ΚΕΦΑΛΑΙΟ 4 - ΛΟΓΙΚΗ ΑΡΧΙΤΕΚΤΟΝΙΚΗ ΚΑΙ ΠΑΡΟΥΣΙΑΣΗ**

## **ΕΙΣΑΓΩΓΗ**

Στο κεφάλαιο αυτό, εξετάζουμε περαιτέρω τη λογική αρχιτεκτονική κατά την σχεδίαση και υλοποίηση του εικονικού περιβάλλοντος που έχει δημιουργηθεί. Παρουσιάζουμε τη συνολική δομή του συστήματος, επικεντρώνοντας στα κύρια modules όπως κατασκευή του εικονικού περιβάλλοντος, πλοήγηση του χρήστη, διεπαφή χρήστη μενού και άλλα, που συνθέτουν την εφαρμογή. Αναλύουμε τον ρόλο κάθε module και τον τρόπο συνεργασίας τους για τη δημιουργία μιας συναρπαστικής εμπειρίας χρήστη στο εικονικό περιβάλλον του πανεπιστημίου. Επίσης, παρουσιάζουμε εν συντομία την εφαρμογή, εστιάζοντας στα κυριότερα χαρακτηριστικά και τη δομή της, προετοιμάζοντας το έδαφος για την περαιτέρω ανάλυση και παρουσίαση των λεπτομερειών.

#### **4.1 ΚΑΤΑΣΚΕΥΗ ΤΟΥ ΕΙΚΟΝΙΚΟΥ ΠΕΡΙΒΑΛΛΟΝΤΟΣ**

Η εφαρμογή όπως προαναφέρθηκε σχεδιάστηκε και υλοποιήθηκε μέσω Unity, η μονάδα εικονικό περιβάλλον αναλαμβάνει τη δημιουργία, τον σχεδιασμό και τη διαχείριση του εικονικού περιβάλλοντος, περιλαμβάνοντας τη δημιουργία των κτιρίων, των αιθουσών, του εξωτερικού περιβάλλοντος, καθώς και των αντικειμένων που απαρτίζουν το περιβάλλον. Το κυριότερο βήμα της κατασκευής του εικονικού περιβάλλοντος ήταν η κατάλληλη αντιστοίχιση του φυσικού περιβάλλοντος σε εικονικό ψηφιακό περιβάλλον. Ο κύριος τρόπος και η προσέγγιση που πάρθηκε για την κατασκευή των κτιρίων ήταν η δημιουργία πατωμάτων από κάτοψη σχεδίων του πανεπιστημίου. Για αυτό πάρθηκε σχέδιο κάτοψης των τριών ορόφων του κτιρίου Κ16 από την ιστοσελίδα του πανεπιστημίου campusplan.uniwa.gr και μετατράπηκαν σε μορφή εικόνας PNG. Αρχικά δημιουργείται η πρώτη σκηνή (scene) (Sample scene) εκεί θα κατασκευαστούν τα κτίρια του περιβάλλοντος και διάφορες άλλες λειτουργίες. Στη σκηνή τοποθετείται ένα object σε μορφή κύβου, έπειτα με τη χρήση του ProBuilder ο κύβος διαμορφώνεται σε ορθογώνιο παραλληλόγραμμο και γίνεται κλιμάκωση ώστε να είναι ίδιες διαστάσεις με την εικόνα του σχεδίου του κτιρίου Κ16 με σκοπό να μην υπάρχει ανομοιομορφία με αποτέλεσμα να γίνει λάθος στη κατασκευή του κτιρίου. Εν συνεχεία τοποθετείται η εικόνα του σχεδίου κάτοψης (ισογείου) πάνω στο ορθογώνιο παραλληλόγραμμο, κατόπιν πάνω από τη κάτοψη τοποθετούνται κύβοι, με την βοήθεια του ProBuilder κλιμακώνονται, μετακινούνται και μορφοποιούνται μέχρις ότου να καλυφθούν

και δημιουργηθούν οι τοίχοι της κάτοψης. Η κατασκευή των τοίχων και πατωμάτων ήθελε μεγάλη προσοχή για να μη καλυφθούν τα κενά που θα χρησιμοποιηθούν για τα παράθυρα, τις πόρτες, τους διαδρόμους και τα σκαλιά του κτιρίου.

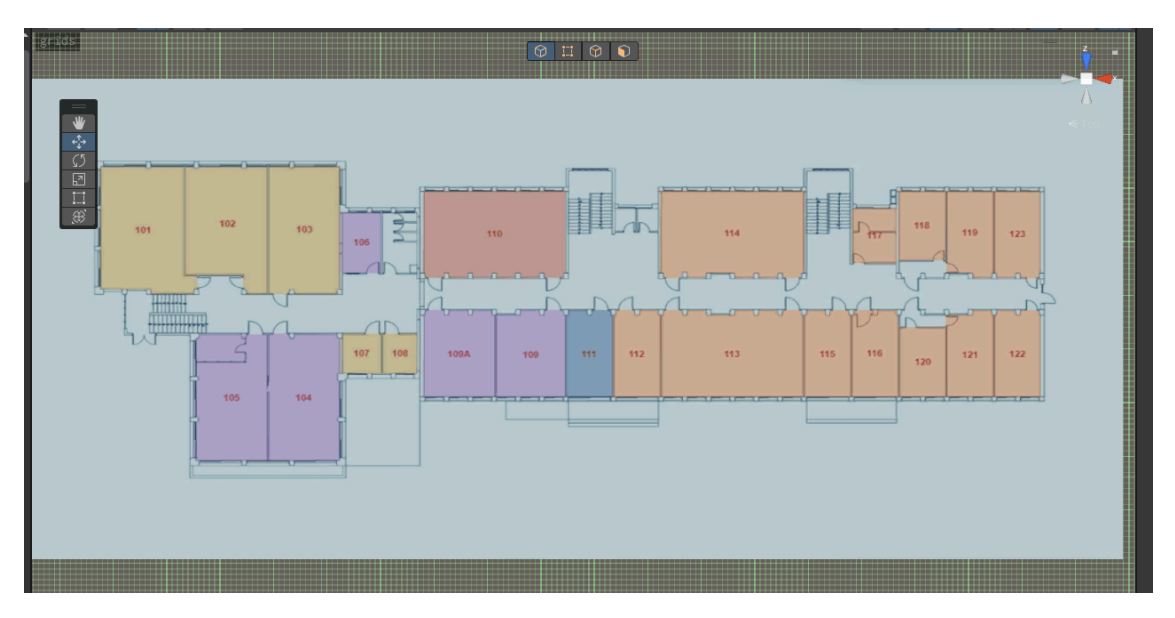

**Εικόνα 4.1:** Σχέδιο κάτοψης ισογείου κτιρίου Κ16 στο Unity

Το σχέδιο κάτοψης του ισογείου διευκόλυνε σε μεγάλο βαθμό την κατασκευή των τοίχων του και όλου του ορόφου, ήταν λίγο χρονοβόρα διαδικασία καθώς έπρεπε να γίνει η κατασκευή των αιθουσών, πατωμάτων, οροφών και διαδρόμων με μεγάλη λεπτομέρεια, η χρήση του εργαλείου ProBuilder παρέχει ευελιξία στον σχεδιασμό, επιτρέποντας την προσαρμογή των διαστάσεων, των θέσεων και των γωνιών των σχημάτων.

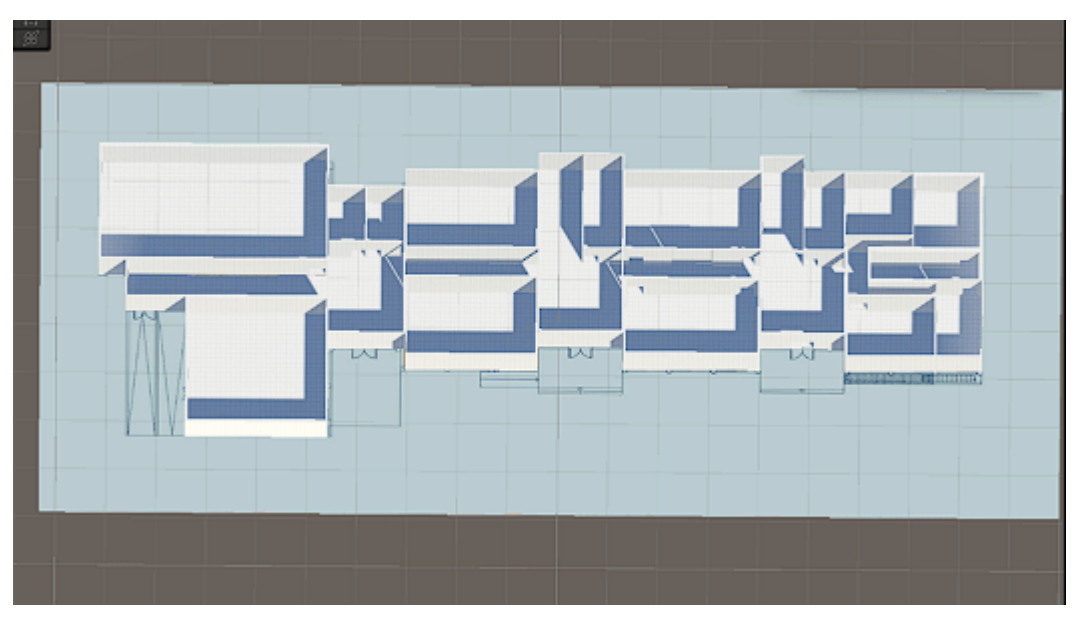

**Εικόνα 4.2:** Κατασκευή τοίχων ισόγειου

Η ίδια προσέγγιση και στάδια ακολουθήθηκαν για την κατασκευή και των άλλων ορόφων (1ος όροφος, 2ος όροφος) του κτιρίου Κ16. Δημιουργήθηκαν δύο ορθογώνια παραλληλόγραμμα και πάνω σε αυτά τοποθετήθηκαν στο ένα η εικόνα από το σχέδιο κάτοψης του 1ου ορόφου και στο δεύτερο ορθογώνιο η εικόνα με το σχέδιο κάτοψης του 2ου ορόφου. Αφού δημιουργήθηκαν οι τοίχοι και τα πατώματα των δύο τελευταίων ορόφων, έπειτα έγινε η κατασκευή των σκαλιών του κτιρίου και εισήχθησαν ορισμένα assets ένα από αυτά ήταν material κεραμίδια που χρησιμοποιήθηκε όπου υπήρχε σκεπή.

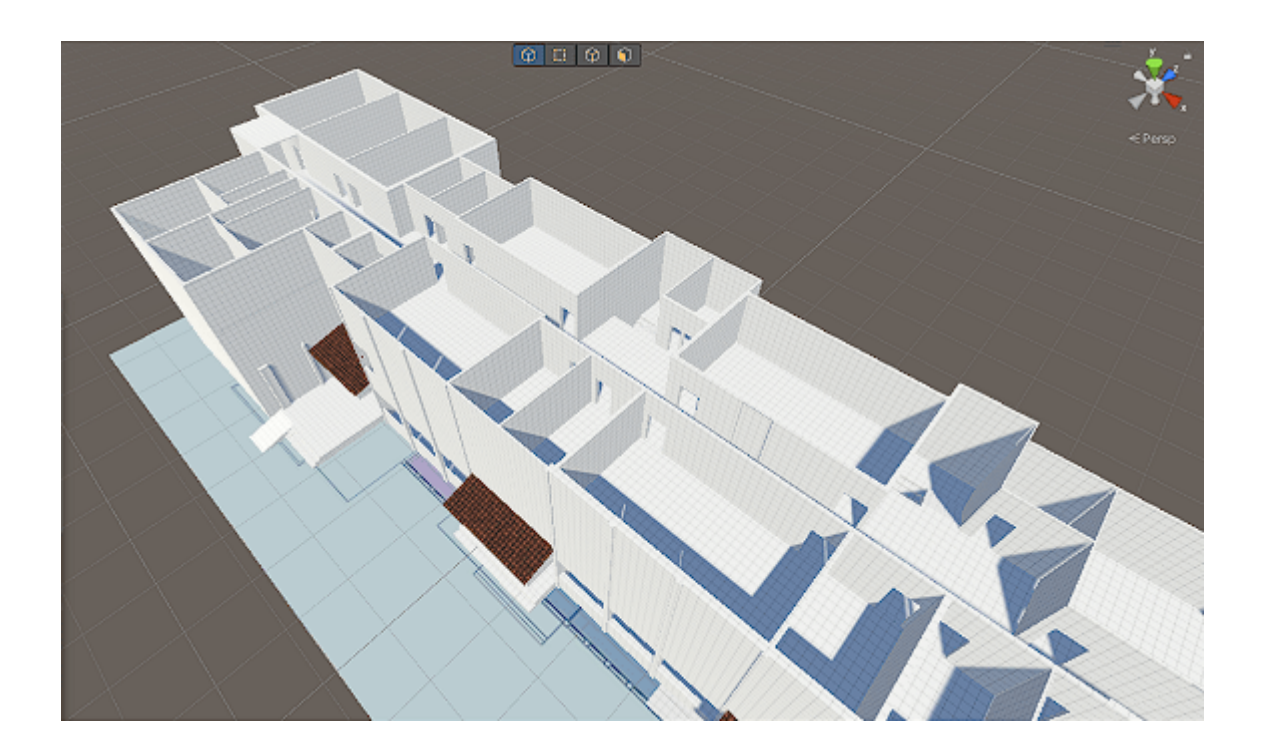

**Εικόνα 4.3:** Κατασκευή 2ου ορόφου

Στο εξής έχουν δημιουργηθεί όλοι οι τοίχοι και έχει γίνει ο διαχωρισμός των αιθουσών του κτιρίου Κ16. Επόμενο στάδιο στη διαμόρφωση του κτιρίου είναι η κατασκευή της οροφής και η δημιουργία παραθύρων, για την κατασκευή της οροφής χρησιμοποιήθηκαν κύβοι που κλιμακώθηκαν γύρω από τους τοίχους και κάλυψαν το κενό της οροφής. Για τη δημιουργία των παραθύρων στα κτίρια σχεδιάστηκε στους τοίχους κάθε περίγραμμα παραθύρου και στη συνέχεια διαγράφηκε (delete) το εσωτερικό τους ώστε να είναι κενό για να μπορεί να τοποθετηθεί αντικείμενο που θα είναι το τζάμι. Το τζάμι του παραθύρου υλοποιείται αρχικά με τη δημιουργία ενός αντικειμένου κύβου και στη συνέχεια κλιμακώνεται (scale) να είναι ίδιας διάστασης με το παράθυρο, στη συνέχεια τοποθετείται ανάμεσα από τους τοίχους στο κενό του παραθύρου, το αντικείμενο που φτιάχτηκε είναι χρώματος άσπρο και πρέπει να δοθεί το υλικό που θα το κάνει διαφανές ώστε να μοιάζει με τζάμι. Για το τζάμι δημιουργούμε ένα material Glass και στο πίνακα inspector επεξεργαζόμαστε το RGBA, το smoothness και το transparent για να είναι το χρώμα του ένα διαφανές υλικό. Το material Glass τώρα είναι ένα αντικείμενο prefab και τοποθετείτε σαν material σε αντικείμενα που θέλουμε να είναι τζάμια παραθύρου. Το prefab αντικείμενο ουσιαστικά είναι σαν να δημιουργείται ένα πρότυπο, το οποίο μπορεί να χρησιμοποιηθεί πολλές φορές, με κάθε ένα αντίγραφο του να μπορεί να έχει τις δικές του ξεχωριστές ρυθμίσεις.

Παράλληλα δημιουργήθηκε πάτωμα έξω από το κτίριο στο οποίο θα φτιαχτεί το εξωτερικό παρκινγκ και πάνω σε αυτό θα μπει η άσφαλτος (material) που εισήχθει από το asset store, θα τοποθετηθούν τα δέντρα, θάμνοι και άλλα κτίρια του πανεπιστημίου.

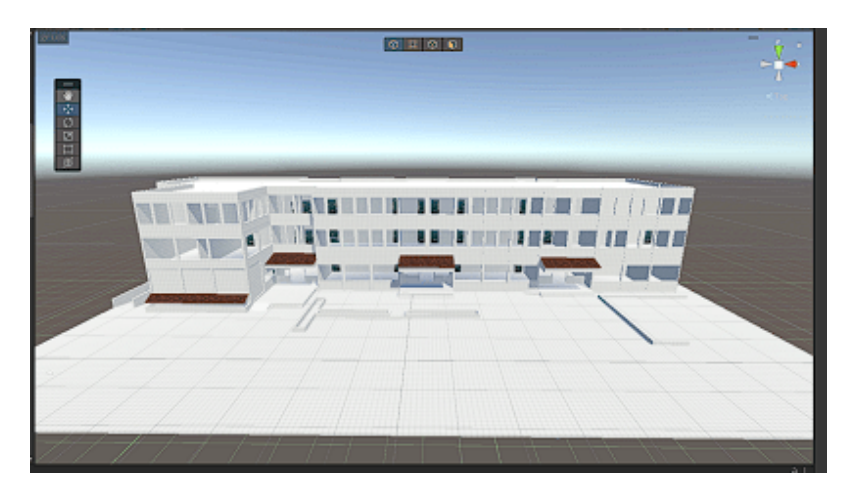

**Εικόνα 4.4:** Κτίριο Κ16

Κατά την υλοποίηση του κτιρίου πάρθηκε η απόφαση η δημιουργία και των άλλων κτιρίων που περικλείουν το κτίριο Κ16, δημιουργήθηκε ένα κομμάτι από το κτίριο Κ10 που περιέχει τρία εργαστήρια που μπορούν να επισκεφτεί ο χρήστης κατά την πλοήγηση του, δημιουργήθηκε το εξωτερικό του Κ12, Κ2, Κ4, Κ6, Κ8, Κ15 και Κ17. Τα κτίρια αυτά κατασκευάστηκαν με τον ίδιο τρόπο που κατασκευάστηκε και το κτίριο Κ16, έγινε χρήση παραθύρων, πορτών και χρωμάτων. Αφού κατασκευάστηκαν και τα άλλα κτίρια, επεκτάθηκε το εξωτερικό πάτωμα και φτιάχτηκε δρόμος που οδηγούν σε αυτά τα κτίρια. Επιπλέον, πραγματοποιήθηκε η κατασκευή και άλλων αντικειμένων εκτός του κτιρίου, συμπεριλαμβανομένων εξωτερικών στοιχείων που συνεισφέρουν στη ρεαλιστική απεικόνιση του εικονικού περιβάλλοντος. Αυτά περιλαμβάνουν εξωτερικά ασανσέρ, πινακίδες με τις ονομασίες των κτιρίων και άλλες λεπτομέρειες που ενισχύουν τον ρεαλισμό του περιβάλλοντος. Η προσθήκη αυτών των στοιχείων εξωτερικού χώρου συμβάλλει στη δημιουργία ενός περιβάλλοντος που αντανακλά πιστά το φυσικό περιβάλλον του πανεπιστημίου. Αυτή η λεπτομερής αναπαράσταση δημιουργεί μια πλήρη εικόνα του εκπαιδευτικού χώρου, ενισχύοντας την εμπειρία των χρηστών καθώς πλοηγούνται μέσα στο εικονικό περιβάλλον.

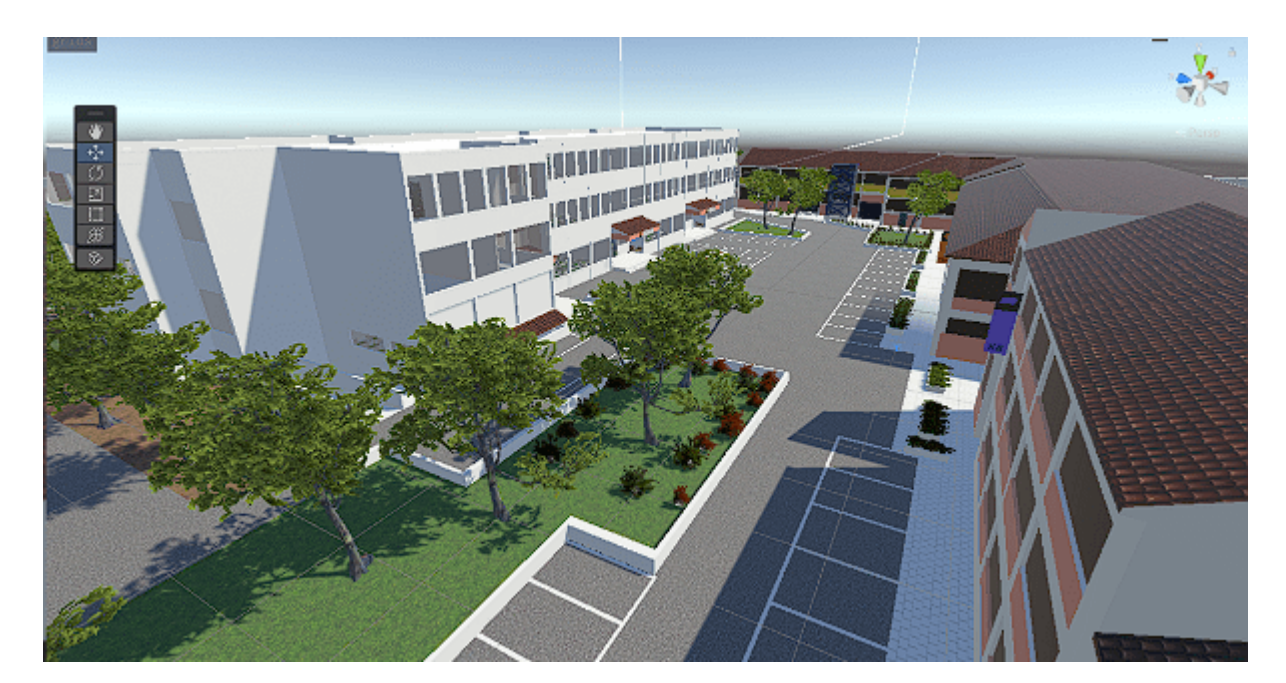

**Εικόνα 4.5:** Εξωτερικό περιβάλλον μετά από τη προσθήκη κτιρίων και βλάστησης

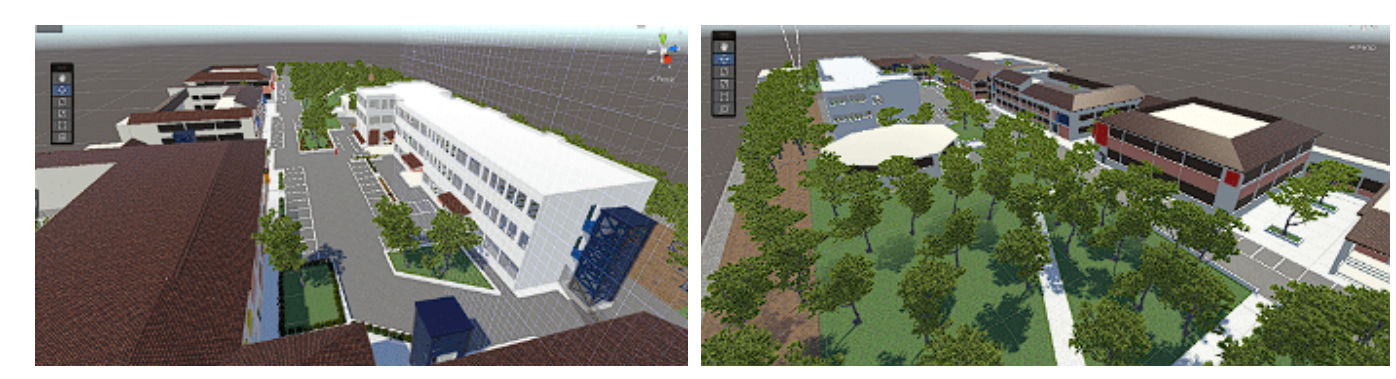

**Εικόνα 4.6:** Εξωτερικό περιβάλλον (1) **Εικόνα 4.7:** Εξωτερικό περιβάλλον (2)

#### **Animation Πόρτας**

Για την εν λόγω εργασία χρειάστηκε ως animation μόνο το άνοιγμα και κλείσιμο πόρτας. Κατά την διαδικασία του animation για το άνοιγμα και το κλείσιμο της πόρτας στο εικονικό περιβάλλον, χρησιμοποιήθηκε το Animator που βρίσκεται μέσα στο Unity. Ο Animator επιτρέπει τη δημιουργία διαφόρων καταστάσεων (states) με καρέ (keyframes), οι οποίες στη συνέχεια διαχειρίζεται ο χρήστης μέσω του Animator Controller. Ο Animator controller επιτρέπει τη συνδυασμένη χρήση καταστάσεων και υποκαταστάσεων, συνοδευόμενη από μεταβάσεις (transitions) μεταξύ αυτών. Δημιουργήθηκαν διαφορετικά animations για τις πόρτες, όπως animation για δεξιόστροφο άνοιγμα και animation για δεξιόστροφο κλείσιμο πόρτας, επίσης animation για αριστερόστροφο άνοιγμα και αριστερόστροφο κλείσιμο πόρτας. Η διαδικασία για το animation της πόρτας ήταν σχετικά απλή. Χρησιμοποιήθηκαν keyframes για τη μεταβολή του κεντρικού άξονα της πόρτας κατά 90 μοίρες κατά το άνοιγμα και επαναφορά κατά 90 μοίρες του στο κλείσιμο. Μετά από τη δημιουργία τον animations έπρεπε αυτά να διαχειριστούν από το animator controller, οι μεταβάσεις αυτές είναι υπεύθυνες για την κατεύθυνση της ροής από την μία κατάσταση σε κάποια διαφορετική. Δημιουργήθηκαν όσα animator controller χρειαζόντουσαν ώστε να γίνει η ενοποίηση και αλληλεπίδραση τον animations μεταξύ τους και να ελέγχονται από κώδικα. Παρακάτω στην εικόνα 4.10 φαίνεται η διαδικασία ενός από τα animations που δημιουργήθηκαν για το άνοιγμα πόρτας, και στην εικόνα 4.11 φαίνεται ένα από τα animation controller που ενοποιεί τα δύο animations (opendoor) (closedoor) και συνδυάζει αυτές τις δύο καταστάσεις σε ένα animator controller που θα χρησιμοποιηθεί σε κάποια πόρτα.

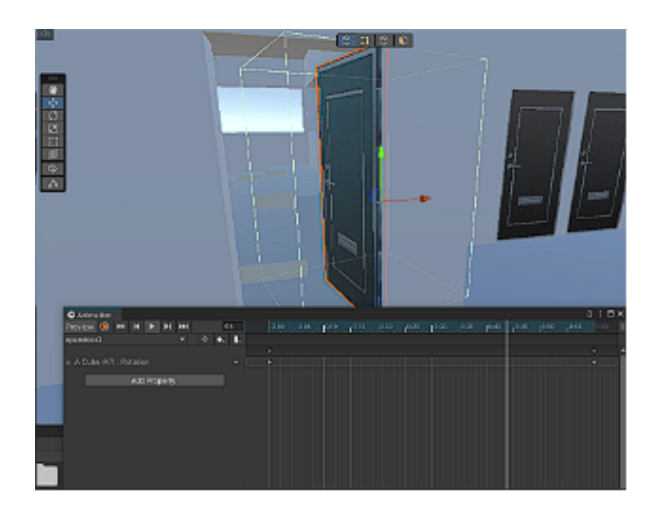

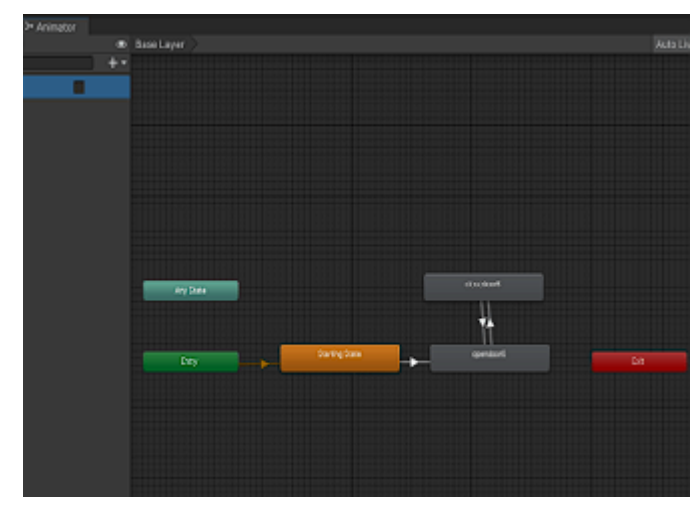

**Εικόνα 4.8:** Animation άνοιγμα πόρτας **Εικόνα 4.9:** Animations πόρτας στο Animator controller

# **Trigger Πόρτας**

Τα triggers είναι μια ειδική ρύθμιση των Colliders είναι αντικείμενα χωρίς υφή που δεν φαίνονται, δίνουν τη δυνατότητα να ενεργοποιούν συμβάντα όταν ακουμπούν το ένα το άλλο ή επικαλύπτονται. Χρησιμοποιήθηκαν για να πυροδοτήσουν το animation μόλις έρθει σε επαφή με τον χαρακτήρα (χρήστη), ενεργοποιώντας το γεγονός του ανοίγματος ή του κλεισίματος της πόρτας, με χρήση κώδικα (script) ορίζονται και παρέχονται οι επιθυμητές λειτουργίες του trigger. Σε κάθε αντικείμενο (object) πόρτας τοποθετείται ως component ο κατάλληλος animator controller σε περίπτωση που είναι δεξιόστροφη ή αριστερόστροφη και ο κώδικας (script) για την λειτουργία της πόρτας.

Ο κώδικας **doorscript.cs** όπως αναφέρθηκε παραπάνω είναι υπεύθυνο για την έναρξη του animation του ανοίγματος και του κλεισίματος της πόρτας όταν έρθει σε επαφή με το χαρακτήρα του χρήστη. Υπάρχουν δύο συναρτήσεις η OnTriggerEnter που μέσω ενός ελέγχου (if) ελέγχει εάν ο χαρακτήρας (player) είναι μέσα στην εμβέλεια του collider της πόρτας, και αλλάζει μια προ δηλωμένη μεταβλητή inRange σε True με αποτέλεσμα να ενεργοποιεί το trigger της πόρτας. Η άλλη συνάρτηση είναι η OnTriggerExit που περιέχει το ίδιο έλεγχο (if) με μόνη διαφορά όταν απομακρύνεται ο χαρακτήρας (player) από την εμβέλεια του collider της πόρτας η μεταβλητή inRange γίνεται False. Επιπλέον με την συνάρτηση Update, ελέγχεται μέσω (if) εάν ο player πατήσει το πλήκτρο "Ε" και η μεταβλητή inRange είναι True εκτελείται η συνάρτηση ToggleDoorState και ενεργοποιείται το animator της πόρτας.

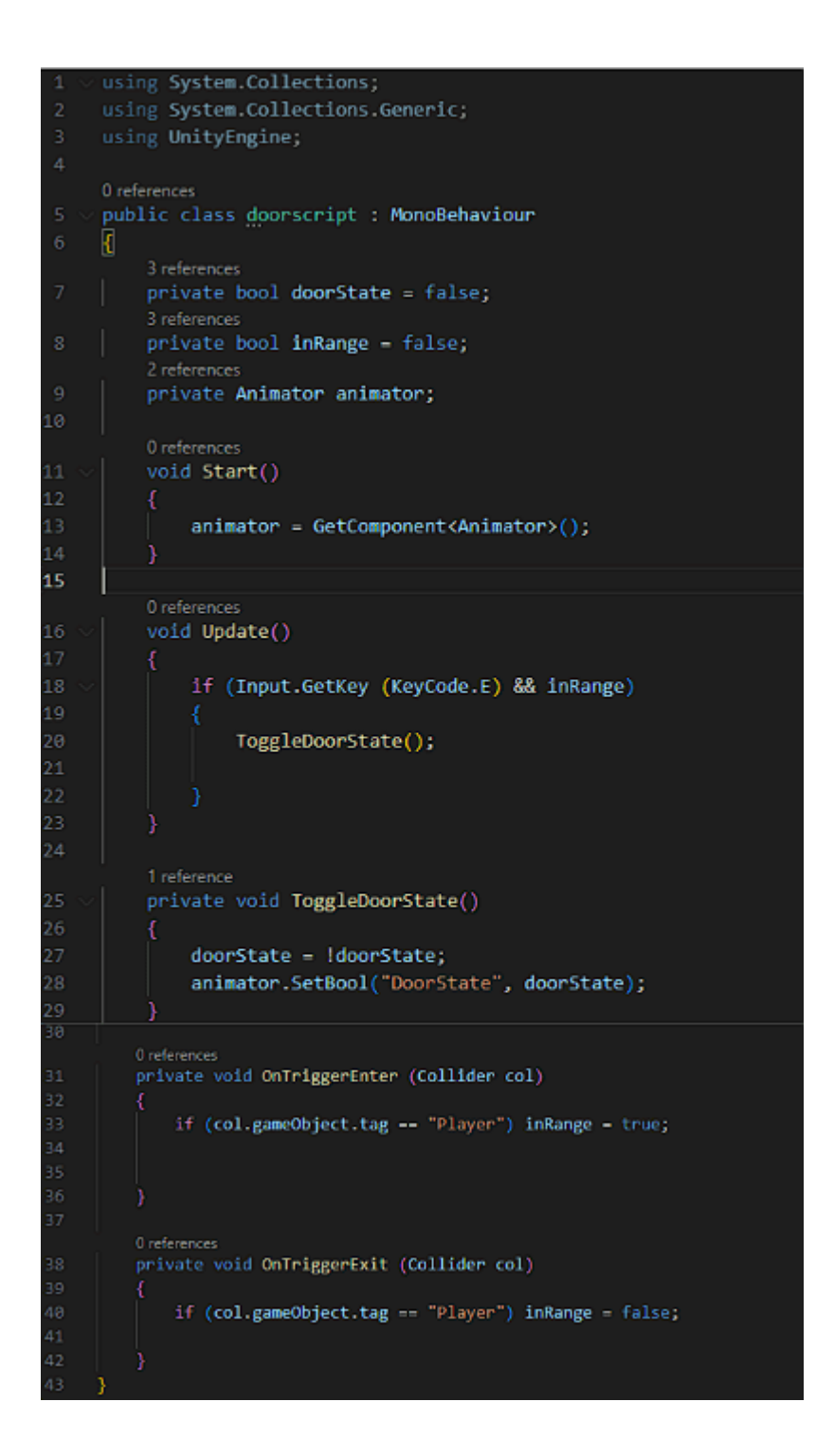

**Εικόνα 4.10:** Κώδικας doorscript.cs

Ο χαρακτήρας "player" μπορεί να κινείται στο εικονικό περιβάλλον για να εξερευνεί, όμως κάποιες πόρτες στο κτίριο Κ16 και στα άλλα κτίρια δεν έχουν τη δυνατότητα να ανοίξουν, οι πόρτες που ανοίγουν είναι αυτές τον εργαστηρίων, αιθουσών του τμήματος μηχανικών πληροφορικής, των αμφιθεάτρων και οι πόρτες εισόδου και εξόδου κτιρίων.

#### **Δημιουργία 3D αντικειμένων (objects)**

Για να επιτευχθεί μια μεγαλύτερη αίσθηση ρεαλισμού, έγινε εστίαση στην αναπαράσταση του εσωτερικού των κτιρίων όσο το δυνατόν πιο πιστή στην πραγματικότητα. Η εμπλουτιστική διαδικασία περιλάμβανε τη δημιουργία 3D αντικειμένων, όπως καρέκλες, θρανία, πίνακες, με τη βοήθεια του ProBuilder και ορισμένων asset από το asset store. Ο χρήστης κατακτώντας το εικονικό περιβάλλον αντιλαμβάνεται την ύπαρξη πραγματικών αντικειμένων και επιπλέον λεπτομερειών που τον εντάσσουν σε ένα πιο φυσικό και αληθοφανές περιβάλλον εκπαίδευσης. Μέσα από τη συνεκτική χρήση του ProBuilder, ενισχύθηκε η εμπειρία του χρήστη, παρέχοντας έναν εξαιρετικά ρεαλιστικό εσωτερικό χώρο που αποτελεί αναγκαίο στοιχείο για την επίτευξη των εκπαιδευτικών στόχων. Για τις αίθουσες, τα εργαστήρια και τα αμφιθέατρα χρειάστηκε να κατασκευαστούν θρανία και καρέκλες και πίνακες ώστε να μοιάζουν με το πραγματικό κόσμο. Η κατασκευή καρεκλών έγινε με τη χρήση του εργαλείου ProBuilder, η τεχνική που ακολουθήθηκε και χρησιμοποιήθηκε για τη κατασκευή των 3D αντικειμένων ήταν η μέθοδος box modeling όπου παίρνετε ένα απλό σχήμα όπως κύβος, κύλινδρος ή σφαίρα ως σημείο εκκίνησης και εργάζεστε κατά μήκος της διαδικασίας μοντελοποίησης μέχρι να ολοκληρωθεί το μοντέλο. Για τη κατασκευή των καρεκλών επιλέχθηκε ένα object κύβος που πάνω σε αυτό έγινε κλιμάκωση, εξώθηση επιφανειών μέχρις ότου να τελειοποιηθεί η μορφή της καρέκλας και στη συνέχεια έγινε η προσθήκη χρώματος από material που περιέχει το επιθυμητό χρώμα για την καρέκλα. Η ίδια τεχνική ακολουθήθηκε και για την δημιουργία των θρανίων, επιλέχθηκε ένα object κύβος και επεξεργάστηκε μέχρι τέλους. Επίσης, η ίδια τεχνική πάρθηκε για τη σχεδίαση και κατασκευή των υπολογιστών, όμως χωρίστηκε σε τρία κομμάτια αντικειμένων object σε οθόνη, πληκτρολόγιο και πύργος που έπειτα ενοποιήθηκαν σε ένα και έγιναν παιδιά ενός κύριου object. Κάτι άλλο που έλειπε από τις αίθουσες ήταν οι λευκοπίνακες, η κατασκευή τους έγινε από ένα object κύβο που επεξεργάστηκε και κλιμακώθηκε σε ορθογώνιο παραλληλόγραμμο με τελική μορφή ενός πίνακα. Για τον πίνακα του αμφιθεάτρου Κ16.001 αποφασίστηκε η ύπαρξη κάποιας λειτουργίας την προβολή εικόνων slides από την ιστοσελίδα του τμήματος ως τρόπο πληροφόρησης των φοιτητών, για αυτό χρειάστηκε η δημιουργία ενός canvas που πάνω σε αυτό τοποθετήθηκε η πρώτη εικόνα slide ως sprite renderer, στη συνέχεια έγινε χρήση κώδικα script που είχε ως λειτουργία με το πάτημα των πλήκτρων "I", "O", "P" να γίνεται η αλλαγή στις άλλες δύο εικόνες slides που προστέθηκαν για προβολή στο πίνακα.

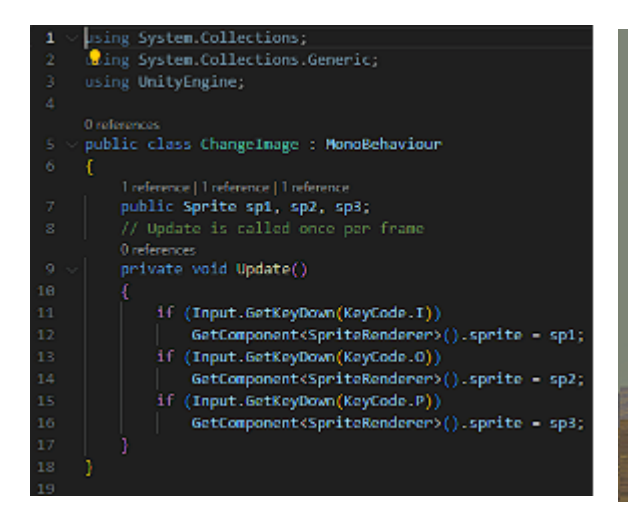

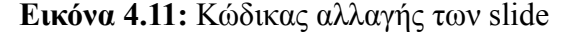

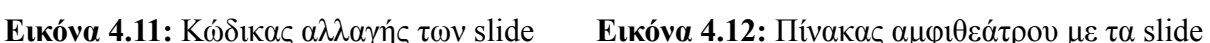

How to use?

Press L.O. P keys to change slides

 $\mathbf{C}$ 

# **4.2 ΚΙΝΗΣΗ ΧΑΡΑΚΤΗΡΑ ΚΑΙ ΚΑΜΕΡΑ**

Η σχεδίαση του χαρακτήρα ήταν απλή διαδικασία, χρησιμοποιήθηκε για χαρακτήρας ένας κύλινδρος που δημιουργήθηκε με διαστάσεις κλίμακας (x:1.2, y:1.57, z:1.2) και χρώματος κόκκινο. Η εύκολη πλοήγηση του παίκτη είναι απαραίτητη για να είναι το εικονικό περιβάλλον ευχάριστο και διαδραστικό, η κίνηση του χαρακτήρα στην εν λόγω εφαρμογή γίνεται με τα πλήκτρα "WASD" ή τα βέλη του πληκτρολογίου. Με το πλήκτρο 'W' ή το πάνω βέλος ο χαρακτήρας κινείται μπροστά, με το 'A' ή το αριστερό βέλος κινείται αριστερά, με 'S' ή το κάτω βέλος κινείται προς τα πίσω και με το 'D' ή το δεξί βέλος κινείται δεξιά. Στο κώδικα script PlayerMovement.cs για τη κίνηση του χαρακτήρα, το σύστημα εισόδου (input system) που χρησιμοποιείται είναι Input.GetAxis("Horizontal") και Input.GetAxis("Vertical") όταν ο χρήστης πατάει το πλήκτρο 'W' ή το πάνω βέλος το Vertical θα έχει τιμή 1 ενώ όταν πατάει 'S' ή το κάτω βέλος το Vertical θα έχει τιμή -1, επίσης όταν πατάει το πλήκτρο 'Α' ή αριστερό βέλος το Horizontal θα έχει τιμή -1 και όταν πατάει το πλήκτρο 'D' ή δεξί βέλος το Horizontal θα έχει τιμή 1. Οι τιμές κίνησης του οριζόντιου άξονα (Horizontal) αποθηκεύονται σε μια μεταβλητή 'x', ενώ οι τιμές του κάθετου άξονα (Vertical) αποθηκεύονται σε μια μεταβλητή 'z'. Επιπροσθέτως με το πλήκτρο 'M' ή 'Esc'/'Escape' ο χρήστης εμφανίζει το 'Pause Menu' ώστε να κάνει παύση το περιβάλλον ή να χρησιμοποιήσει τις λειτουργίες που προσφέρει το menu. Ακόμη, ο χρήστης έχει την δυνατότητα να ελέγχει τον χώρο γύρω του και να περιστρέφει την κάμερα του κουνώντας το ποντίκι του προς την κατεύθυνση που επιθυμεί να κοιτάξει. Όπως αναφέρθηκε η εφαρμογή είναι πρώτου προσώπου που σημαίνει η κάμερα του χρήστη πρέπει να είναι

τοποθετημένη στα 'μάτια' του για να δίνει την αίσθηση πραγματικής εμπειρίας σαν να βρίσκεται μέσα στο εικονικό περιβάλλον. Η main camera του περιβάλλοντος τοποθετήθηκε πάνω από το κύλινδρο (χαρακτήρα) ώστε να το ακολουθεί, στο δίαστημα Υ:1.55 λίγο πιο κάτω από το ύψος του χαρακτήρα. Μέσω του κώδικα MouseLook.cs δόθηκε η δυνατότητα στη κάμερα να κοιτάει ο χρήστης τριγύρω στο περιβάλλον με τη κίνηση του ποντικιού.

#### **4.3 ΔΙΕΠΑΦΗ ΧΡΗΣΤΗ**

Για να θεωρηθεί ολοκληρωμένη η εν λόγω εφαρμογή του εικονικού περιβάλλοντος θα πρέπει να υπάρχει μια σωστά σχεδιασμένη και υλοποιημένη διεπαφή χρήστη. Η διεπαφή χρήστη αποτελεί κεντρικό στοιχείο της εφαρμογής του εικονικού περιβάλλοντος, καθώς παρέχει τη δυνατότητα αλληλεπίδρασης του χρήστη με το περιβάλλον και τις λειτουργίες της εφαρμογής. Έγινε προσθήκη δύο λειτουργικών μενού που στο ένα από αυτά δίνεται η δυνατότητα εμφάνισης χάρτη του κτιρίου Κ16 με λειτουργικά κουμπιά για επιλογή ορόφων, επίσης έγινε προσθήκη συστήματος πλοήγησης για τη διευκόλυνση της μετακίνησης του χρήστη στις αίθουσες και εργαστήρια του εικονικού περιβάλλοντος. Η εφαρμογή χρειάστηκε τρεις σκηνές (scenes) η πρώτη σκηνή που είναι αυτή που θα εμφανιστεί και αρχικά στον χρήστη είναι η "menu" που περιέχει το κυρίως μενου main menu, η δεύτερη σκηνή είναι η "sample scene" που περιέχει το εικονικό περιβάλλον και άλλες λειτουργίες όπως το pause menu, το σύστημα πλοήγησης και το minimap, η τρίτη σκηνή που χρειάστηκε ήταν η "map" που περιέχει ένα περιβάλλον με το χάρτη του κτιρίου Κ16 και λειτουργικά κουμπιά. Για τη σωστή υλοποίηση μιας διεπαφής χρήστη (user interface) χρησιμοποιείται στο Unity ο καμβάς (canvas), ο canvas είναι επίσης ένα Game Object με ένα συνδεδεμένο στοιχείο Canvas. Αυτό το στοιχείο (component) Canvas λειτουργεί ως ο επικεφαλής όλων των στοιχείων διεπαφής χρήστη (User interface) στην οθόνη. Γι' αυτόν τον λόγο, όλα τα στοιχεία της διεπαφής χρήστη πρέπει να είναι το παιδί (child) του Game Object Canvas που μπορεί να περιέχει κείμενο, εικόνες, κουμπιά και πεδία εισαγωγής που εμφανίζονται στην οθόνη. Αποτελεί ένα περιβάλλον στο οποίο μπορούν να σχεδιαστούν και να τοποθετηθούν στοιχεία διεπαφής χρήστη, επιτρέποντάς στην δημιουργία διαδραστικών μενού και άλλων γραφικών διεπαφών για το εικονικο περιβαλλον. Είναι εφικτό να δημιουργηθούν πολλοί καμβάδες σε μια σκηνή, και κάθε καμβάς μπορεί να περιέχει τις δικές του ρυθμίσεις όπως ανάλυση και σειρά απόδοσης. Η διεπαφή χρήστη, εμπλουτισμένη με αυτά τα χαρακτηριστικά, εξασφαλίζει όχι μόνο την ευκολία χρήσης αλλά και την πλοήγηση και αξιοποίηση όλων των λειτουργιών του εικονικού περιβάλλοντος.

#### **4.3.1 ΚΥΡΙΩΣ ΜΕΝΟΥ**

H πρώτη επαφή του χρήστη με την εφαρμογή εικονικού περιβάλλοντος είναι η διεπαφή χρήστη, σχεδιάστηκε και υλοποιήθηκε κυρίως μενου (main menu) με σκοπό το καλωσόρισμα του χρήστη στην εφαρμογή και την παροχή μια εύκολης, οργανωμένης πρόσβασης σε διάφορες λειτουργίες, πληροφορίες και επιλογές που αφορούν το εικονικό περιβάλλον και τις δραστηριότητες του χρήστη. Ο σχεδιασμός του αρχικού μενού πρέπει να λαμβάνει υπόψη τη σαφήνεια, την ευκολία χρήσης και την αισθητική. Τα κατάλληλα κουμπιά, επιλογές και πληροφορίες πρέπει να είναι διατεταγμένα έτσι ώστε ο χρήστης να μπορεί να περιηγείται με άνεση και να εκτελεί τις επιθυμητές ενέργειες χωρίς σύγχυση. Το κυρίως μενου περιέχει τρια λειτουργικά κουμπιά και μια εικόνα φόντου με φωτογραφία και τίτλο του Πανεπιστημίου Δυτικής Αττικής, παρατίθενται κατωτέρω οι επιλογές του αρχικού μενου:

- 1. Το κουμπί **START**, η λειτουργία αυτού του κουμπιού είναι η έναρξη της εφαρμογής και η μεταφορά του χρήστη στο εικονικό περιβάλλον, μέσω του κώδικα script MainMenu.cs.
- 2. Το κουμπί **ABOUT**, με το πάτημα του κουμπιού εμφανίζεται ένα νέο παράθυρο που περιέχει πληροφορίες σχετικά με τη λειτουργία και το σκοπό της εφαρμογής, επιπλέον περιέχει κουμπί BACK που γίνεται επιστροφή στο κυρίως μενου.
- 3. Το κουμπί **QUIT,** με το πάτημα του κουμπιού γίνεται έξοδος από την εφαρμογή.

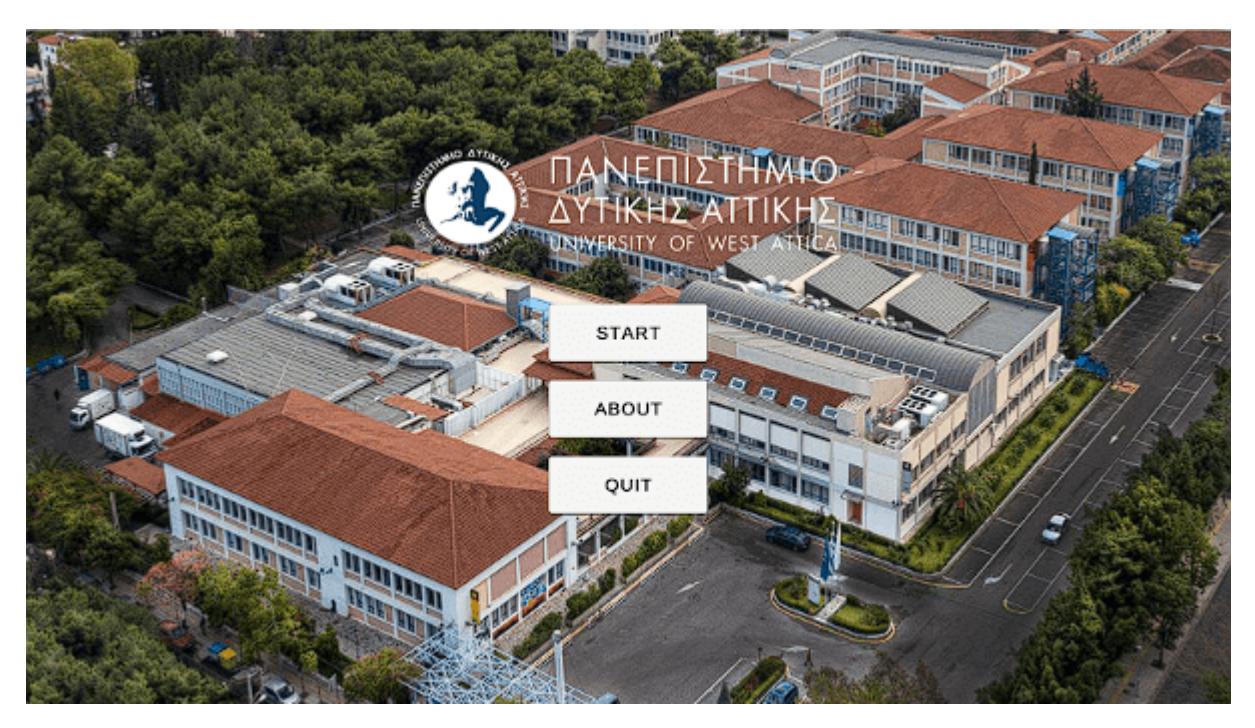

**Εικόνα 4.13:** Κυρίως μενου (Main menu)

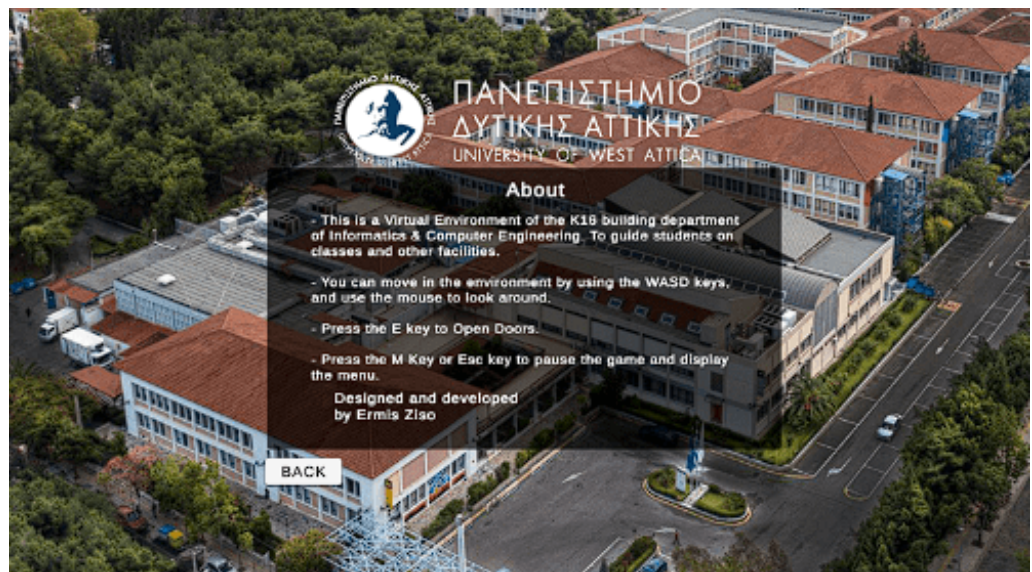

**Εικόνα 4.14:** Παράθυρο About

#### **4.3.2 ΜΕΝΟΥ ΠΑΥΣΗΣ**

Το μενού παύσης (pause menu) στο εικονικό περιβάλλον σχεδιάστηκε για να παρέχει στους χρήστες τη δυνατότητα να διακόψουν ή να παραμείνουν σε κατάσταση αδράνειας κατά τη διάρκεια της χρήσης. Ο σχεδιασμός του πρέπει να επιδιώκει την απλότητα, την κατανοητότητα και την ευκολία χρήσης, προκειμένου οι χρήστες να μπορούν να ελέγχουν τη ροή της εφαρμογής με άνεση. Αφού ο χρήστης εισέλθει στο εικονικό περιβάλλον, κατά την διάρκεια εξερεύνησης του μπορεί να πατήσει το πλήκτρο M ή **Esc** αφού πατηθεί θα εμφανιστεί το μενου επιλογών που περιέχει πέντε λειτουργικά κουμπιά, παρατίθενται κατωτέρω τα κουμπιά:

- 1. Κουμπί **RESUME**, με το πάτημα αυτού του κουμπιού ο χρήστης κλείνει το μενου παύσης και επιστρέφει στο εικονικό περιβάλλον.
- 2. Κουμπί **MENU**, με το πάτημα του κουμπιού ο χρήστης μεταφέρεται στο κυρίως μενου της εφαρμογής.
- 3. Κουμπί **MAP**, με το πάτημα του κουμπιού ο χρήστης μεταφέρεται σε ένα νέο παράθυρο ονόματος 'ΧΑΡΤΗΣ' που περιέχει ένα περιβάλλον με τρεις χάρτες κάτοψης του κτιρίου K16, οι τρεις χάρτες είναι το ισόγειο, 1ος όροφος και 2ος όροφος του κτιρίου, επίσης περιέχει ένα κουμπί Back που επιστρέφει πίσω στο εικονικό περιβάλλον και δύο άλλα κουμπιά που επιλέγει ποιον χάρτη θέλει να δει.
- 4. Κουμπί **HELP**, η επιλογή αυτή εαν πατηθεί εμφανίζει ένα παράθυρο που περιέχει πληροφορίες σχετικά με το χειρισμό του χαρακτήρα μέσα στο εικονικό περιβάλλον και ένα κουμπί Back επιστροφής στο μενου παύσης.

5. Κουμπί **QUIT**, με το πάτημα του κουμπιού γίνεται έξοδος από την εφαρμογή.

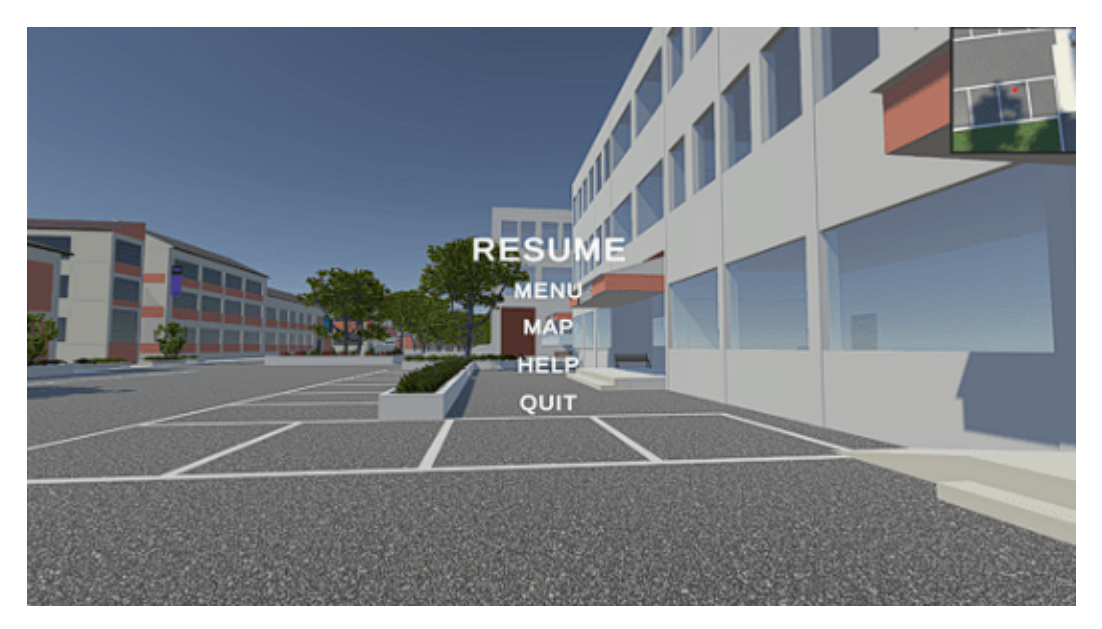

**Εικόνα 4.15:** Μενου παύσης (Pause menu)

Παρακάτω παρουσιάζεται ο κώδικας λειτουργίας του μενου παύσης PauseMenu.cs φτιάχτηκαν έξι συναρτήσεις, η Resume() για τη λειτουργία του κουμπιού resume, η LoadMenu() για το κουμπί Menu, η LoadMap() για το κουμπί Map, η QuitGame() για το κουμπί Quit, η Pause() καλείται όταν ο χρήστης πατάει το πλήκτρο M ή Esc, και η Update() που δέχεται ως input το πλήκτρο M ή Esc/Escape και κάνει το κατάλληλο έλεγχο εαν είναι σε

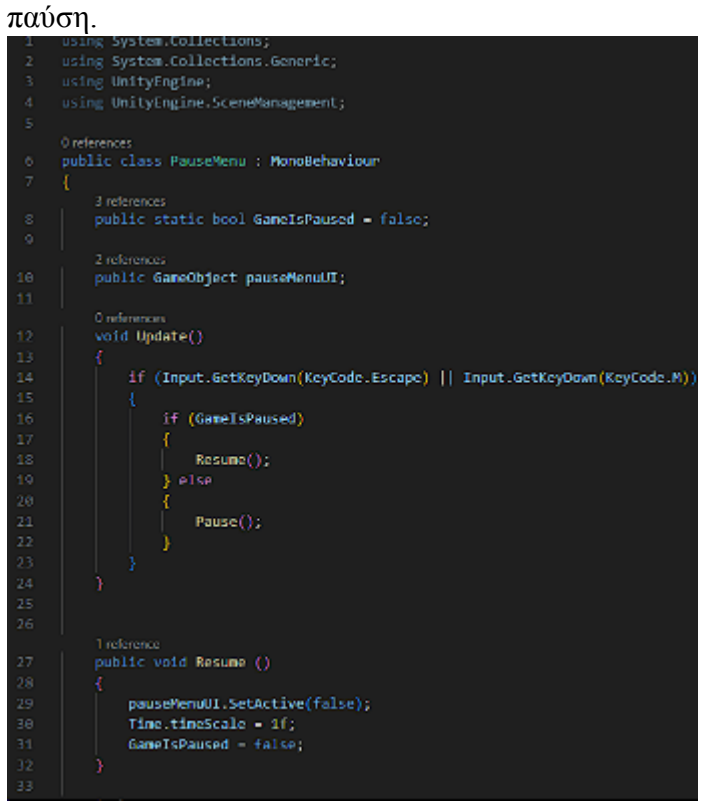

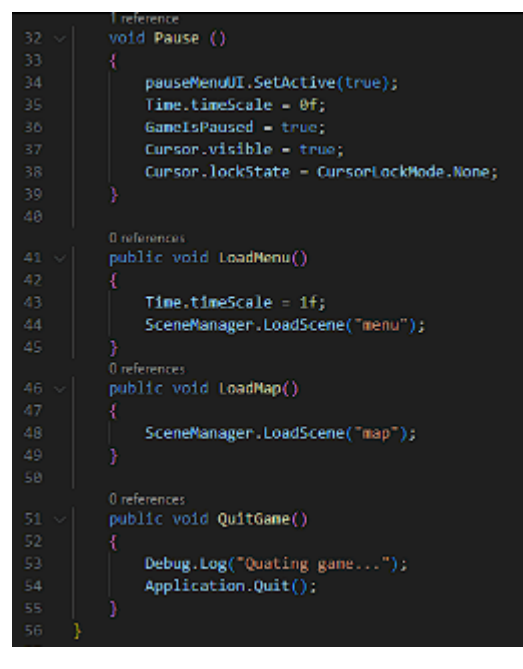

**Εικόνα 4.16:** Κώδικας Μενου παύσης (1) **Εικόνα 4.17:** Κώδικας Μενου παύσης (2)

#### **4.3.3 ΧΑΡΤΗΣ ΜΕΝΟΥ ΚΑΙ MINIMAP**

#### **ΧΑΡΤΗΣ ΜΕΝΟΥ**

Όπως προαναφέρθηκε το μενου παύσης παρέχει στον χρήστη τη δυνατότητα να μεταβεί σε ένα νέο παράθυρο ονόματος 'ΧΑΡΤΗΣ' που περιέχει ένα περιβάλλον χάρτη κάτοψης του κτιρίου Κ16. Η δυνατότητα αλληλεπίδρασης με τον χάρτη κατά τη διάρκεια της παύσης επιτρέπει στους χρήστες να εξερευνήσουν και να αποκτήσουν πληροφορίες χωρίς να διακόπτουν το κύριο περιεχόμενο του εικονικού περιβάλλοντος. Η σχεδίαση του αποτελείται από τρεις χάρτες κάτοψης του ισογείου, 1ου ορόφου και 2ου ορόφου, με τη χρήση δυο μορφής κουμπιών εναλλαγής (toggle buttons) γίνεται η αλλαγή των χαρτών, ο αρχικός χάρτης που εμφανίζεται στο παράθυρο είναι αυτός του ισογείου με το πρώτο κουμπί να περιέχει το κείμενο "1ος" που εαν πατηθεί θα εμφανίσει το χάρτη του 1ου ορόφου, και το δεύτερο κουμπί περιέχει το κείμενο "2ος" που εαν πατηθεί θα εμφανίσει το χάρτη του 2ου ορόφου. Εφόσον για παράδειγμα ο χρήστης έχει εμφανίσει το χάρτη 2ου ορόφου το πρώτο κουμπί θα έχει ως επιλογή το κείμενο "ΙΣΟΓΕΙΟ" και το δεύτερο κουμπί το κείμενο "1ος" ώστε να επιλέξει ποιο χάρτη θέλει να εμφανίσει, για την επιστροφή πίσω στο εικονικό περιβάλλον κατασκευάστηκε ένα κουμπί "Back" που η λειτουργία του γίνεται από τον κώδικα script mapMenu.cs.

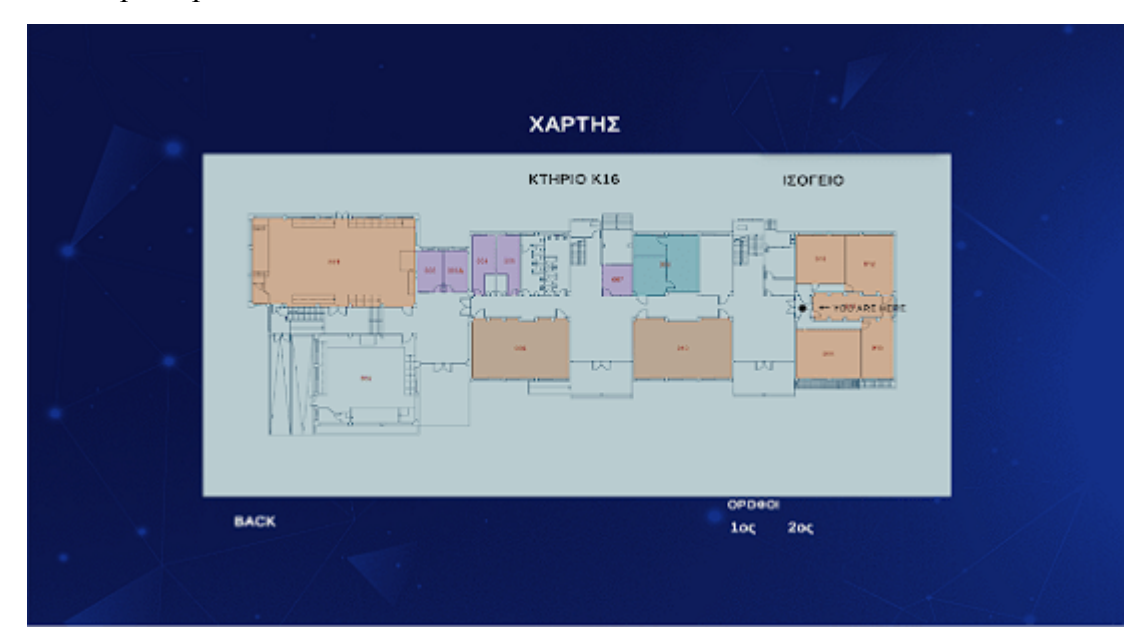

**Εικόνα 4.18:** Παράθυρο "ΧΑΡΤΗΣ" με τους χάρτες κτιρίου Κ16

#### **MINIMAP**

Στο πάνω δεξιά μέρος της οθόνης του ο χρήστης μπορεί να συμβουλευτεί τον minimap χάρτη του εικονικού περιβάλλοντος για να εντοπίσει την παρούσα τοποθεσία του και τις κοντινές του περιοχές. Με την βοήθεια του χάρτη η πλοήγηση μέσα στο εικονικό περιβάλλον γίνεται πιο εύκολη καθώς βλέπει το περιβάλλον από μια άλλη οπτική γωνία.

Η σχεδίαση και υλοποίηση του minimap χάρτη ήταν απλή, αρχικά τοποθετήθηκε μια κάμερα πάνω από τον χαρακτήρα (player) η οποία ακολουθεί την κίνηση του και μετακινείται όπως και αυτός, το ύψος της κάμερας τοποθετήθηκε στο διάστημα Y:6.6 ένα ύψος που ήταν ιδανικό έτσι ώστε να μην εμποδίζεται από το ταβάνι τις κάθε αίθουσας. Στην συνέχεια φτιάχτηκε ένας καμβάς (canvas) που την εικόνα που εκλαμβάνει η κάμερα την στέλνει σε ένα render texture αντικείμενο ώστε να μπορεί να παρουσιαστεί σαν UI element μέσα σε ένα τετραγωνικό περιθώριο στον canvas για να χρησιμοποιηθεί στην οθόνη του χρήστη.

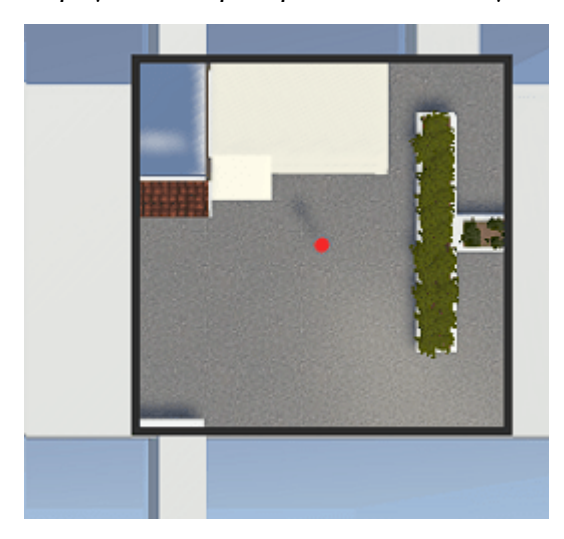

**Εικόνα 4.19:** Χάρτης Minimap

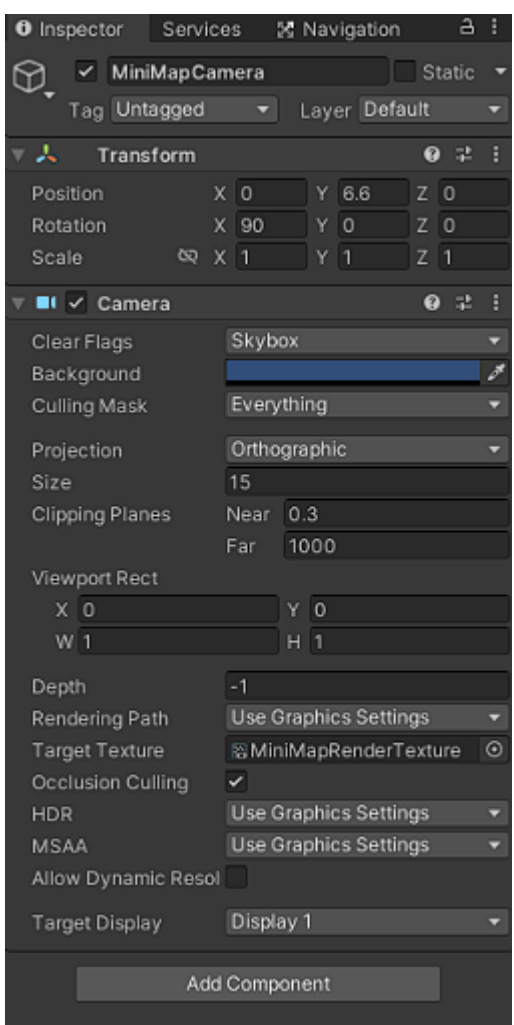

**Εικόνα 4.20:** Ρυθμίσεις κάμερας του minimap

#### **4.3.4 ΗΧΟΣ**

Ο ήχος στο εικονικό περιβάλλον αντιπροσωπεύεται από τη δυνατότητα αναπαραγωγής ήχου μέσω διαφόρων πηγών ήχου. Μπορεί να προστεθεί ήχος σε διάφορα αντικείμενα, ενέργειες ή συμβάντα για να ενισχυθεί η εμπειρία του χρήστη επίσης μπορεί να προσδώσει πολλαπλές διαστάσεις στο εικονικό περιβάλλον, βελτιώνοντας την ρεαλιστικότητα και την αλληλεπίδραση του χρήστη. Στην εν λόγω εφαρμογή προστέθηκε ήχος κατά την κίνηση του χαρακτήρα (player) μέσω το κώδικα (script) FootstepScript.cs και του αρχείου ήχου μορφής (.wav), πραγματοποιείται η αναπαραγωγή του ήχου των βημάτων όσο ο χαρακτήρας (player) περπατάει μέσα στο εικονικό περιβάλλον δίνοντας έτσι ρεαλιστικότητα στην πλοήγηση του.

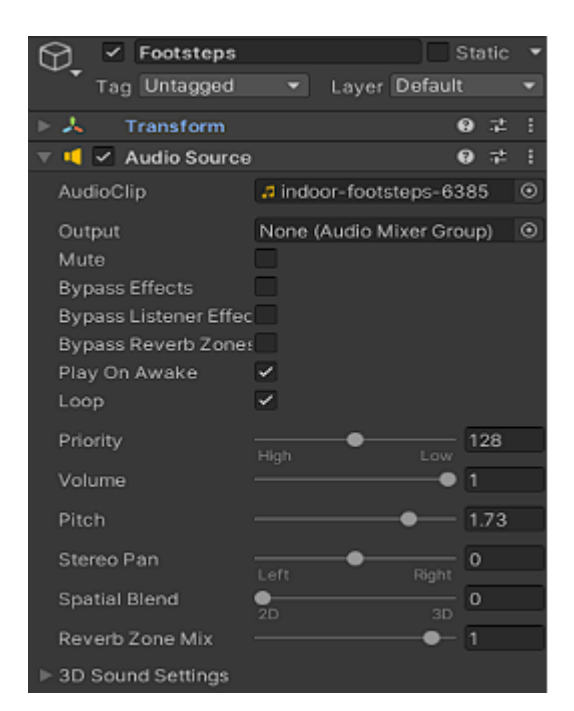

**Εικόνα 4.21:** Ρυθμίσεις ήχου στα βήματα του χαρακτήρα

# **4.4 ΣΥΣΤΗΜΑ ΠΛΟΗΓΗΣΗΣ**

Στην παρούσα εργασία, το κύριο επίκεντρο ήταν η εξέταση του πώς ο χρήστης μπορεί να πλοηγηθεί στο εικονικό περιβάλλον του πανεπιστημίου με έμφαση στην ευκολία και την κατανοησιμότητα του συστήματος πλοήγησης. Για τον σκοπό αυτό, υιοθετήθηκε μια προσέγγιση βασισμένη στη σήμανση με οπτικές ενδείξεις. Αφότου ο χρήστης εισέλθει στο εικονικό περιβάλλον, λαμβάνει ένα μήνυμα κειμένου που τον καλεί να επιλέξει τον προορισμό του από μια λίστα αιθουσών και εργαστηρίων. Με βάση την επιλογή του, εμφανίζονται οπτικές ενδείξεις στο πάτωμα, συγκεκριμένα βέλη χρώματος μπλε γαλάζιο, οδηγώντας τον χρήστη προς τη σωστή κατεύθυνση. Τα βέλη αυτά καθοδηγούν τον χρήστη στη διαδρομή προς τον προορισμό του ενώ μόλις φτάσει αυτόματα εξαφανίζονται,

διατηρώντας το περιβάλλον καθαρό. Για να επιλέξει νέο προορισμό, ο χρήστης μπορεί να επιστρέψει στο αρχικό σημείο που είναι κοντά στη γραμματεία. Με αυτόν τον τρόπο, παρέχεται μια ολοκληρωμένη λύση για την εξερεύνηση του πανεπιστημιακού χώρου μέσω ενός ευέλικτου και φιλικού συστήματος πλοήγησης.

Αρχικά, για να μπορεί να εμφανιστεί το μήνυμα κειμένου με τις επιλογές των αιθουσών στην οθόνη του χρήστη, δημιουργήθηκε ένα αντικείμενο (object) καμβάς (canvas) που έχει παιδί ένα TextMeshPro - Text (UI) κείμενο με τις αίθουσες που μπορεί να γίνει η πλοήγηση και τα πλήκτρα που πρέπει να πατηθούν για το καθένα ώστε να εμφανιστεί η διαδρομή με τα βελάκια. Ταυτόχρονα, δημιουργήθηκε ένα άλλο αντικείμενο (object) collider διαφανές μορφής τετραγώνου έξω από την γραμματεία που η δουλειά του είναι όταν ο χρήστης εισέρχεται μέσα σε αυτό να εμφανίζεται το παραπάνω μήνυμα κειμένου και μόλις εξέρχεται από αυτό να εξαφανίζεται το μήνυμα, όλες οι λειτουργίες για την εμφάνιση του μηνύματος κειμένου και την επιλογή των πλήκτρων για την εμφάνιση κάθε διαδρομής πλοήγησης υλοποιείται από τον κώδικα (script) Navigation.cs.

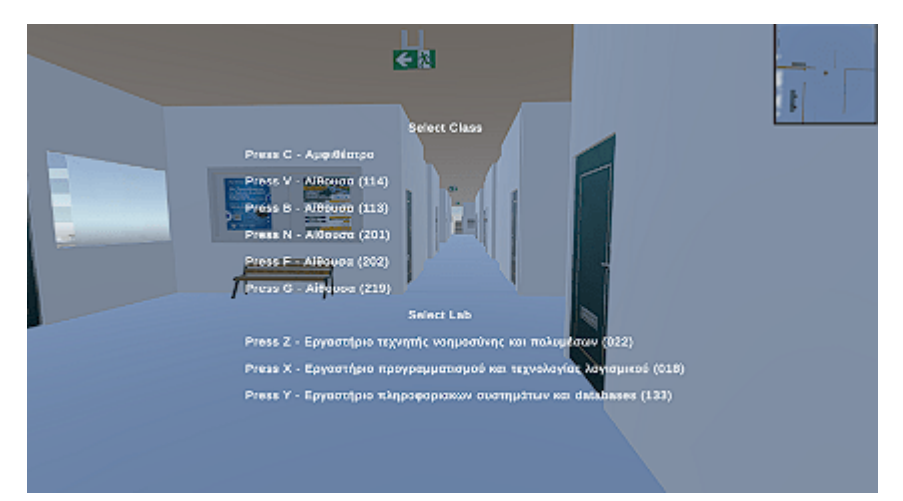

**Εικόνα 4.22.α:** Μήνυμα κειμένου για την επιλογή διαδρομής προς τις αίθουσες.

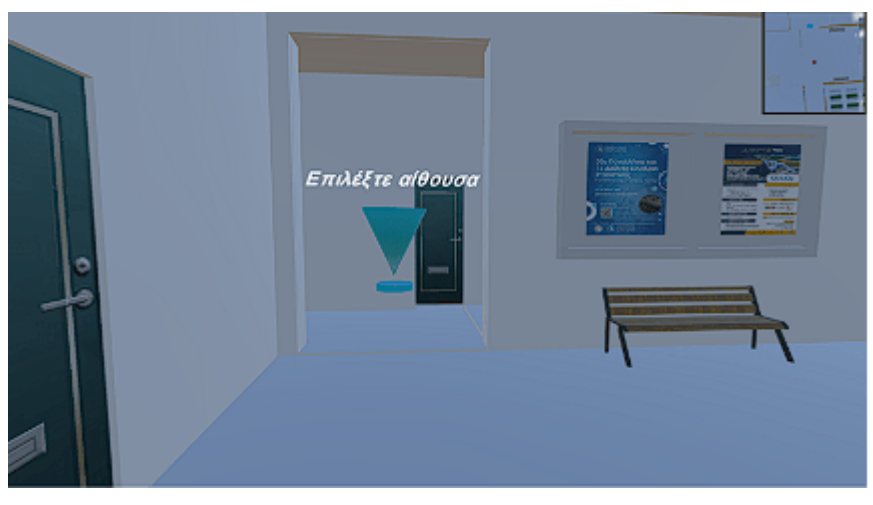

**Εικόνα 4.22.β:** Σημείο έξω από την γραμματεία για την εμφάνιση μηνύματος κειμένου.

Η διαδρομή προς τις αίθουσες γίνεται όπως προαναφέρθηκε μέσω οπτικές ενδείξεις βελάκια, τα βελάκια σχεδιάστηκαν και δημιουργήθηκαν ως πολλαπλά αντικείμενα (object) από σχήμα κύβου που έπειτα υλοποιήθηκαν σε σχήμα βέλους σε χρώμα γαλάζιο μπλε. Συνολικά δημιουργήθηκαν εννέα (9) διαδρομές με βελάκια που ως αφετηρία τους είναι το σημείο έξω από την γραμματεία του κτιρίου Κ16. Ο χρήστης μπορεί να εμφανίσει όλες τις διαδρομές εάν πατήσει τα πλήκτρα με τις αίθουσες. Παρακάτω παρουσιάζονται τα πλήκτρα για κάθε αίθουσα και εργαστήριο:

- 1. Με το **πλήκτρο C** εμφανίζεται διαδρομή προς το **αμφιθέατρο**.
- 2. Με το **πλήκτρο V** εμφανίζεται διαδρομή προς την **αίθουσα 114**.
- 3. Με το **πλήκτρο B** εμφανίζεται διαδρομή προς την **αίθουσα 113**.
- 4. Με το **πλήκτρο N** εμφανίζεται διαδρομή προς την **αίθουσα 201**.
- 5. Με το **πλήκτρο F** εμφανίζεται διαδρομή προς την **αίθουσα 202**.
- 6. Με το **πλήκτρο G** εμφανίζεται διαδρομή προς την **αίθουσα 219**.
- 7. Με το **πλήκτρο Z** εμφανίζεται διαδρομή προς το **εργαστήριο τεχνητής νοημοσύνης και πολυμέσων Κ10.022**.
- 8. Με το **πλήκτρο X** εμφανίζεται διαδρομή προς το **εργαστήριο προγραμματισμού και τεχνολογίας λογισμικού Κ10.018**.
- 9. Με το **πλήκτρο Υ** εμφανίζεται διαδρομή προς το **εργαστήριο πληροφοριακών συστημάτων και βάσεων δεδομένων Κ10.133**.

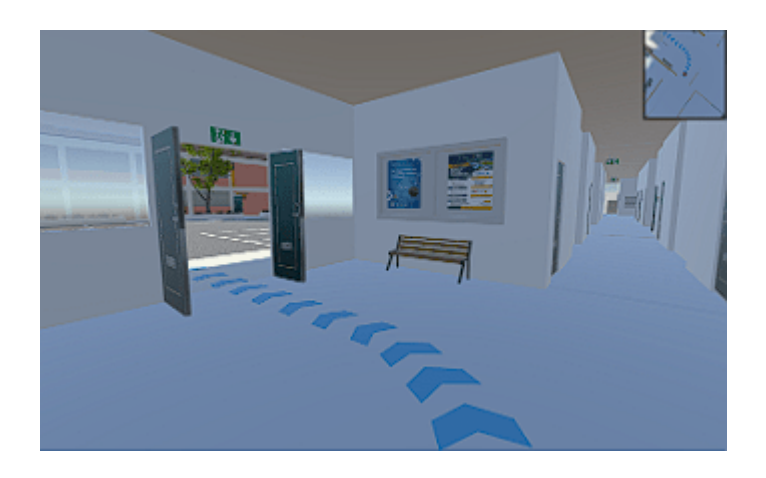

**Εικόνα 4.23:** Διαδρομή από την γραμματεία προς το εργαστήριο προγραμματισμού και τεχνολογίας λογισμικού Κ10.018

Η εξαφάνιση των διαδρομών από το εικονικό περιβάλλον γίνεται μόλις ο χαρακτήρας (player) βρεθεί έξω από την αίθουσα ή το εργαστήριο που επέλεξε να πλοηγηθεί, αυτό συμβαίνει μέσω αντικειμένων colliders σχήματος τετραγώνου που τοποθετήθηκαν έξω από τις αίθουσες και τα εργαστήρια. Η λειτουργία των colliders γίνεται μέσω ενός κώδικα NavColliderScript.cs που εξαφανίζει την διαδρομή που έχει εμφανιστεί με την συνάρτηση OnTriggerEnter(). Με τον κώδικα Navigation.cs. οι διαδρομές που επιλέγονται από τα πλήκτρα τους γίνονται ορατές με την εντολή SetActive(true) και με τον κώδικα NavColliderScript.cs μόλις εισέλθει ο χαρακτήρας στα colliders εξαφανίζονται με την εντολή SetActive(false). Συνολικά δημιουργήθηκαν εννέα διαδρομές από βελάκια ως αντικείμενα (objects) το καθένα με διαφορετική ονομασία για παράδειγμα το αντικείμενο με την διαδρομή πρός το αμφιθέατρο ονομάστηκε 'NavArrow CAmph' και εννέα αντικείμενα colliders έξω από κάθε αίθουσα και εργαστήριο για να γίνεται η εξαφάνιση των διαδρομών.

Παρακάτω αναφέρεται ο κώδικας NavColliderScript.cs και ένας collider για την εξαφάνιση διαδρομής.

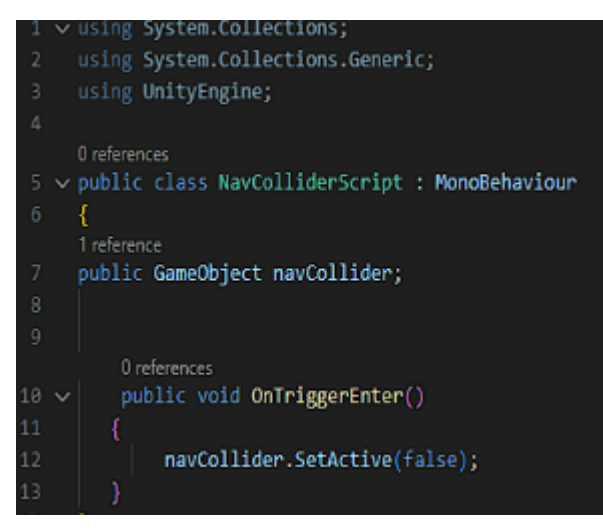

**Εικόνα 4.24:** Κώδικας NavColliderScript

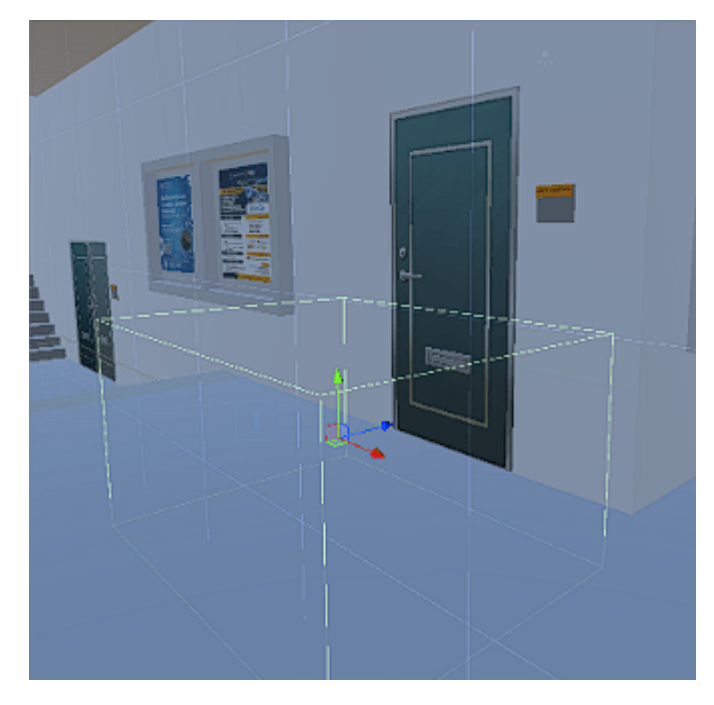

**Εικόνα 4.25:** Αντικείμενο collider

| 6  | public class Navigation : MonoBehaviour     |
|----|---------------------------------------------|
| 7  | €                                           |
|    | 2 references                                |
| 8  | public GameObject text;                     |
|    | 1 reference                                 |
| 9  | public GameObject navArrow;<br>1 reference  |
| 10 | public GameObject navArrowX;                |
|    | 1 reference                                 |
| 11 | public GameObject navArrowY;                |
|    | 1 reference                                 |
| 12 | public GameObject navArrowCAmph;            |
|    | 1 reference                                 |
| 13 | public GameObject navArrowV;                |
|    | 1 reference                                 |
| 14 | public GameObject navArrowB;                |
| 15 | 1 reference                                 |
|    | public GameObject navArrowG;<br>1 reference |
| 16 | public GameObject navArrowF;                |
|    | 1 reference                                 |
| 17 | public GameObject navArrowN;                |
| 18 |                                             |
| 19 |                                             |
|    | 0 references                                |
| 20 | public void OnTriggerStay()                 |
| 21 | €                                           |
| 22 | text.SetActive(true);                       |
| 23 | if (Input.GetKey (KeyCode.Z))               |
| 24 | Ŋ                                           |
| 25 | navArrow.SetActive(true);                   |
| 26 | þ                                           |
| 27 | if (Input.GetKey (KeyCode.X))               |
| 28 | €                                           |
| 29 | navArrowX.SetActive(true);                  |
| 38 | ъ                                           |
| 31 | if (Input.GetKey (KeyCode.Y))               |
| 32 | €                                           |
| 33 | navArrowY.SetActive(true);                  |
| 34 | y                                           |
| 35 | if (Input.GetKey (KeyCode.C))               |
| 36 | €                                           |
| 37 | navArrowCAmph.SetActive(true);              |
| 38 | ł                                           |
| 39 | if (Input.GetKey (KeyCode.V))               |
| 48 | €                                           |
| 41 | navArrowV.SetActive(true);                  |
| 42 |                                             |
| 43 | if (Input.GetKey (KeyCode.B))               |
| 44 | €                                           |
| 45 | navArrowB.SetActive(true);                  |
| 46 | ł                                           |
| 47 | if (Input.GetKey (KeyCode.G))               |
| 48 | Ł                                           |
| 49 | navArrowG.SetActive(true);                  |
| 50 |                                             |
| 51 | if (Input.GetKey (KeyCode.F))               |
| 52 | €                                           |
| 53 | navArrowF.SetActive(true);                  |
| 54 |                                             |
| 55 |                                             |
|    | if (Input.GetKey (KeyCode.N))               |
| 56 | €                                           |
| 57 | navArrowN.SetActive(true);                  |
| 58 | ŀ                                           |
| 59 |                                             |
| 60 | }                                           |
| 61 |                                             |
|    | 0 references                                |
| 62 | public void OnTriggerExit()                 |
| 63 |                                             |
| 64 | text.SetActive(false);                      |
| 65 |                                             |
| 66 |                                             |

**Εικόνα 4.26:** Κώδικας Navigation

# **4.5 ΠΑΡΟΥΣΙΑΣΗ ΤΗΣ ΕΦΑΡΜΟΓΗΣ**

Η εφαρμογή αυτή εικονικού περιβάλλοντος περιλαμβάνει μενού, αίθουσες, εργαστήρια και σύστημα πλοήγησης φοιτητών σε αυτά. Ο βασικός σκοπός της εφαρμογής εικονικού περιβάλλοντος είναι να προσφέρει μια καινοτόμο και αποτελεσματική εμπειρία εξερεύνησης του πανεπιστημιακού χώρου για τους φοιτητές. Οι φοιτητές έχουν τη δυνατότητα να πλοηγηθούν εύκολα και γρήγορα σε διάφορους χώρους, όπως αίθουσες, εργαστήρια και αμφιθέατρα και να είναι ενήμεροι για τη γεωγραφική διάταξη του χώρου. Με αυτόν τον τρόπο, οι φοιτητές μπορούν να εξοικειωθούν με τον πανεπιστημιακό χώρο ακόμη και πριν από την πραγματική τους άφιξη προσφέροντας τους μια πιο ολοκληρωμένη εικόνα του περιβάλλοντος σπουδών τους. Με το άνοιγμα της εφαρμογής ο χρήστης μεταφέρεται στο κυρίως μενού της εφαρμογής. Εκεί όπως προαναφέρθηκε και παραπάνω στο υποκεφάλαιο 4.3.1 το μενού έχει τρεις διαφορετικές δυνατότητες με το πάτημα κουμπιών. Ο χρήστης πατώντας το κουμπί "START" θα γίνει έναρξη της εφαρμογής και θα μεταβεί στο εικονικό περιβάλλον. Πατώντας το κουμπί "ABOUT" ο χρήστης θα μεταβεί σε ένα νέο παράθυρο που περιέχει πληροφορίες σχετικά με τη λειτουργία και το σκοπό της εφαρμογής, ενώ πατώντας το κουμπί "QUIT" ο χρήστης θα μπορέσει να κλείσει την εφαρμογή.

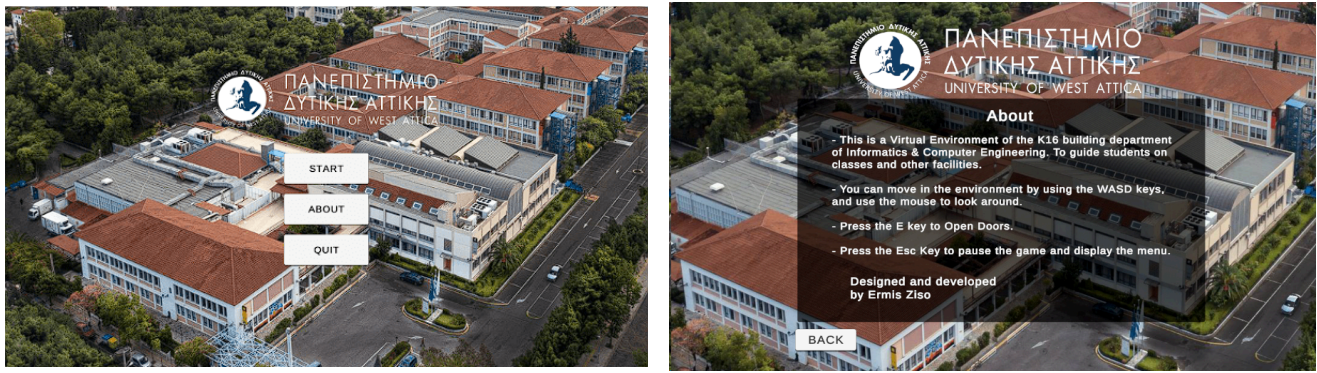

**Εικόνα 4.27:** Κυρίως μενου εφαρμογής **Εικόνα 4.28:** About

Εφόσον ο χρήστης πατήσει το κουμπί "START", η εφαρμογή τον μεταφέρει στο εικονικό περιβάλλον του πανεπιστημίου. Μόλις βρεθεί στο εικονικό περιβάλλον θα του εμφανιστεί ένα μήνυμα, συγκεκριμένα ο χρήστης έχει δύο επιλογές η πρώτη επιλογή τον προτρέπει να διαλέξει τον προορισμό σε όποια αιθουσα ή εργαστήριο θέλει να επισκεφτεί πατώντας το αντίστοιχο πλήκτρο. Μετά την επιλογή του προορισμού, εμφανίζονται βέλη στο πάτωμα που τον οδηγούν προς την επιλογή του. Η άλλη επιλογή που έχει είναι να ξεκινήσει μόνος του την περιήγηση και την ξενάγηση στους χώρους του εικονικού περιβάλλοντος και στις άλλες

λειτουργίες που του προσφέρει, το μήνυμα εξαφανίζεται αφού ο χρήστης προχωρήσει κάποια βήματα μπροστά ή πίσω.

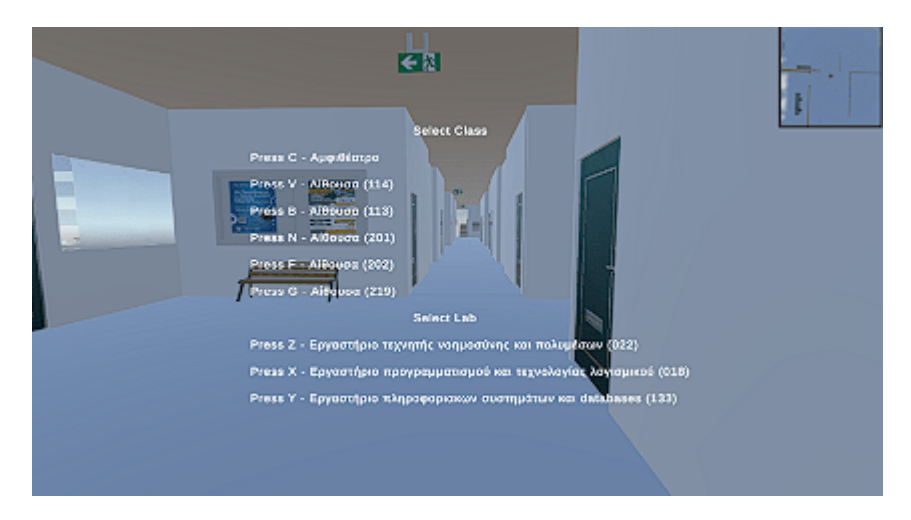

**Εικόνα 4.29:** Μήνυμα επιλογής προορισμού

Ανάλογα με την επιλογή του χρήστη στο παραπάνω μήνυμα εμφανίζονται οι διαδρομές με τα βελάκια προς τους προορισμούς που επέλεξε. Παρακάτω θα παρουσιαστούν αίθουσες και τα εργαστήρια. Με το πάτημα του πλήκτρου 'C' εμφανίζεται διαδρομή προς το αμφιθέατρο.

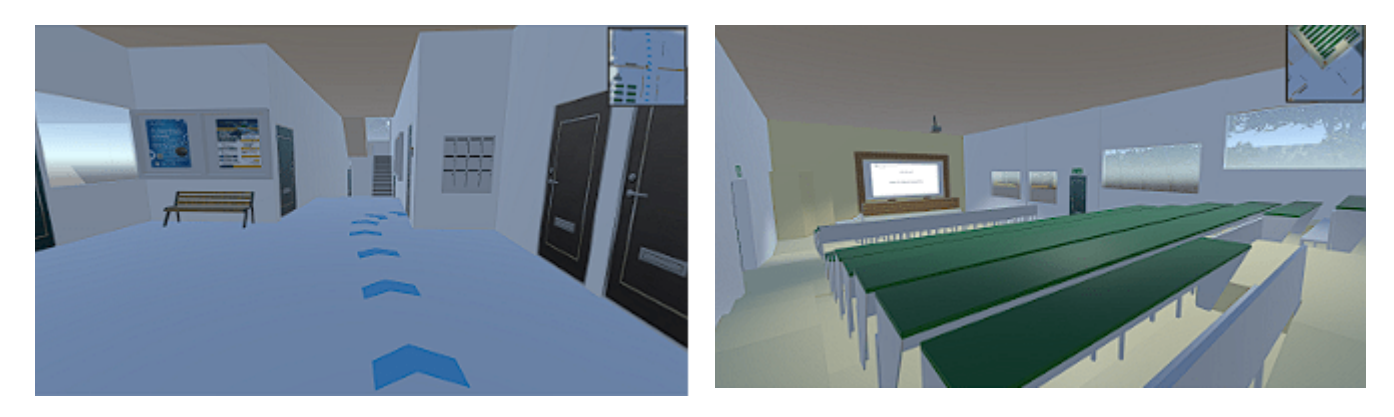

**Εικόνα 4.30:** Πλοήγηση στο αμφιθέατρο **Εικόνα 4.31:** Αμφιθέατρο

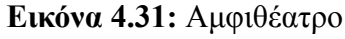

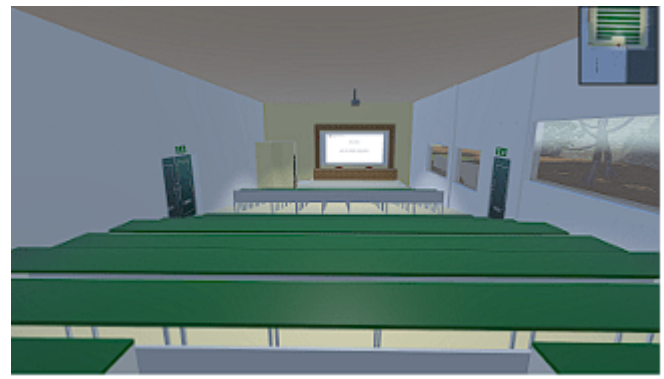

**Εικόνα 4.32:** Αμφιθέατρο άλλη οπτική

Στο σύστημα πλοήγησης προστέθηκαν μόνο οι αίθουσες του τμήματος μηχανικών πληροφορικής και υπολογιστών που διεξάγονται διαλέξεις και τρία εργαστήρια που θεωρήθηκαν σημαντικά για την πλοήγηση των φοιτητών. Με το πλήκτρο 'V' εμφανίζεται διαδρομή με βελάκια προς την αίθουσα 114 που βρίσκεται στον 1ο όροφο του κτιρίου Κ16, με το πλήκτρο 'B' εμφανίζεται διαδρομή προς την αίθουσα 113 που βρίσκεται και αυτή στον 1ο όροφο, με το πλήκτρο 'N' εμφανίζεται διαδρομή προς την αίθουσα 201 στον 2ο όροφο, με το πλήκτρο 'F' προς την αίθουσα 202 στον 2ο όροφο και με το πλήκτρο 'G' προς την αίθουσα 219 και αυτή στον 2ο όροφο του κτιρίου.

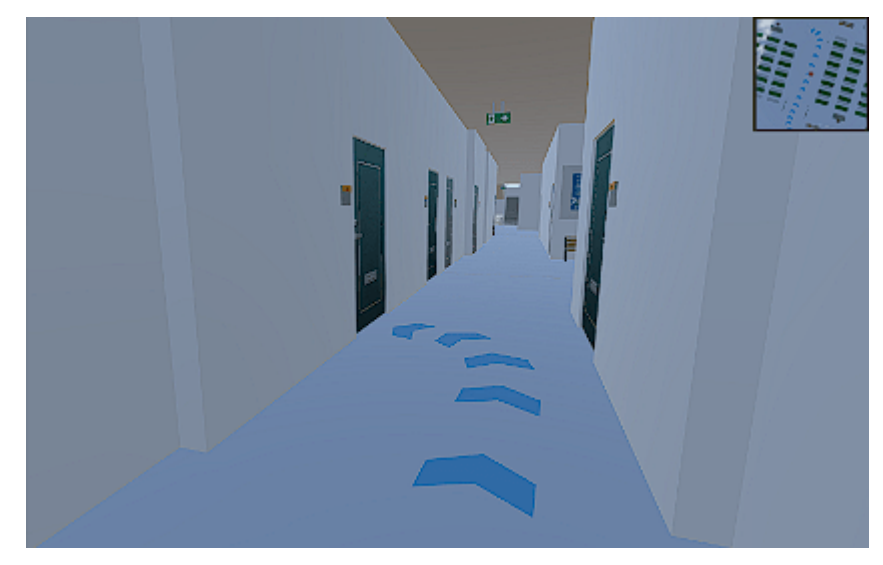

**Εικόνα 4.33:** Πλοήγηση στην αίθουσα 113

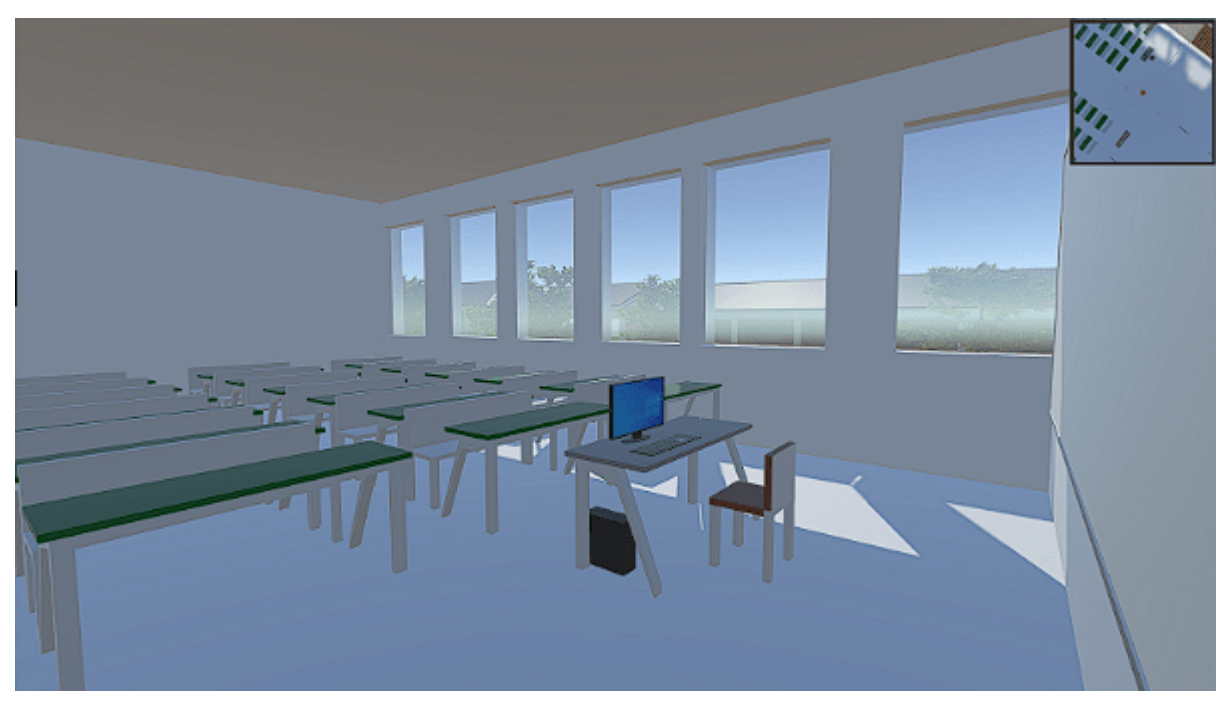

**Εικόνα 4.34:** Αίθουσα 113

Ο χρήστης εαν επιλέξει να πατήσει το πλήκτρο 'Z' από το μήνυμα θα εμφανιστεί στο περιβάλλον του διαδρομή προς το εργαστήριο τεχνητής νοημοσύνης και πολυμέσων 022 που βρίσκεται στο ισόγειο του κτιρίου Κ10.

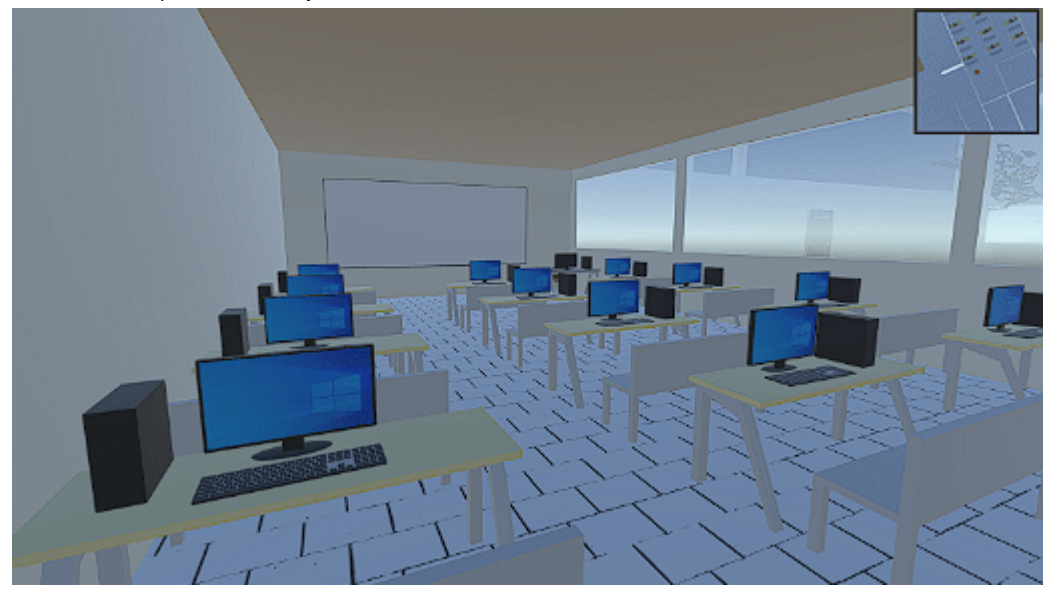

**Εικόνα 4.35:** Εργαστήριο τεχνητής νοημοσύνης και πολυμέσων

Με το πάτημα του πλήκτρου 'Χ' εμφανίζεται στο περιβάλλον διαδρομή προς πλοήγηση για το εργαστήριο προγραμματισμού και τεχνολογίας λογισμικού 018 που βρίσκεται και αυτό στο ισόγειο του κτιρίου Κ10.

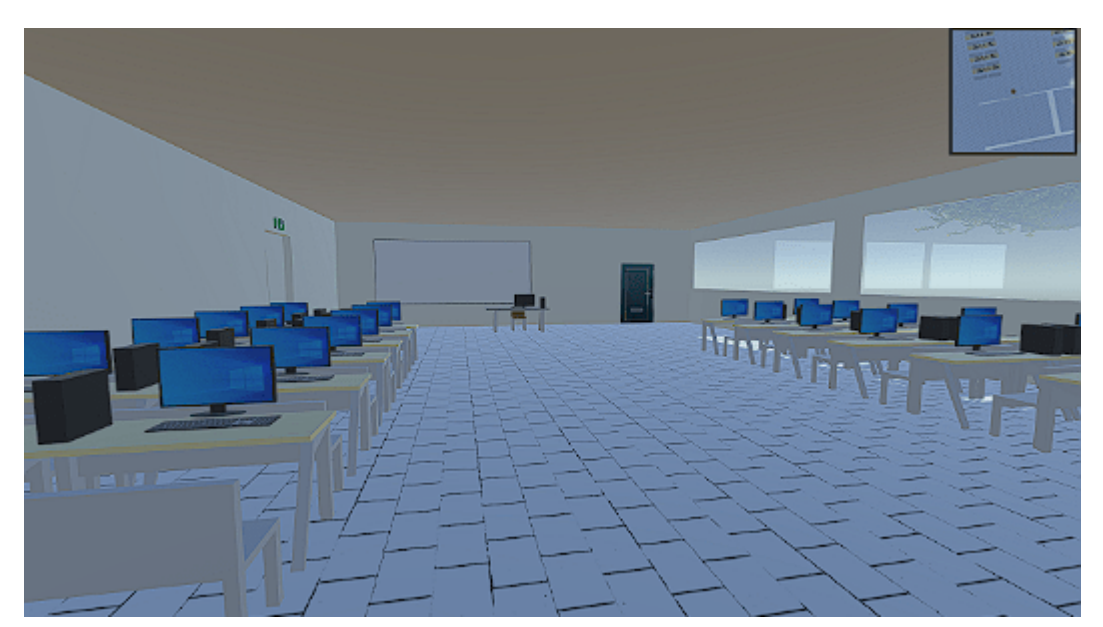

**Εικόνα 4.36:** Εργαστήριο προγραμματισμού και τεχνολογίας λογισμικού

Επίσης με το πάτημα του πλήκτρου 'Y' εμφανίζεται στο περιβάλλον διαδρομή προς το εργαστήριο πληροφοριακών συστημάτων και βάσεων δεδομένων 133 που βρίσκεται στο 1ο όροφο του κτιρίου Κ10.

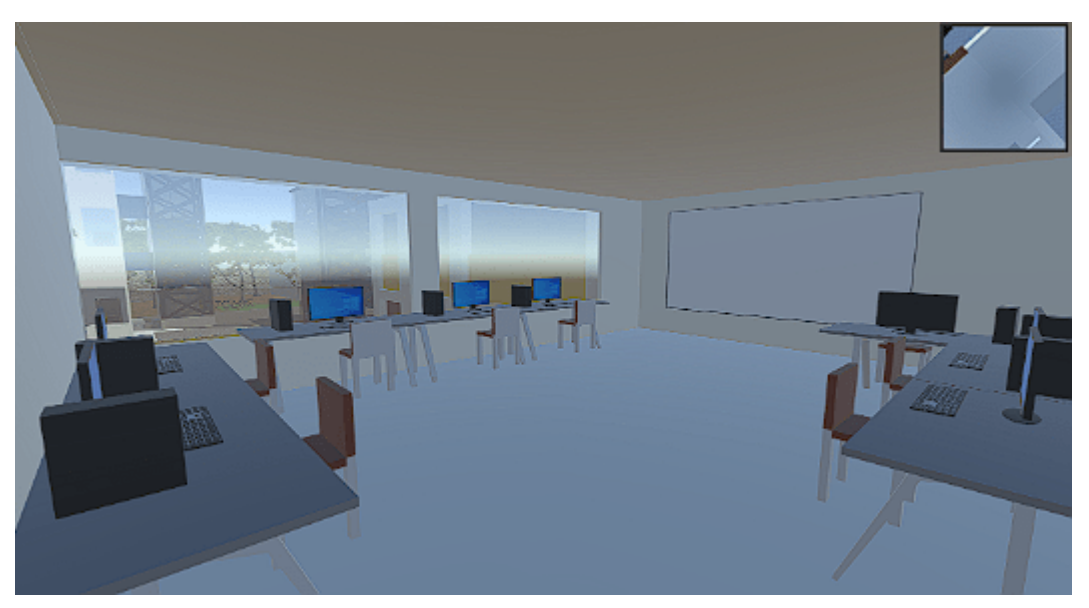

**Εικόνα 4.37:** Εργαστήριο πληροφοριακών συστημάτων και βάσεων δεδομένων

Όπως αναφέρθηκε για να εμφανιστεί στον χρήστη το μήνυμα για την επιλογή διαδρομής πλοήγησης προς τις αίθουσες και τα εργαστήρια, πρέπει να πάει στην αρχική τοποθεσία που ξεκινά όταν εισέρχεται στο εικονικό περιβάλλον το οποίο βρίσκεται έξω από την γραμματεία στο κτίριο Κ16, επίσης έχει την δυνατότητα να επιλέξει ταυτόχρονα πολλές διαδρομές που θα του εμφανιστούν στο περιβάλλον.

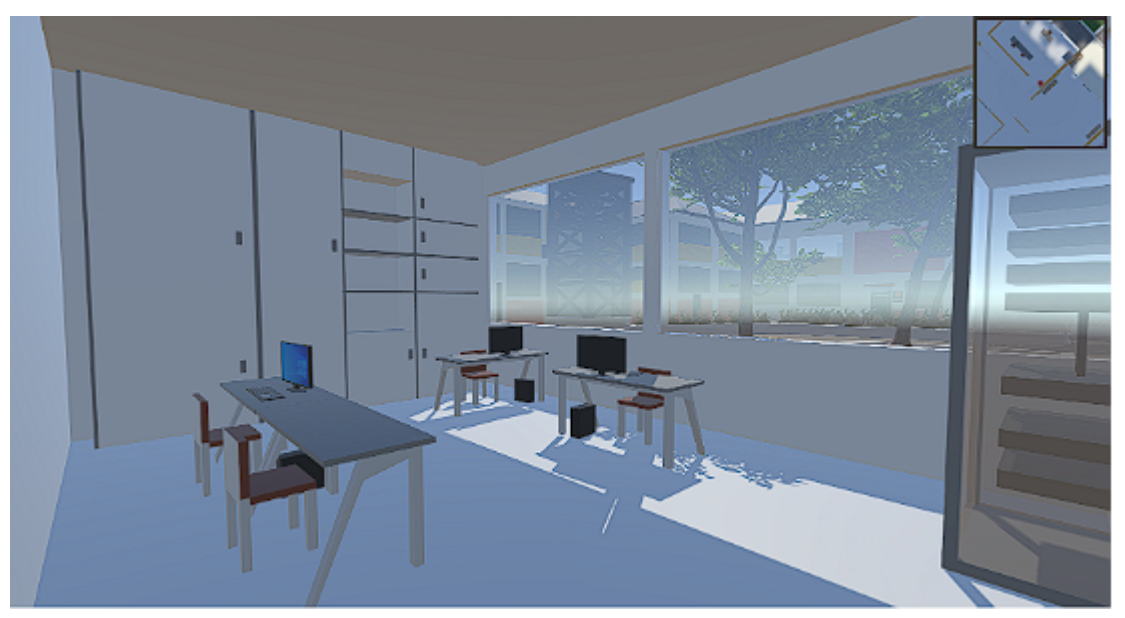

**Εικόνα 4.38:** Γραμματεία μηχανικών πληροφορικής και υπολογιστών Κ16

Ο χρήστης κατά την περιήγηση του μέσα στο εικονικό περιβάλλον μπορεί να εμφανίσει το μενου παύσης πατώντας το πλήκτρο 'M' ή 'Esc', το μενου που θα εμφανιστεί περιέχει πέντε λειτουργικά κουμπιά, το πρώτο κουμπί είναι το 'RESUME' που εαν το πατήσει επιστρέφει πίσω στο εικονικό περιβάλλον, το κουμπί 'MENU' που με το πάτημα του ο χρήστης μεταφέρεται στο κυρίως μενου. Το κουμπί 'MAP' μεταφέρει τον χρήστη σε ένα παράθυρο που περιέχει ένα περιβάλλον 'ΧΑΡΤΗ' με χάρτες κάτοψης του ισογείου, 1ου ορόφου και 2ου ορόφου του κτιρίου Κ16 η επιλογή των ορόφων γίνεται με το πάτημα αντίστοιχων κουμπιών και η επιστροφή πίσω στο εικονικό περιβάλλον γίνεται με ένα κουμπί 'Back'. Το επόμενο κουμπί που περιέχει το μενου παύσης είναι το 'HELP' εφόσον πατηθεί εμφανίζει ένα παράθυρο που περιέχει πληροφορίες σχετικά με το χειρισμό του χαρακτήρα μέσα στο εικονικό περιβάλλον και ένα κουμπί 'Back' επιστροφής στο μενου παύσης και το τελευταίο κουμπί στο μενου είναι το 'QUIT' με το πάτημα του ο χρήστης εξέρχεται από την εφαρμογή.

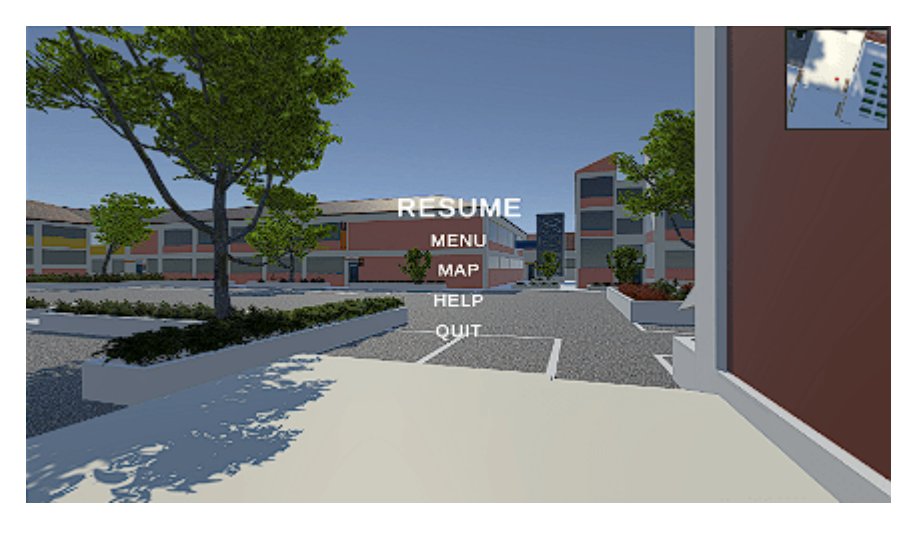

**Εικόνα 4.39:** Επιλογή μενου παύσης

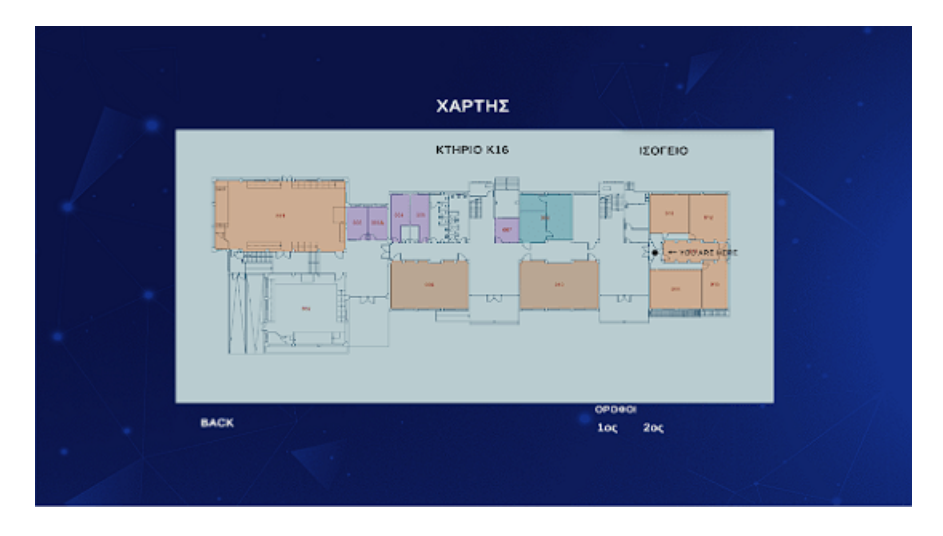

**Εικόνα 4.40:** Χάρτης 1ου ορόφου

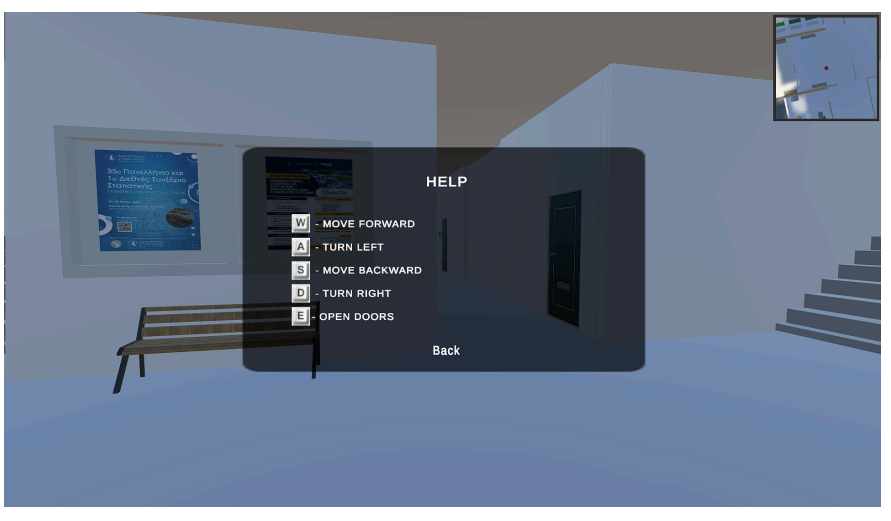

**Εικόνα 4.41:** Παράθυρο Help

Στο αμφιθέατρο Κ16.001 ο χρήστης μπορεί να χρησιμοποιήσει και να δει από τον πίνακα του αμφιθεατρου εικόνες slides από την ιστοσελίδα του τμήματος ως τρόπο πληροφόρησης, η λειτουργία του πίνακα γίνεται με το πάτημα των πλήκτρων "I", "O", "P" για να γίνει η αλλαγή των slides.

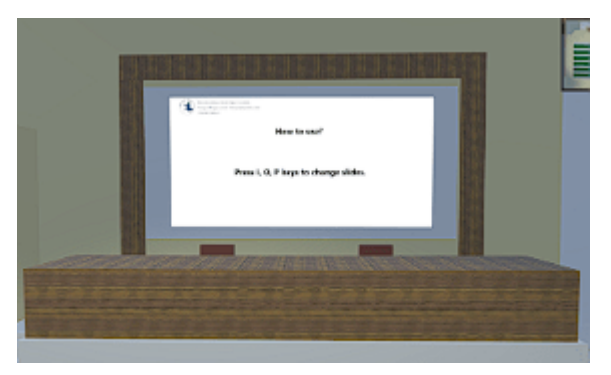

**Εικόνα 4.42:** Πίνακας αμφιθεάτρου

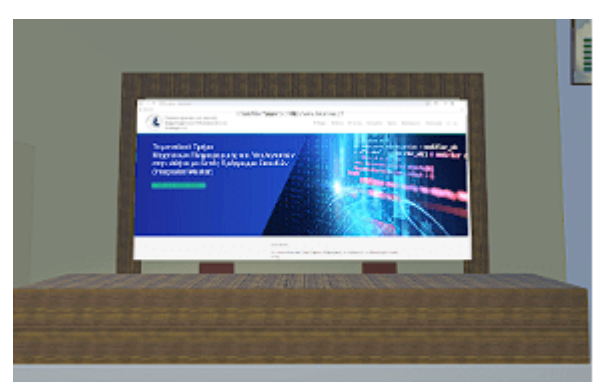

**Εικόνα 4.43:** Πίνακας αμφιθεάτρου slide

Για να δημιουργηθεί και εκτελεστεί σωστά η εφαρμογή θα πρέπει να γίνει η προσθήκη των σκηνών στις ρυθμίσεις κατασκευής, πριν γίνει η δημιουργία (build) εφαρμογής ο χρήστης μπορεί να επιλέξει για ποια πλατφόρμα θα εκτελείται η εφαρμογή όπως Windows, WebGL για το browser, macOS, iOS ή Android. Η εν λόγω εφαρμογή για την χρήση και αξιολόγηση της δημιουργήθηκε για την πλατφόρμα Windows και για χρήση μέσω browser WebGL.

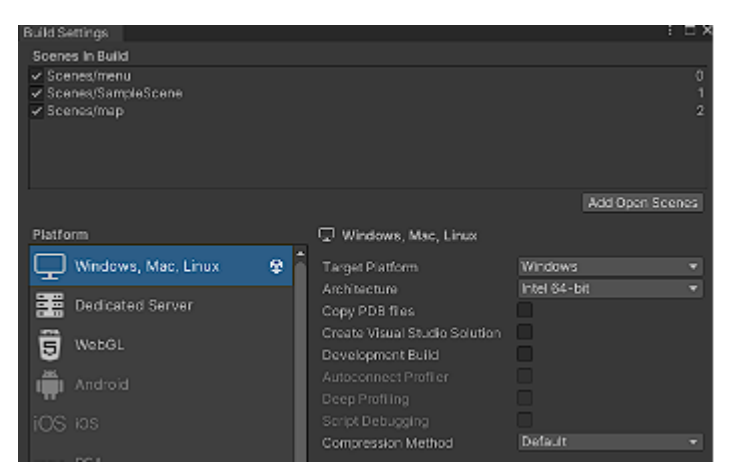

**Εικόνα 4.44:** Build settings

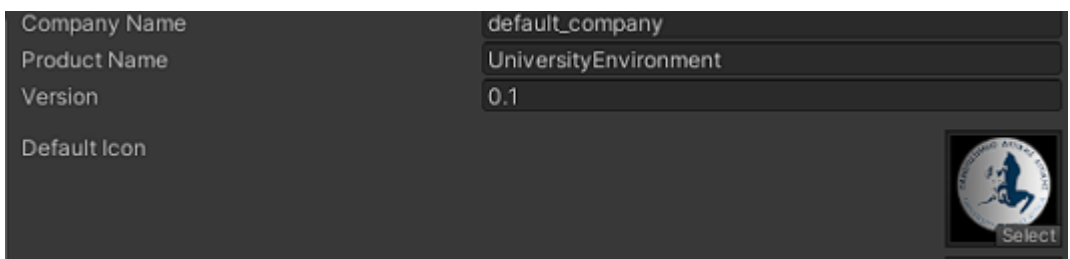

**Εικόνα 4.45:** Project settings Εικόνα εφαρμογής και όνομα

# **Ανακεφαλαίωση**

Στο παρόν κεφάλαιο παρουσιάστηκε και εξηγήθηκε η λογική αρχιτεκτονική που ακολουθήθηκε κατά την σχεδίαση και υλοποίηση του εικονικού περιβάλλοντος. Παρουσιάστηκε η συνολική δομή του συστήματος, επικεντρώνοντας στα κύρια modules όπως κατασκευή του εικονικού περιβάλλοντος, κίνηση χαρακτήρα και κάμερας, διεπαφή χρήστη και το σύστημα πλοήγησης. Επίσης, έγινε παρουσίαση της εφαρμογής.

# **ΚΕΦΑΛΑΙΟ 5 - ΑΞΙΟΛΟΓΗΣΗ ΕΦΑΡΜΟΓΗΣ**

## **ΕΙΣΑΓΩΓΗ**

Στο παρόν κεφάλαιο γίνεται παρουσίαση της αξιολόγησης του εικονικού περιβάλλοντος από τρίτους. Η εφαρμογή μοιράστηκε σε φίλους, φοιτητές του Πανεπιστημίου Δυτικής Αττικής και γνωστά άτομα που δοκίμασαν την εφαρμογή και μέσω ενός ερωτηματολογίου που δημιουργήθηκε στο Google Forms έκαναν την αξιολόγηση τους. Η διαδικασία αξιολόγησης είχε ως στόχο την συλλογή ανατροφοδότησης για την λειτουργικότητα, τη χρηστικότητα και τη γενική εμπειρία των χρηστών. Παρακάτω παρουσιάζεται η διαδικασία, τα αποτελέσματα και η ανάλυση των αξιολογήσεων.

# **5.1 ΑΝΑΛΥΣΗ ΔΙΑΓΡΑΜΜΑΤΩΝ ΤΟΥ ΕΡΩΤΗΜΑΤΟΛΟΓΙΟΥ**

Μετά την υλοποίηση της εφαρμογής του εικονικού περιβάλλοντος, μοιράστηκε και δοκιμάστηκε από 36 ανθρώπους που έπειτα από την δοκιμή απάντησαν στο ερωτηματολόγιο που τους δόθηκε για την αξιολόγηση του εικονικού περιβάλλοντος.

Ποιο είναι το φύλο σας: 36 απαντήσεις

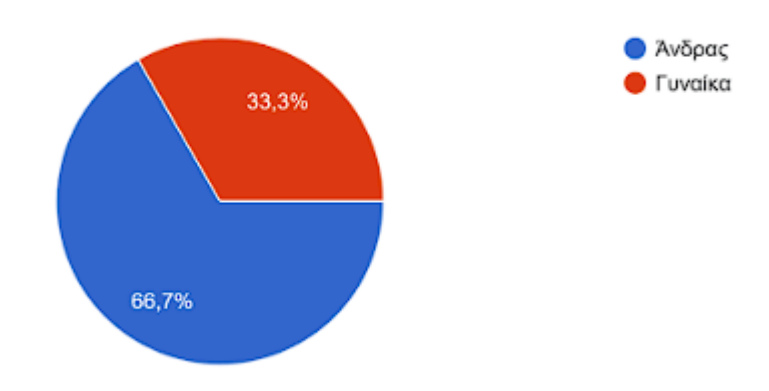

#### **Διάγραμμα 1:** Διαγραμματική απεικόνιση του φύλου

Όπως φαίνεται στο Διάγραμμα 1 από τους 36 ανθρώπους που απάντησαν στο ερωτηματολόγιο οι 24 είναι άντρες με 66,7% και οι 12 γυναίκες με 33,3%.

Ποια είναι η ηλικία σας; 36 απαντήσεις

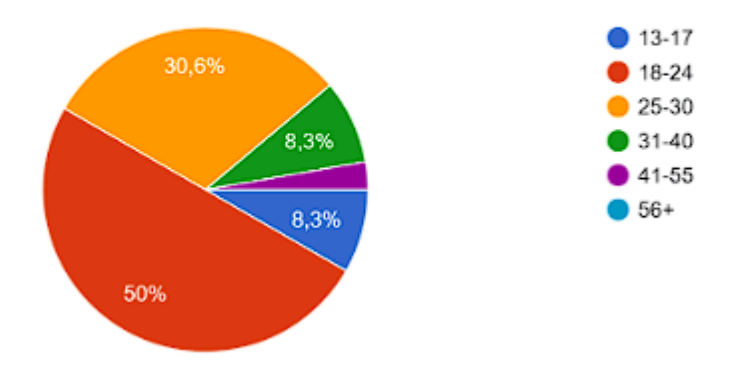

**Διάγραμμα 2:** Διαγραμματική απεικόνιση της ηλικίας

Για την αξιολόγηση της εφαρμογής εδειξαν ενδιαφέρον διάφορες ηλικιακές ομάδες. Μεγαλύτερο ποσοστό σύμφωνα με το Διάγραμμα 2 ήταν η ηλικιακή ομάδα 18-24 ετών με 50% καθώς η εφαρμογή απευθύνεται περισσότερο για την χρήση των φοιτητών. Με 30,6% η ηλικιακή ομάδα 25-30 ετών, με 8,3% ανήκουν στην ηλικία 31-40 ετών, επίσης με 8,3% ανήκει η ηλικιακή ομάδα 13-17 ετών και με 2,8% από 41-55 ετών.

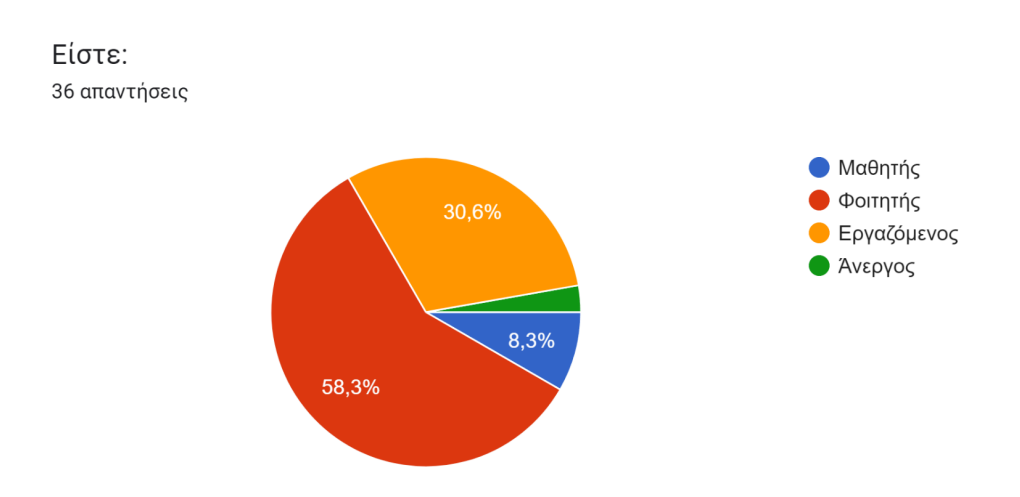

**Διάγραμμα 3:** Διαγραμματική απεικόνιση της απασχόλησης

Σύμφωνα με το Διάγραμμα 3 η πλειοψηφία των αξιολογητών είναι φοιτητές με 58,3% και εργαζόμενοι με 30.6%.

Έχετε δοκιμάσει ποτέ VR environments; 36 απαντήσεις

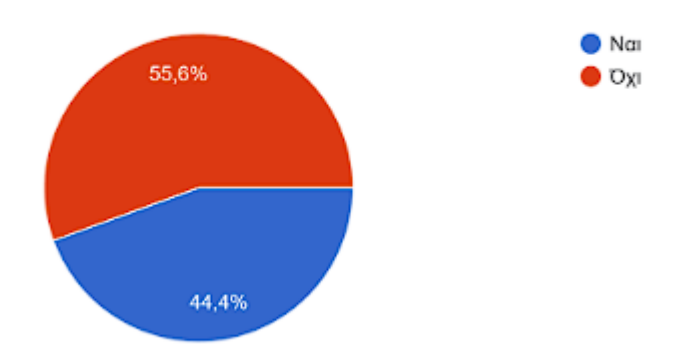

**Διάγραμμα 4:** Διαγραμματική απεικόνιση δοκιμής VR

Το 55,6% των συμμετεχόντων δηλαδή οι 20 από τους 36 δηλώνουν πως δεν έχουν δοκιμάσει ποτέ τους VR environments, ενώ το 44,4% από αυτούς δηλαδή οι 16 από τους 36 λένε πως ναι έχουν δοκιμάσει VR.

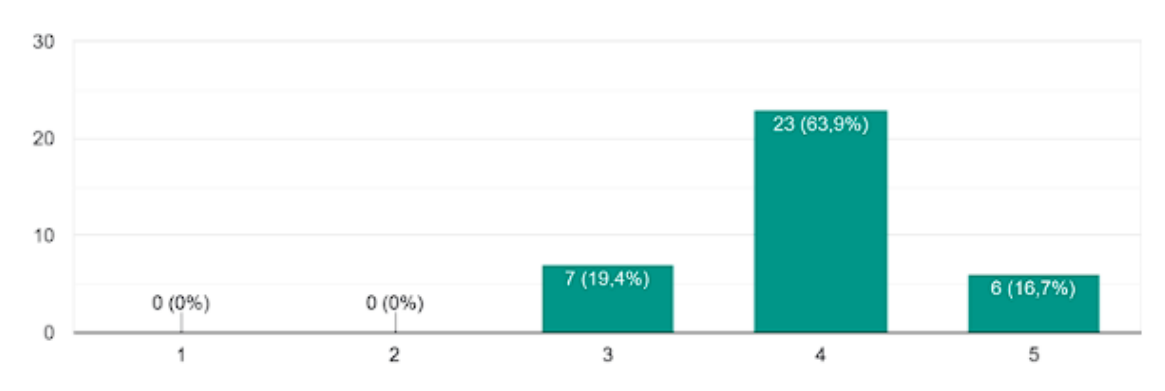

Πόσο ικανοποιημένοι είστε με τη συνολική εμπειρία σας στο εικονικό περιβάλλον; 36 απαντήσεις

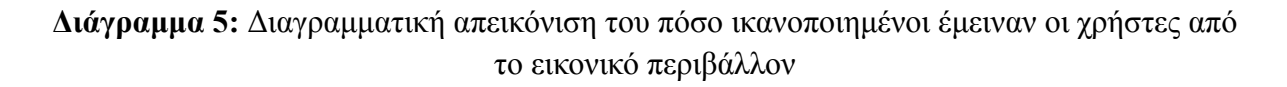

Οι ερωτώμενοι κλήθηκαν να απαντήσουν εάν έμειναν ικανοποιημένοι με την συνολική τους εμπειρία στο εικονικό περιβάλλον και να επιλέξουν μεταξύ της κλίμακας 1 έως 5 όπου 1=Καθόλου, 2=Λίγο, 3=Αρκετά, 4=Πολύ και 5=Πάρα πολύ. Η πλειοψηφία σε ποσοστό 63,9% απάντησε ότι εμείναν πολύ (βαθμό 4) ικανοποιημένοι, ενώ κανένας δεν απάντησε ότι δεν έμεινε καθόλου ή λίγο ικανοποιημένος, όπως φαίνεται στο ανωτέρω Διάγραμμα 5.
Σας φάνηκε φιλικό το εικονικό περιβάλλον; 36 απαντήσεις

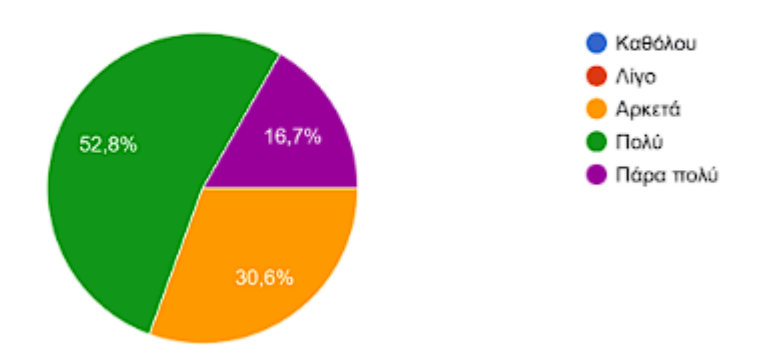

**Διάγραμμα 6:** Διαγραμματική απεικόνιση πόσο φιλικό τους φάνηκε το περιβάλλον

Όπως φαίνεται στο Διάγραμμα 6 οι 19 από του 36 δηλαδή το 52,8% απάντησαν ότι τους φάνηκε πολύ φιλικό του εικονικό περιβάλλον, το 16,7% απάντησε πάρα πολύ φιλικό ενώ 30,6% αρκετά φιλικό.

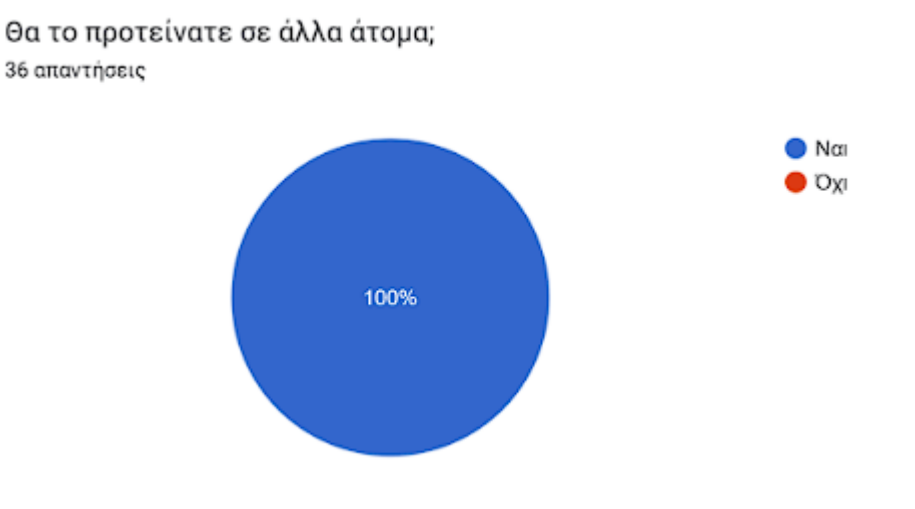

**Διάγραμμα 7:** Διαγραμματική απεικόνιση εάν θα το πρότειναν σε άλλα άτομα

Όλοι ερωτώμενοι 36 από τους 36 απάντησαν ναι πως θα πρότειναν την εφαρμογή σε άλλα άτομα.

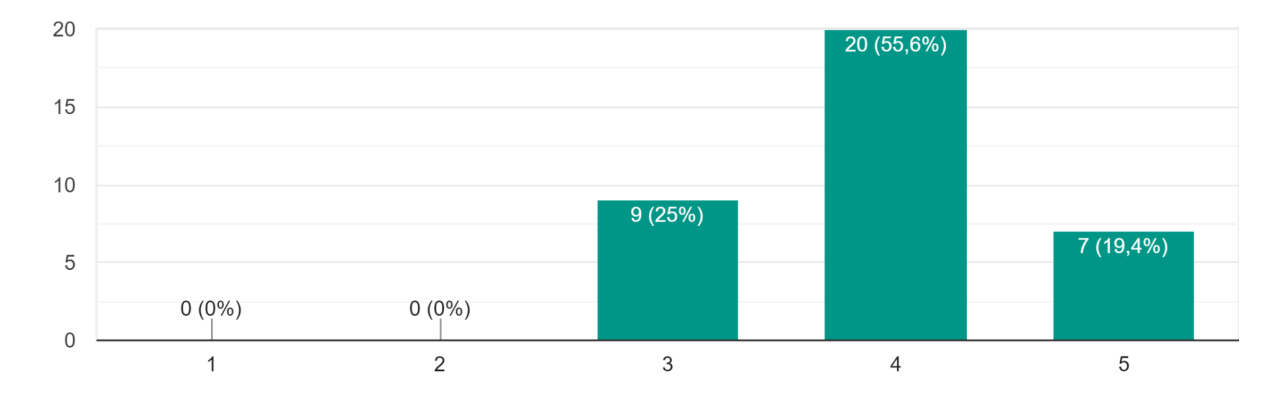

Πόσο καλά αναπαριστά το εικονικό περιβάλλον την πραγματικότητα; 36 απαντήσεις

## **Διάγραμμα 8:** Διαγραμματική απεικόνιση του πόσο καλά αναπαριστά το ΕΠ την πραγματικότητα

Οι ερωτώμενοι κλήθηκαν να απαντήσουν το πόσο καλά αναπαριστά το εικονικό περιβάλλον την πραγματικότητα και να επιλέξουν μεταξύ της κλίμακας 1 έως 5 όπου 1=Καθόλου, 2=Λίγο, 3=Αρκετά, 4=Πολύ και 5=Πάρα πολύ. Η πλειοψηφία σε ποσοστό 55,6% απάντησε με πολύ (βαθμό 4) κάλα την αναπαράσταση, με 25% αρκετά καλά και με 19,4% πάρα πολύ καλά, ενώ με 0% δεν απάντησαν καθόλου και λίγο.

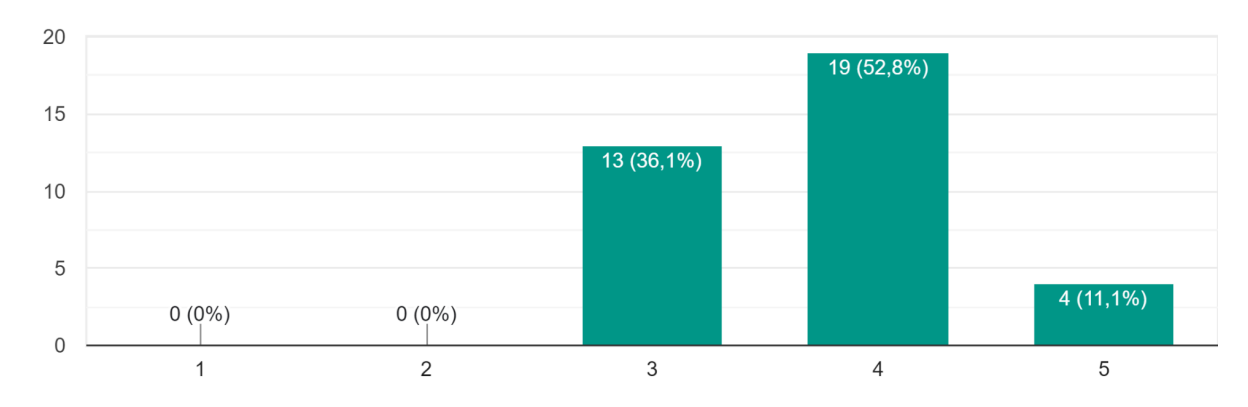

Πόσο καλή είναι η ποιότητα των γραφικών και η απεικόνιση του περιβάλλοντος; 36 απαντήσεις

## **Διάγραμμα 9:** Διαγραμματική απεικόνιση του πόσο καλή είναι η ποιότητα των γραφικών και η απεικόνιση του ΕΠ

Με βάση το ανωτέρω Διάγραμμα 9, το οποίο απεικονίζει τις απαντήσεις των συμμετεχόντων αναφορικά με το πόσο καλή τους φάνηκε η ποιότητα των γραφικών και η απεικόνιση του εικονικού περιβάλλοντος (ΕΠ), φαίνεται ότι μεταξύ της κλίμακας 1 έως 5 όπου 1=Καθόλου, 2=Λίγο, 3=Αρκετά, 4=Πολύ και 5=Πάρα πολύ, το 52,8% απάντησε πολύ καλή ποιότητα των γραφικών και η απεικόνιση, με 36,1% αρκετά και με 11,1% πάρα πολύ καλή.

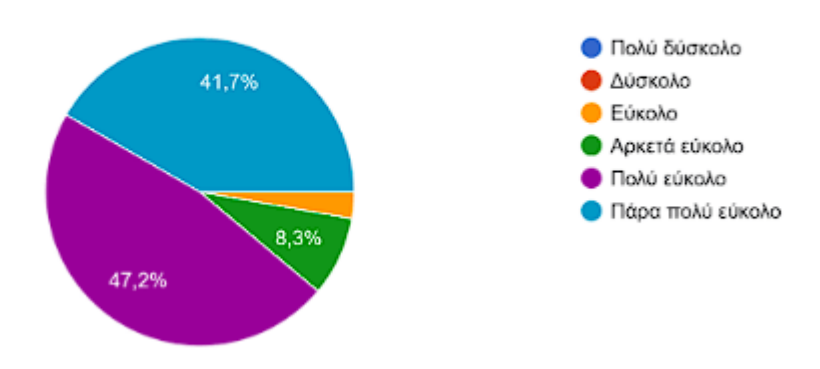

Πόσο εύκολο ήταν να πλοηγηθείτε στο μενού της εφαρμογής; 36 απαντήσεις

#### **Διάγραμμα 10:** Διαγραμματική απεικόνιση πόσο εύκολο ήταν η πλοήγηση στο μενου

Στην ερώτηση πόσο εύκολο ήταν να πλοηγηθούν οι ερωτώμενοι στο μενού της εφαρμογής το 47,2% δηλαδή 17 άτομα από τους 36 απάντησε πολύ εύκολο, ενώ 41,7% δηλαδή 15 από τους 36 απάντησε πάρα πολύ εύκολο να πλοηγηθεί στο μενου, 8,3% απάντησε αρκετά εύκολο, 2,8% δηλαδή 1 άτομο απάντησε εύκολο και 0% απάντησαν δύσκολο και πολύ δύσκολο.

Πόσο εύκολη είναι η εκμάθηση των διαδρομών για την αναπαράσταση στο πραγματικό περιβάλλον ; 36 απαντήσεις

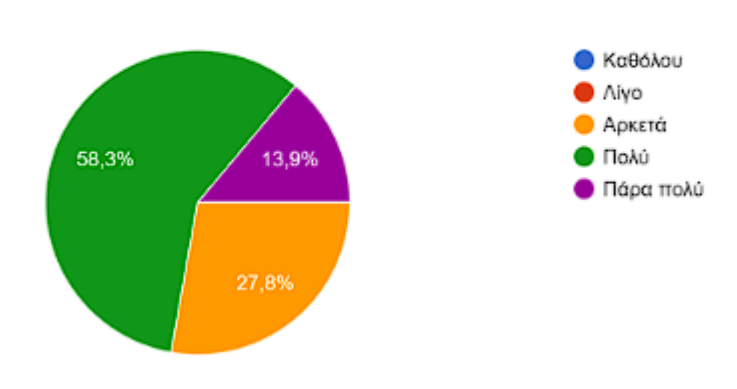

**Διάγραμμα 11:** Διαγραμματική απεικόνιση πόσο εύκολη είναι η εκμάθηση των διαδρομών για την αναπαράσταση στο πραγματικό περιβάλλον

Σύμφωνα με το ανώτερο διάγραμμα 11, το 58,3% των συμμετεχόντων δηλαδή οι 21 από τους 36 απάντησε πως ήταν πολύ εύκολη η εκμάθηση των διαδρομών, 27,8% απάντησε αρκετά εύκολη, 13,9% πάρα πολύ εύκολη και κανένας δεν απάντησε 0% λίγο ή καθόλου εύκολη.

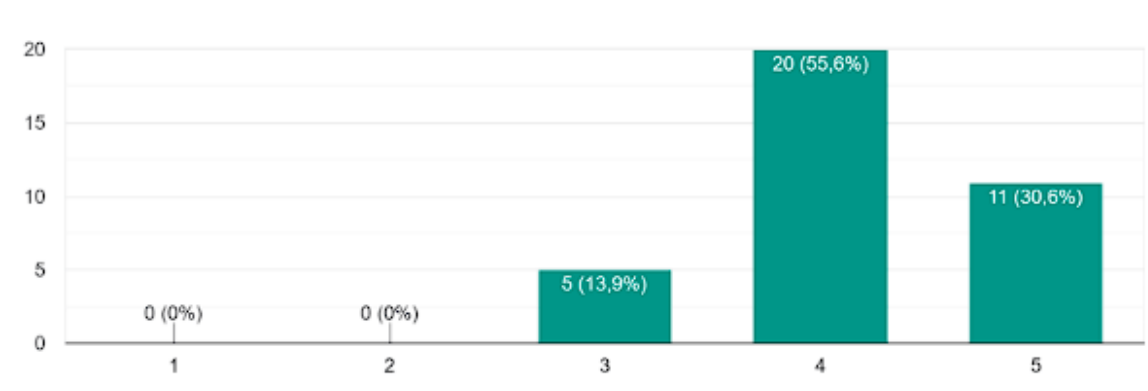

Σας άρεσε η διεπαφή χρήστη (UI); 36 απαντήσεις

## **Διάγραμμα 12:** Διαγραμματική απεικόνιση πόσο άρεσε η διεπαφή χρήστη (UI) στους χρήστες

Στο διάγραμμα 12 οι χρήστες απάντησαν αναφορικά πόσο τους άρεσε η διεπαφή χρήστη (UI) και έπρεπε να επιλέξουν μεταξύ της κλίμακας 1 έως 5 όπου 1=Καθόλου, 2=Λίγο, 3=Αρκετά, 4=Πολύ και 5=Πάρα πολύ. Το 55,6% απάντησε ότι τους άρεσε πολύ, 30,6% απάντησε πάρα πολύ και 13,9% αρκετά, κανένας δεν απάντησε καθόλου και λίγο.

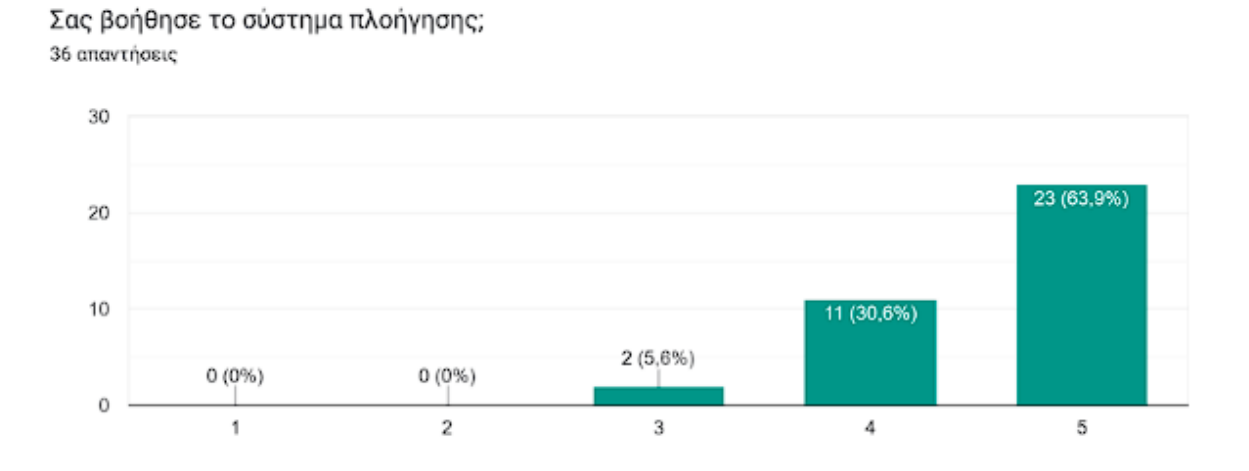

**Διάγραμμα 13:** Διαγραμματική απεικόνιση πόσο βοήθησε το σύστημα πλοήγησης τους χρήστες

Αναφορικά με το πόσο το σύστημα πλοήγησης βοήθησε τους χρήστες να πλοηγηθούν στο εικονικό περιβάλλον, οι ερωτώμενοι έπρεπε να επιλέξουν μεταξύ της κλίμακας 1 έως 5 όπου 1=Καθόλου, 2=Λίγο, 3=Αρκετά, 4=Πολύ και 5=Πάρα πολύ. Με ποσοστό 63,9% απάντησαν ότι ήταν πάρα πολύ βοηθητικό το σύστημα πλοήγησης, με 30,6% απάντησαν πολύ βοηθητικό και με 5,6% αρκετά βοηθητικό. Κανένας δεν απάντησε ότι δεν ήταν καθόλου βοηθητικό και λίγο βοηθητικό όπως φαίνεται στο ανωτέρω Διάγραμμα 13.

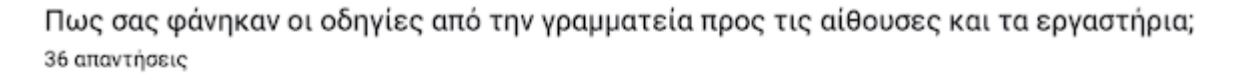

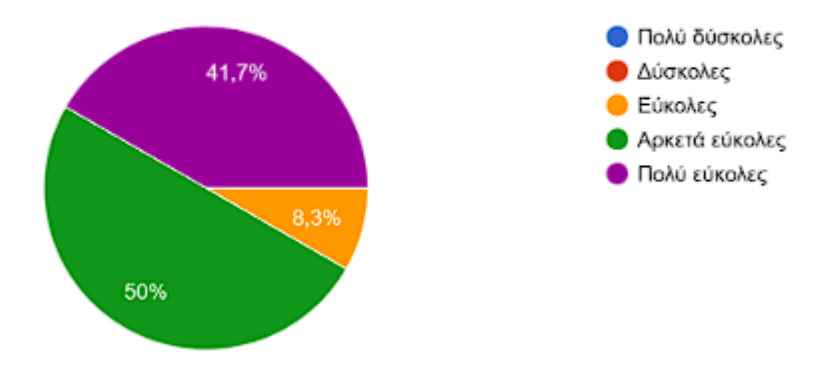

**Διάγραμμα 14:** Διαγραμματική απεικόνιση πως φάνηκαν οι οδηγίες στους χρήστες από την γραμματεία προς τις αίθουσες και τα εργαστήρια

Στην ερώτηση πόσο εύκολες ήταν οι οδηγίες από την γραμματεία προς τις αίθουσες και τα εργαστήρια, οι ερωτώμενοι σύμφωνα με το ανωτέρω Διάγραμμα 14 απάντησαν με 50% δηλαδή 18 άτομα από τους 36 πως τους φάνηκαν αρκετά εύκολες οι οδηγίες, ενώ ποσοστό 41,7% 15 άτομα από τους 36 απάντησε πολύ εύκολες, με ποσοστό 8,3% δηλαδή 3 άτομα απάντησαν εύκολες, κανένας από τους συμμετέχοντες δεν απάντησε πως ήταν δύσκολες και πολύ δύσκολες οι οδηγίες προς τις αίθουσες και τα εργαστήρια.

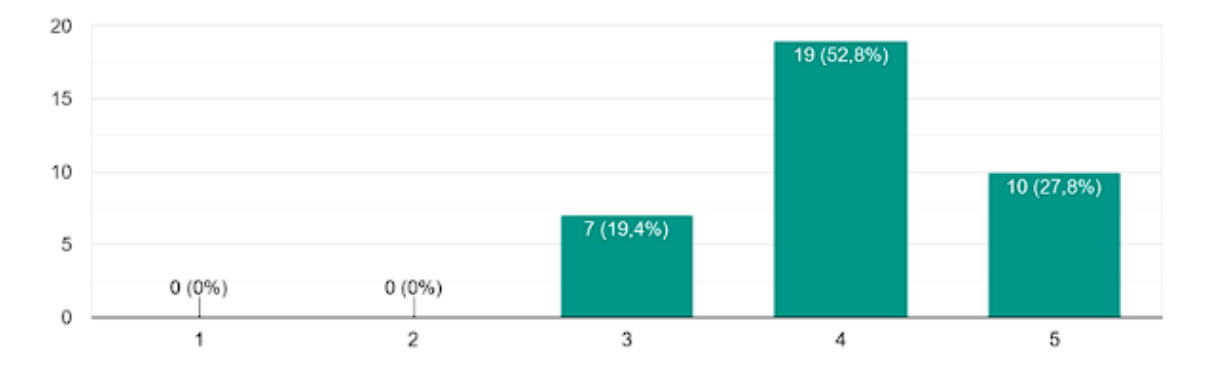

Βάσει της εμπειρίας σας, πόσο πιθανό είναι να χρησιμοποιήσετε αυτήν την εφαρμονή ξανά; 36 απαντήσεις

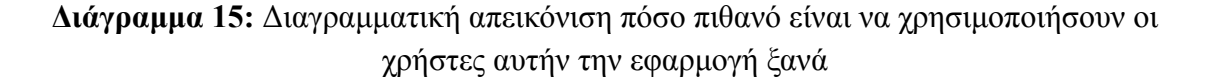

Στο διάγραμμα 15 οι ερωτώμενοι απάντησαν αναφορικά πόσο πιθανό είναι να χρησιμοποιήσουν την εφαρμογή ξανά και έπρεπε να επιλέξουν μεταξύ της κλίμακας 1 έως 5 όπου 1=Ποτέ ξανά, 2=Σπάνια, 3=Αρκετές φορές, 4=Πολλές φορές και 5=Πάρα πολλές φορές. Το 52,8% δηλαδή οι 19 από τους 36 απάντησαν πως θα ξανά χρησιμοποιούσε πολλές φορές την εφαρμογή, το 27,8% απάντησε πάρα πολλές φορές, ενώ 19,4% απάντησε αρκετές φορές, κανένας δεν απάντησε ποτέ ξανά και σπάνια.

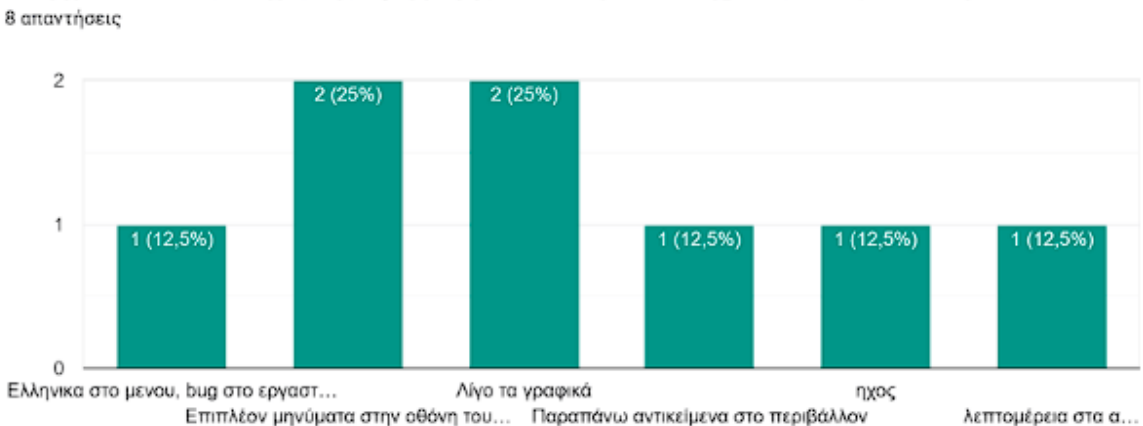

Υπάρχουν κάποιες πτυχές της εφαρμογής που θεωρείτε ότι χρειάζονται βελτίωση;

#### **Διάγραμμα 16:** Διαγραμματική απεικόνιση πτυχές της εφαρμογής που χρειάζονται βελτίωση

Σύμφωνα με την τελευταία ερώτηση του ερωτηματολογίου και το Διάγραμμα 16, οι συμμετέχοντες απάντησαν ελεύθερα τι πτυχές της εφαρμογής θεωρούν ότι χρειάζεται βελτίωση, το μεγαλύτερο ποσοστό απάντησε πως τα γραφικά χρειάζονται ελάχιστη βελτίωση, επίσης θα ήθελαν επιπλέον μηνύματα στην οθόνη τους. Να αναφερθεί ότι δεν υπήρχε υποχρέωση να δοθεί απάντηση σε αυτήν την ερώτηση. Επομένως, όσοι δεν έδωσαν απάντηση δεν είχαν καμία ενστικτώδη ανάγκη για περαιτέρω προσθήκες ή βελτιώσεις στην εφαρμογή. Από τους 36 ερωτώμενους απάντησαν οι 8, από τους 8 οι 2 απάντησαν ότι τα γραφικά χρειάζονται βελτίωση, άλλοι 2 απάντησαν πως θα ήθελαν επιπλέον μηνύματα στην οθόνη τους, 1 έγραψε πώς θα ήθελε το μενου στην Ελληνική γλώσσα, και παρατήρησε κάποιο bug σε ένα γραφικό, επίσης πρόσθεσε ότι θα ήθελε random ανθρωπάκια να κινούνται στο εικονικό περιβάλλον, 1 επιπλέον απάντησε πως θα ήθελε παραπάνω ήχο, άλλος 1 απάντησε πως θα ήθελε παραπάνω αντικείμενα στο περιβάλλον και άλλος 1 ερωτώμενος έγραψε ότι θα ήθελε περισσότερη λεπτομέρεια στα αντικείμενα.

## **5.2 ΣΥΜΠΕΡΑΣΜΑΤΑ ΤΟΥ ΕΡΩΤΗΜΑΤΟΛΟΓΙΟΥ**

Συνολικά η εφαρμογή έλαβε πολλές θετικές αξιολογήσεις, η πλειονότητα των χρηστών αξιολόγησε την εμπειρία τους στο εικονικό περιβάλλον ως πολύ καλή. Αυτό υποδεικνύει ότι η εφαρμογή κατάφερε να παρέχει μια ευχάριστη και επιτυχημένη εμπειρία στον χρήστη. Επίσης ανέφεραν ότι η εφαρμογή του εικονικού περιβάλλοντος τους βοήθησε αποτελεσματικά στην πλοήγηση μεταξύ των αιθουσών, των εργαστηρίων και άλλων περιοχών. Η θετική αξιολόγηση του εικονικού περιβάλλοντος υπονοεί ότι η εφαρμογή συνέβαλε θετικά στην εκπαιδευτική διαδικασία. Η δυνατότητα εξερεύνησης και πλοήγησης σε εκπαιδευτικά περιβάλλοντα με ευκολία αναδεικνύει το εκπαιδευτικό όφελος της εφαρμογής. Επιπλέον υπήρχαν προτάσεις για περαιτέρω βελτιώσεις ή επεκτάσεις της εφαρμογής.

Οι χρήστες υπογράμμισαν και τα εξής θετικά στοιχεία της εφαρμογής, ανέφεραν ότι το εικονικό περιβάλλον αναπαριστά πολύ καλά την πραγματικότητα αυτό είναι σημαντικό για την αποδοχή και την αποτελεσματική χρήση της εφαρμογής. Εκτίμησαν την καλή ποιότητα των γραφικών του εικονικού περιβάλλοντος που συμβάλλει στην ρεαλιστική εμπειρία των χρηστών. Η διεπαφή χρήστη (UI) θεωρήθηκε ευχάριστη και ευανάγνωστη η καλή σχεδίαση της διεπαφής συμβάλλει στην ευκολία χρήσης της εφαρμογής, η πλοήγηση στο μενού ήταν εύκολη είναι σημαντικό για τη γρήγορη πρόσβαση σε διάφορες λειτουργίες που προσφέρει η εφαρμογή.

Όπως αναλύθηκε ανωτέρω, πολλοί χρήστες εξέφρασαν την πρόθεσή τους να ξανά χρησιμοποιήσουν την εφαρμογή, ιδιαίτερα εάν υπάρξουν αναβαθμίσεις, προσθήκες ή αλλαγές στα εργαστήρια, αίθουσες. Κάποιες από τις πτυχές βελτιώσεις ή προσθήκες που

πρότειναν οι συμμετέχοντες για την εφαρμογή ήταν, ελάχιστη βελτίωση στα γραφικά, προσθήκη επιπλέον ήχου, Ελληνική γλώσσα στο μενου, προσθήκη random ανθρωπάκια στο εικονικό περιβάλλον ώστε να φαίνεται πιο ζωντανό και γεμάτο, προσθήκη επιπλέον αντικειμένων με λεπτομέρεια και συμπλήρωση παραπάνω μηνυμάτων στην οθόνη του χρήστη. Η πλειοψηφία των ερωτώμενων δήλωσαν ότι θα συνιστούσαν την εφαρμογή σε άλλους. Συνολικά, οι θετικές αντιδράσεις των χρηστών αποτελούν θετικό σημάδι για την επιτυχία του εικονικού περιβάλλοντος και αποτελούν ένα καλό θεμέλιο για περαιτέρω ανάπτυξη και βελτίωση της εφαρμογής.

#### **Ανακεφαλαίωση**

Όπως παρουσιάστηκε ανωτέρω, έπειτα από ανάλυση των απαντήσεων του ερωτηματολογίου, η εφαρμογή συνολικά αξιολογήθηκε πολύ θετικά, τόσο από άτομα τα οποία δεν είχαν ποτέ επαφή με VR environments όσο και από άτομα τα οποία είχαν. Επίσης αξιολογήθηκε πολύ θετικά και το σύστημα πλοήγησης της εφαρμογής και ότι ήταν χρήσιμο για την εξερεύνηση των αιθουσών και των εργαστηρίων. Τέλος και η διεπαφή χρήστη (UI) και τα μενου δήλωσαν ότι ήταν και αυτά πολύ εύκολα στη χρήση, επιπλέον είναι πάρα πολύ πιθανό να πρότειναν την εφαρμογή σε φίλους τους.

# **ΚΕΦΑΛΑΙΟ 6 - ΣΥΜΠΕΡΑΣΜΑΤΑ ΚΑΙ ΜΕΛΛΟΝΤΙΚΕΣ ΕΠΕΚΤΑΣΕΙΣ**

## **6.1 ΣΥΜΠΕΡΑΣΜΑ**

Στην εν λόγω διπλωματική εργασία στόχος ήταν η δημιουργία μιας εφαρμογής εικονικού περιβάλλοντος του κτιρίου Κ16 του τμήματος μηχανικών πληροφορικής και υπολογιστών, μέσω του οποίου οι χρήστες θα μπορούν να πλοηγηθούν στην πανεπιστημιούπολη και τις άλλες υπηρεσίες. Η εφαρμογή επιδιώκει με το σύστημα πλοήγησης που προσφέρει να διευκολύνει τους χρήστες στην ανακάλυψη και πλοήγηση σε διάφορους χώρους, όπως αίθουσες, εργαστήρια και άλλα, προσφέροντας μια φυσική και ολοκληρωμένη εμπειρία. Με βάση την έρευνα που διενεργήθηκε από τις βιβλιογραφικές αναφορές γύρω από τα εικονικά περιβάλλοντα πανεπιστημίων, η εφαρμογές αυτές δίνουν τη δυνατότητα προεπισκόπησης και εξοικείωσης τους με το περιβάλλον πανεπιστημίου πριν από την πραγματική παρουσία τους στο πανεπιστήμιο, έτσι βοηθά τους φοιτητές να εξοικονομήσουν χρόνο και να προετοιμαστούν για τις δραστηριότητές τους. Για την παρούσα εφαρμογή έγινε προσπάθεια, δημιουργίας μιας επιτυχημένης και ελκυστικής εμπειρίας χρήσης με ρεαλιστικά γραφικά, έντονα και ευχάριστα χρώματα, φιλική διεπαφή χρήστη και αποτελεσματικό σύστημα πλοήγησης. επίσης η εφαρμογή δίνει τη δυνατότητα αλληλεπίδρασης των χρηστών με το περιβάλλον, επιτρέποντάς τους να αλληλεπιδρούν με αντικείμενα και πληροφορίες εντός του εικονικού χώρου. Η αξιολόγηση των διαφόρων χρηστών αποτελεί ένα σημαντικό μέσο για την κατανόηση της απήχησης της εφαρμογής, από το ερωτηματολόγιο και τις αξιολογήσεις προέκυψαν θετικές αντιδράσεις, με τους χρήστες να εκφράζουν ότι η εφαρμογή του εικονικού περιβάλλοντος τους βοήθησε στην ευκολότερη πλοήγηση στο φυσικό χώρο του πανεπιστημίου. Επιπλέον, παρατηρήθηκε ότι οι χρήστες εκτίμησαν την ποιότητα των γραφικών, τη φιλικότητα της διεπαφής χρήστη, και την ευκολία πλοήγησης. Τέλος, η πλειονότητα των χρηστών δήλωσε ότι θα χρησιμοποιούσαν ξανά την εφαρμογή, με προϋποθέσεις για πιθανές αναβαθμίσεις.

## **6.2 ΜΕΛΛΟΝΤΙΚΕΣ ΕΠΕΚΤΑΣΕΙΣ**

Η εφαρμογή του εικονικού περιβάλλοντος με βάση την αξιολόγηση των χρηστών μπορεί να πέτυχε τους στόχους της όμως δεν σημαίνει ότι δεν χρειάζεται περαιτέρω βελτιώσεις και επεκτάσεις. Σύμφωνα με τα αποτελέσματα και τις ανάγκες των χρηστών, μια μελλοντική επέκταση θα μπορούσε να είναι η προσθήκη πρακτόρων "ανθρωπάκια" που θα κινούνται μέσα στο εικονικό περιβάλλον σε τυχαίες διαδρομές και θα έδινε περισσότερη ζωντάνια στο περιβάλλον. Μια ακόμη μελλοντική επέκταση θα ήταν η προσθήκη περισσότερων αντικειμένων και επέκταση των επιπλέον εργαστηρίων που υπάρχουν. Τέλος, θα μπορούσε στην εν λόγω εφαρμογή να γίνει επέκταση της συμβατότητας της σε διάφορες πλατφόρμες, συμπεριλαμβανομένων των κινητών συσκευών, tablet και πλατφόρμων εικονικής πραγματικότητας (VR).

## **ΒΙΒΛΙΟΓΡΑΦΙΑ**

 $\bullet$  Virtual Environments, από: <https://www.sciencedirect.com/topics/computer-science/virtual-environments>

- N. Burgess, J.A. King, in International Encyclopedia of the Social & Behavioral Sciences, 2001
- William R. Sherman, Alan B. Craig, in Understanding Virtual Reality, 2003
- Gregory Kipper, in Augmented Reality, 2013
- Diane Barrett, Gregory Kipper, in Virtualization and Forensics, 2010
- Estefany Rey-Becerra, ... Annette Kluge, in Applied Ergonomics, 2021
- Kel Smith, in Digital Outcasts, 2013
- Tomi Nukarinen, ... Roope Raisamo, in Computers in Human Behavior, 2022
- Md Shafiqul Islam, Sol Lim, in Applied Ergonomics, 2022
- Christina Hartmann, Michael Siegrist, in Context, 2019
- [https://dspace.lib.uom.gr/bitstream/2159/952/7/%CE%9A%CE%95%CE%A6%CE%](https://dspace.lib.uom.gr/bitstream/2159/952/7/%CE%9A%CE%95%CE%A6%CE%91%CE%9B%CE%91%CE%99%CE%9F_2.pdf) [91%CE%9B%CE%91%CE%99%CE%9F\\_2.pdf](https://dspace.lib.uom.gr/bitstream/2159/952/7/%CE%9A%CE%95%CE%A6%CE%91%CE%9B%CE%91%CE%99%CE%9F_2.pdf)
- $\bullet$  Virtual Reality,  $απó$ : [https://info.6connex.com/blog/virtual-environment-optimization-should-be-on-your-ra](https://info.6connex.com/blog/virtual-environment-optimization-should-be-on-your-radar.-heres-why) [dar.-heres-why](https://info.6connex.com/blog/virtual-environment-optimization-should-be-on-your-radar.-heres-why)
- C. Youngblut, Educational Uses of Virtual Reality Technology, Institute of Defense Analyses Document D-2128, January 1998.
- $\bullet$  Unity Game Engine, από: https://en.wikipedia.org/wiki/Unity (game engine) https://en.wikipedia.org/wiki/Unity (game\_engine)#cite\_note-9
- Official Unity Manual Documentation,  $απ$ ό: <https://docs.unity3d.com/Manual/index.html>
- $\bullet$  A toolset for navigation in virtual environments,  $απ$ ό: [https://www.academia.edu/7390880/A\\_toolset\\_for\\_navigation\\_in\\_virtual\\_environmen](https://www.academia.edu/7390880/A_toolset_for_navigation_in_virtual_environments) [ts](https://www.academia.edu/7390880/A_toolset_for_navigation_in_virtual_environments)
- Darken, R.P. and Sibert, J.L.: A Toolset for Navigation in Virtual Environments, Proceedings of the ACM User Interface Software and Technology, (1993), 157-165.
- Sabine Volbracht & Gitta Domik, Developing Effective Navigation Techniques in Virtual 3D Environments, από: [https://link.springer.com/chapter/10.1007/978-3-7091-6785-4\\_7](https://link.springer.com/chapter/10.1007/978-3-7091-6785-4_7)
- Elvins, T.T.: Wayfinding 2: The Lost World, Computer Graphics, Vol. 31, No. 4, (1997), 9-12.
- $\bullet$  3D modeling in Unity, από:

<https://game-ace.com/blog/3d-modeling-in-unity/>

- Intro To 3D Modeling Software, από: <https://conceptartempire.com/what-is-3d-modeling/>
- Introduction to 3D modeling,  $\alpha \pi \delta$ : <https://www.sculpteo.com/en/glossary/3d-modeling-definition/>
- Darken, R.P., & Cevik, H. (1999). Map Usage in Virtual Environments: Orientation Issues . Proceedings of IEEE Virtual Reality 99, pp. 133—140.
- https://www.researchgate.net/publication/3795411 CEVIK H Map usage in virtual [\\_environments\\_Orientation\\_issues](https://www.researchgate.net/publication/3795411_CEVIK_H_Map_usage_in_virtual_environments_Orientation_issues)
- Design Guidelines for Landmarks to Support Navigation in Virtual Environments Norman G. Vinson Institute for Information Technology National Research Council, Canada Ottawa, ON KlA OR6, CHI 99 (15-20 MAY 1999) από: <https://dl.acm.org/doi/pdf/10.1145/302979.303062>
- Developing Effective Navigation Techniques in Virtual 3D Environments Sabine Volbracht and Gitta Domik Computer Graphics, Visualization and Image Processing University of Paderborn, F¨urstenallee 11, D-33095 Paderborn, από: [https://diglib.eg.org/bitstream/handle/10.2312/EGVE.EGVE00.055-064/055-064.pdf?](https://diglib.eg.org/bitstream/handle/10.2312/EGVE.EGVE00.055-064/055-064.pdf?sequence=1) [sequence=1](https://diglib.eg.org/bitstream/handle/10.2312/EGVE.EGVE00.055-064/055-064.pdf?sequence=1)
- Development and Application of 3D Modeling in Game Yuxi Lan1, a Academic Journal of Science and Technology ISSN: 2771-3032 | Vol. 7, No. 2, 2023
- Aobo, Lin. (2019)Discussion on 3D game scene design. Straits Science and Technology and Industry (12),73-75.
- N. Burgess, J.A. King, Navigation in Virtual Space: Psychological and Neural Aspects, in International Encyclopedia of the Social & Behavioral Sciences, 2001, από:

<https://www.sciencedirect.com/science/article/abs/pii/B0080430767035646>

- Jia Chen, Peishan Hu & Zengxi Huang, Design and Realization of 3D Virtual Campus Roaming System Based on Unity3D, από: [https://link.springer.com/chapter/10.1007/978-3-030-14680-1\\_53](https://link.springer.com/chapter/10.1007/978-3-030-14680-1_53)
- Jenn Aguilar, Ronmar Calingasan, Jaison B. Ramos, Elsie J. Espinosa, Into the Campus: Creating an Android-Based Interactive Virtual Tour of La Verdad Christian College – Apalit using Unity 3D,  $απ$ ό:

https://www.researchgate.net/publication/343682226 Into the Campus Creating an Android-Based Interactive Virtual Tour of La Verdad Christian College - Apali [t\\_using\\_Unity\\_3D](https://www.researchgate.net/publication/343682226_Into_the_Campus_Creating_an_Android-Based_Interactive_Virtual_Tour_of_La_Verdad_Christian_College_-_Apalit_using_Unity_3D)

● Dennis dela Cruz, Dion Michael M. Mendoza, Design and Development of Virtual Laboratory: A Solution to the Problem of Laboratory Setup and Management of Pneumatic Courses in Bulacan State University College of Engineering, από:

https://www.researchgate.net/publication/329064637 Design and Development of Virtual Laboratory A\_Solution to the Problem of Laboratory Setup and Manage ment of Pneumatic Courses in Bulacan State University College of Engineering

**Design and Realization of 3D Virtual Campus Roaming System Based on Unity3D** Jia Chen, Peishan Hu, and Zengxi Huang School of Educational Information Technology, Central China Normal University, από: https://www.researchgate.net/publication/332433691 Design and Realization of 3D

[\\_Virtual\\_Campus\\_Roaming\\_System\\_Based\\_on\\_Unity3D](https://www.researchgate.net/publication/332433691_Design_and_Realization_of_3D_Virtual_Campus_Roaming_System_Based_on_Unity3D) • Yao Hu, Jingwen Li, Xiaoqiang Han, Jiao Yuan, Development Based on Unity3D Virtual Campus Roaming System, από: [https://www.researchgate.net/publication/327650056\\_Development\\_Based\\_on\\_Unity](https://www.researchgate.net/publication/327650056_Development_Based_on_Unity3D_Virtual_Campus_Roaming_System) [3D\\_Virtual\\_Campus\\_Roaming\\_System](https://www.researchgate.net/publication/327650056_Development_Based_on_Unity3D_Virtual_Campus_Roaming_System)

● Irene Gironacci, Modellazione e sviluppo di un ambiente virtuale con motore grafico Unity3D (Virtual Environment Modeling and Development based on Unity3D Game Engine) (2013), από:

[https://www.researchgate.net/publication/285393006\\_Modellazione\\_e\\_sviluppo\\_di\\_u](https://www.researchgate.net/publication/285393006_Modellazione_e_sviluppo_di_un_ambiente_virtuale_con_motore_grafico_Unity3D_Virtual_Environment_Modeling_and_Development_based_on_Unity3D_Game_Engine) n ambiente virtuale con motore grafico Unity3D Virtual Environment Modeling [\\_and\\_Development\\_based\\_on\\_Unity3D\\_Game\\_Engine](https://www.researchgate.net/publication/285393006_Modellazione_e_sviluppo_di_un_ambiente_virtuale_con_motore_grafico_Unity3D_Virtual_Environment_Modeling_and_Development_based_on_Unity3D_Game_Engine)

● Hani Nurhayati, Yunifa Miftachul Arif, Math-VR: Mathematics Serious Game for Madrasah Students using Combination of Virtual Reality and Ambient Intelligence (2013), από:

[https://www.researchgate.net/publication/371279851\\_Math-VR\\_Mathematics\\_Seriou](https://www.researchgate.net/publication/371279851_Math-VR_Mathematics_Serious_Game_for_Madrasah_Students_using_Combination_of_Virtual_Reality_and_Ambient_Intelligence) s Game for Madrasah Students using Combination of Virtual Reality and Ambi ent Intelligence

- [https://www.hypergridbusiness.com/2011/04/us-air-force-academy-launches-virtual-c](https://www.hypergridbusiness.com/2011/04/us-air-force-academy-launches-virtual-campus-tour/) [ampus-tour/](https://www.hypergridbusiness.com/2011/04/us-air-force-academy-launches-virtual-campus-tour/)
- Zhang Cheng, He Dan Virtual Campus based on Unity3D,  $απó$ : <https://www.scientific.net/AMR.1049-1050.1856>
- Li Wang, Lizhen Wang, Design and Implementation of Three-Dimensional Virtual Tour Guide Training System Based on Unity3D (2019), από: https://www.researchgate.net/publication/335348429 Design and Implementation of [\\_Three-Dimensional\\_Virtual\\_Tour\\_Guide\\_Training\\_System\\_Based\\_on\\_Unity3D](https://www.researchgate.net/publication/335348429_Design_and_Implementation_of_Three-Dimensional_Virtual_Tour_Guide_Training_System_Based_on_Unity3D)
- Xin Luqi, Dong Ligang, Huang Xiangxiang, Virtual campus design and development (2012), από:

https://www.researchgate.net/publication/254043809 Virtual campus design and de [velopment](https://www.researchgate.net/publication/254043809_Virtual_campus_design_and_development)

● [https://www.researchgate.net/figure/The-multi-sensory-learning-approach-which-invo](https://www.researchgate.net/figure/The-multi-sensory-learning-approach-which-involves-visual-auditory-kinesthetic-and_fig1_359656572) [lves-visual-auditory-kinesthetic-and\\_fig1\\_359656572](https://www.researchgate.net/figure/The-multi-sensory-learning-approach-which-involves-visual-auditory-kinesthetic-and_fig1_359656572)